#### ■著作権について

本レポートと表記は、著作権法で保護されている著作物です。本レポートの著作権 は発行者にあります。本レポートの使用に関しましては、下記の点にご注意くださ い。

#### **■使用許諾契約書**

本契約は、本レポートを入手した個人・法人(以下、甲と称す)と発行者(以下、 乙と称す)との間で合意した契約です。本レポートを甲が受け取り開封することに より、甲はこの契約に同意したことになります。

#### **第 1 条本契約の目的:**

乙が著作権を有する本レポートに含まれる情報を、本契約に基づき甲が非独占的に 使用する権利を承諾するものです。

#### **第 2 条禁止事項:**

本レポートに含まれる情報は、著作権法によって保護されています。甲は本レポー トから得た情報を、乙の書面による事前許可を得ずして出版・講演活動および電子 メディアによる配信等により一般公開することを禁じます。特に当ファイルを 第 三者に渡すことは厳しく禁じます。甲は、自らの事業、所属する会社および関連組 織においてのみ本レポートに含まれる情報を使用できるものとします。

#### **第 3 条損害賠償:**

甲が本契約の第2条に違反し、乙に損害が生じた場合、甲は乙に対し、違約金が発 生する場合がございますのでご注意ください。

#### **第 4 条契約の解除:**

甲が本契約に違反したと乙が判断した場合には、乙は使用許諾契約書を解除するこ とができるものとします。

#### **第 5 条責任の範囲:**

本レポートの情報の使用の一切の責任は甲にあり、この情報を使って損害が生じた としても一切の責任を負いません。

#### **■目次**

#### **概要**

0-1 はじめに

#### **第1章:ハイブリッド投資とは?**

1-1 仮想通貨積立 x ステーキングのハイブリッド投資とは? 1-2 ビットコインの毎月 500 円積立を 5 年間続けた結果が衝撃的 1-3 ビットコインの現在、過去と今後の値動き 1-4 ビットコイン少額投資のメリット・デメリット 1-5 ビットコインで少額から利益を出すコツ

#### **第2章:仮想通貨(ビットコイン)積立とは?**

- 2-1 仮想通貨 (ビットコイン) 積立とは?
- 2-2 実際に毎月1万円でビットコインを積立したらどうなるか?
- 2-3 仮想通貨 (ビットコイン) の積立投資のメリットとデメリット
- 2-4 仮想通貨積立のおすすめ銘柄とは?

#### **第3章:国内仮想通貨取引所を使って仮想通貨(ビットコイン)積立をする方法**

- 3-1 コインチェック積立とは?
- 3-2 コインチェック積立を行うにあたり、注意すべき3つの事
- 3-3 コインチェックを使った積立投資のやり方
- 3-4 コインチェック以外に積立投資ができる取引所
- 3-5 GMO コインを使った積立投資のやり方

#### **第4章:仮想通貨のステーキングとは?**

- 4-1 仮想通貨のステーキングとは?
- 4-2 ステーキング方法の比較
- 4-3 国内取引所でステーキングできるおススメ仮想通貨
- 4-4 CoinTrade (コイントレード)でのステーキング
- 4-5 SBI VC トレードでのステーキング
- 4-6 GMO コインでのステーキング

- 4-7 BITPOINT (ビットポイント)でのステーキング
- 4-8 国内取引所でステーキングの始め方

#### **第 5 章:海外取引所でステーキングできるおススメ仮想通貨**

- 5-1 海外取引所でステーキングできるおススメ仮想通貨
- 5-2 ステーブルコインの市場シェア
- 5-3 USDT (テザー)の危険性やデメリット
- 5-4 USDC の危険性やデメリット
- 5-5 BUSD の危険性やデメリット
- 5-6 TUSD の危険性やデメリット
- 5-7 DAI の危険性やデメリット
- 5-8 各ステーブルコインの比較
- 5-9 USDT・USDC のステーキング利率の比較
- 5-10 USDT・USDC のステーキングは、どの取引所がおすすめ?
- 5-11 各プラットフォームが抱えるリスク
- 5-12 USDT・USDC が抱えるリスク

#### **第 6 章:Bybit(バイビット)のステーキングとは?**

6-1 Bybit(バイビット)4種類のステーキングとは? 6-2 オススメは Bybit (バイビット) ステーキングと ETH2.0 ステーキング 6-3 Bybit(バイビット)ステーキングとは? 6-4 Bybit(バイビット)ステーキングの特徴 6-5 Bybit(バイビット)の他の資産運用サービスとの比較 6-6 積立ステーキングのメリット 6-7 積立ステーキングのデメリット

#### **第 7 章:積立ステーキングの始め方・やり方・解除方法**

- 7-1 積立ステーキングの始め方
- 7-2 積立ステーキングのやり方 (PC 版)
- 7-3 積立ステーキングを解除する方法(PC 版)
- 7-4 積立ステーキングのやり方(スマホ版)
- 7-5 積立ステーキングを解除する方法 (スマホ版)

#### **第 8 章:Bybit の ETH2.0 ステーキングの利率・リスク**

8-1 Bybit の ETH2.0 ステーキングとは 8-2 Bybit の ETH2.0 ステーキングのリスク 8-3 Bybit の ETH2.0 ステーキングのやり方

#### **第 9 章:ハイブリッド投資【準備編】**

9-1 自動購入と手動購入、どちらの方がいいのか? 9-2 国内仮想通貨取引所の口座開設 9-3 Coincheck (コインチェック)の口座開設方法 9-4 GMO コインの口座開設方法 9-5 bitbank (ビットバンク)の口座開設方法 9-6 海外仮想通貨取引所の口座開設 9-7 Bybit(バイビット)の口座開設方法 9-8 KUCOIN(クーコイン)の口座開設方法 9-9 MEXC の口座開設方法

#### **第 10 章:ハイブリッド投資【実践編】**

10-1 ハイブリッド投資の手順 10-2 国内仮想通貨取引所で仮想通貨を購入 10-3 XRP を別の仮想通貨と交換する方法 10-4 XRP を USDT に交換する方法 10-5 XRP を USDT に交換する方法

#### **第 11 章:最後に**

11-1 最後に

### **0-1 はじめに**

こんにちは、杉浦和久です。

今、仮想通貨投資に大きなチャンスが来ているのを、あなたは知っていますか? なぜならば、2024 年 4 月中旬ごろにビットコインの半減期があるからです。 半減期とは、簡単に言ってしまうと、供給されるビットコインの量が半分にな るということです。

例えば、今まで市場に 10 供給されていたのが、半分の 5 しか供給されなくなる ことです。

このように供給量が半分になり、需要が同じならどうなると思いますか? 当然、価格は上がりますよね?

だから、ビットコインの半減期前後で大幅に価格が上昇する可能性があります。 実際、こちらを見て頂けるとわかるように、2023 年に入りビットコイン価格が 既に約 120%も上昇しています。

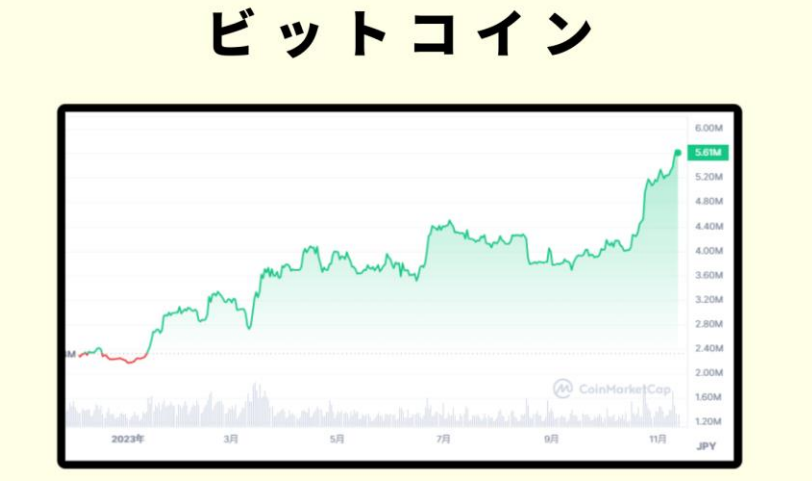

2023年に入りビットコイン価格が既に約120%も上昇

他注目していたメジャーな仮想通貨の価格上昇率はどうかといいますと、

イーサリアム:62%

XRP:75%

TRON:95%

Solana に至っては:258%も上昇し、ビットコイン半減期5か月前で既にかな り価格が上昇しました。

私は今年に入り多くのビットコイン・仮想通貨関連の教材を出してきました。

それはなぜかというと、このような事を予想していたからです。

もし、あなたが私が提案したように仮想通貨を購入していたとしたら、資産が 倍には増えています。

さて、問題はこれからどのように対応していくかです。

ここまで価格が上昇してしまうと、これから仮想通貨を買っていく気には、な かなかなれないです。二の足を踏んでしまいますね。

ちょっと、価格が急に上がりすぎではないかと感じます。

しかし、仮想通貨の価格が上がり始めるのはいつも急です。

来年 2024 年 4 月でビットコイン半減期は、4 度目を迎えます。

では、過去 3 度はどのようになっていたのか歴史を見ていきましょう。

1度目は、2012 年 11 月 28 日に半減期がありました。

しかし、この頃、ビットコインの知名度は低くほとんど注目されていませんで した。

ビットコインが注目され始めたのは、2016 年以降なので、

2 度目と3 度目の半減期を見ていきます。

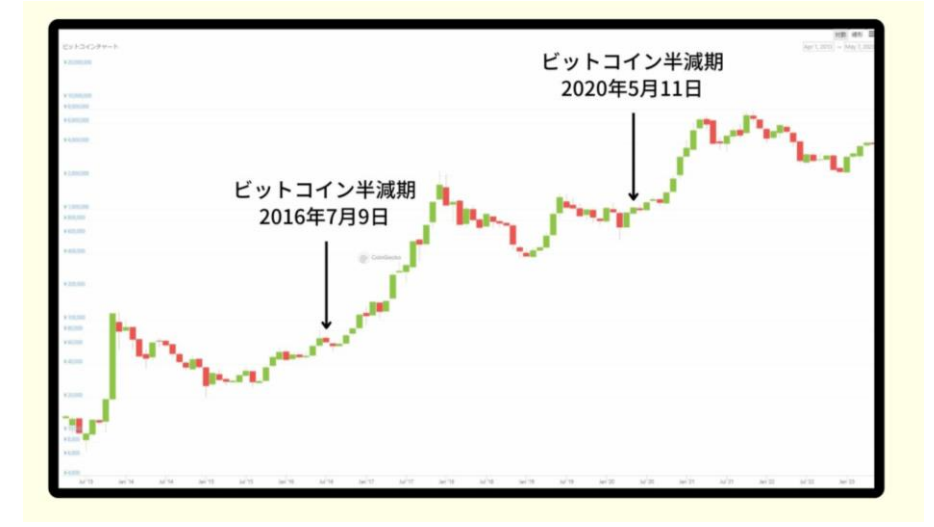

2 度目の半減期は、2016 年 7 月 9 日です。 こちらが当時のビットコインのチャートになります。 赤丸部分が 2016 年 7 月 9 日になります。

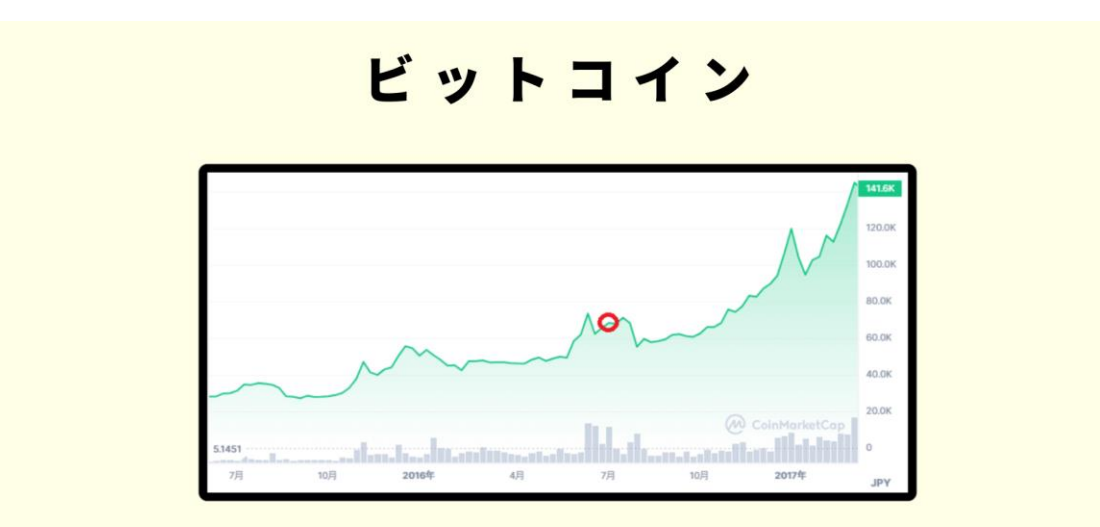

2度目の半減期は、2016年7月9日、赤丸部分が2016年7月9日

このチャートを見て何か気づきませんか? それでは、こちらのチャートを見てください。

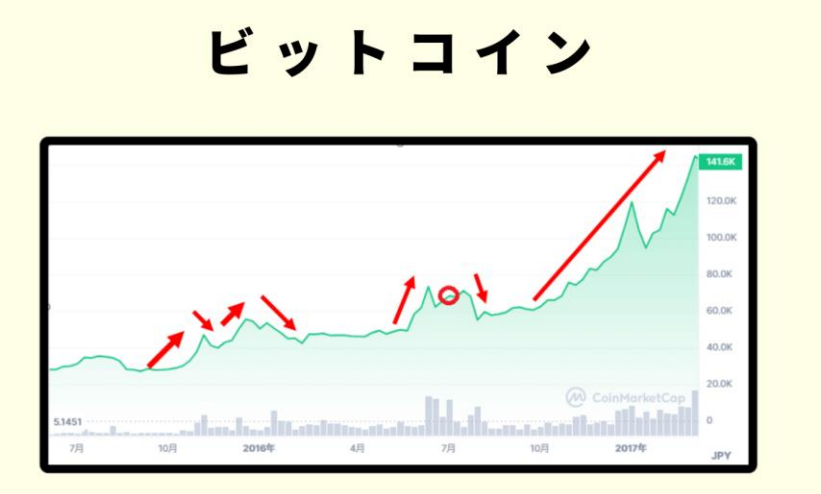

2度目の半減期は、2016年7月9日、赤丸部分が2016年7月9日

このようにビットコインの価格は、半減期前後で上がったり、下がったりして います。

そして、3 度目の半減期は、2020 年 5 月 11 日です。 こちらが当時のビットコインのチャートになります。

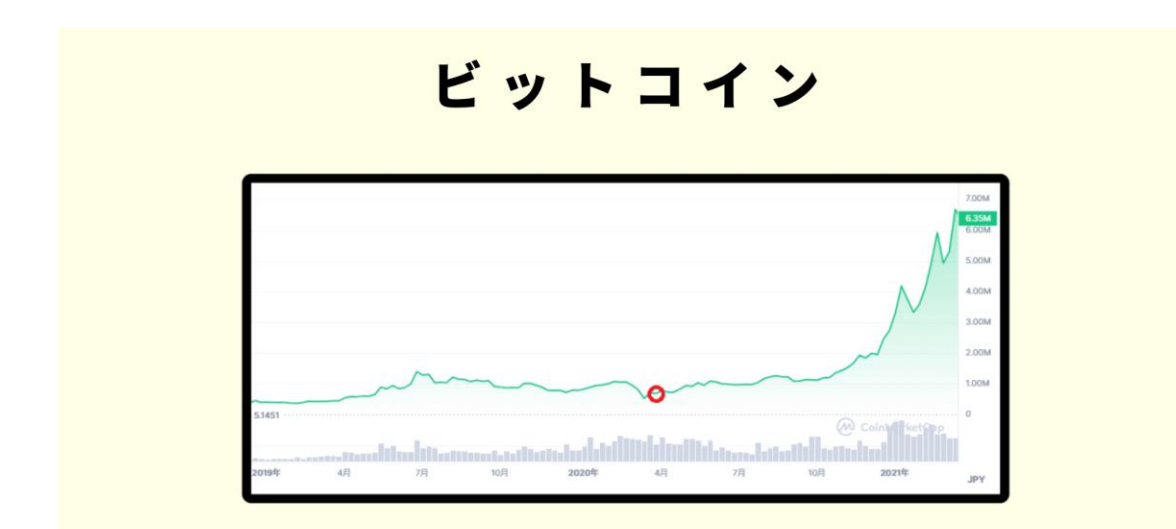

3度目の半減期は、2020年5月11日、赤丸部分が2020年5月11日

赤丸部分が 2020 年 5 月 11 日になります。 更に、こちらのチャートを見てください。

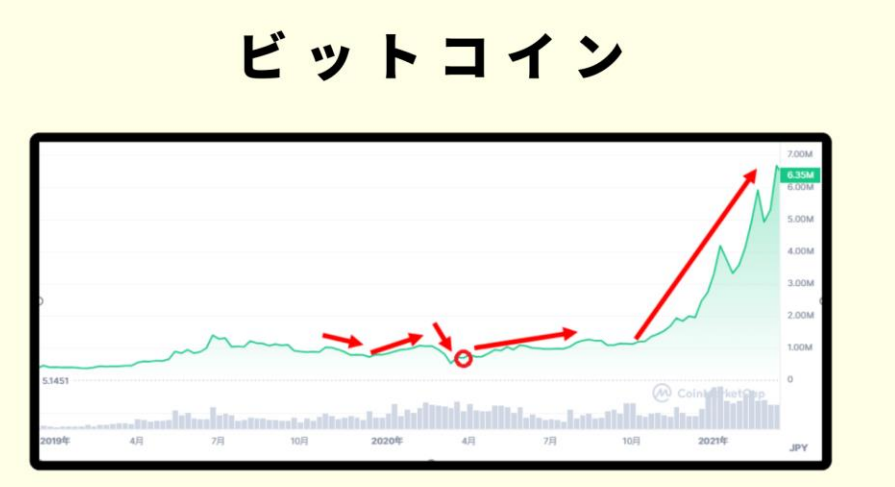

3度目の半減期は、2020年5月11日、赤丸部分が2020年5月11日

これら2度目と3度目のチャートを見てどう思いましたか? 大きく3つの共通点があるかと私は思います。

#### **1.半減期前後で価格は上下する。**

#### **2.1度は半減期前で大きく下がる**

**3.半減期から数か月後、一気に価格が急上昇しています。**

これら過去2度の半減期から今後どのように対策していけばいいと思います か?

まず第一に言えることは、一気に価格が上昇する前に購入しておくことです。 そう、最後の波に乗り遅れないことです。

この波に乗り遅れてしまうと、機会損失がかなり大きいです。

そして、その最後の波の前に乗る絶好の機会は、かなり高い確率で半減期直前 に訪れることです。

なぜ半減期直前に、大きな下げが起きるかというと、多くのマイナーが大量に 売りに出るからです。

マイナーは、ビットコインのトランザクションを処理する人のことをいいます。 現在は、1トランザクションを処理すると 6.25 BTC がもらえます。

しかし、半減期後は半分の 3.125BTC しかもらえなくなります。

マイナーの収益は、簡単にいうと

【もらえるビットコインの総額】-【諸経費】になります。

例えば、現在の【もらえるビットコインの総額】が3,000万円とすると、半 減期後の総額は、1,500万円になってしまいます。

これでも採算が取れるマイナーはビジネスを継続できますが、採算が取れない マイナーは、半減期前に売ってしまいます。

この理由から、半減期直前に大幅にビットコイン価格が下がると予想されます。

そして、その下げを見てかなり下がったら、投資家がどっと買いに走り、ビュ ーンっと価格が上昇していくと予想できます。

問題はいつそれが起きるかです。

いつ起きるかと言うと、【神のみぞ知る世界】です。

私は、その時期はそろそろ来るのではと思っています。

では、こちらの直近のチャートを見てください。

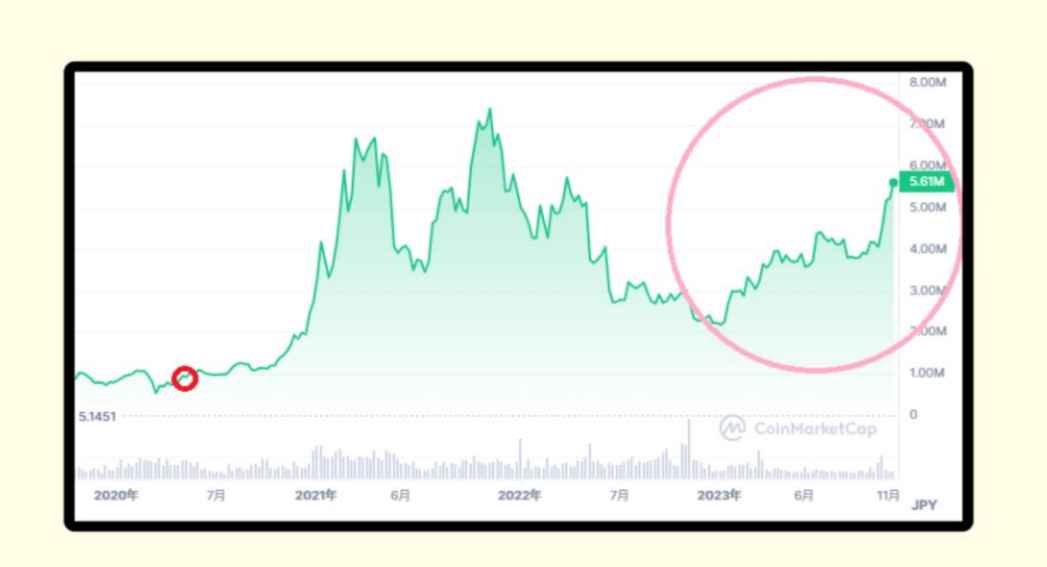

ビットコイン価格が急激に上がっています。

いい売り時と思いませんか?

ですので絶好の買い時も近いかと思います。

しかし、実際いつが絶好の買い時なんていうのは、誰にもわかりません。 では、どのように投資すればいいのか? その投資手法を解説するのが今回のこの講座になります。 この投資法は、誰でも簡単にできます。 是非、この投資法を使い、仮想通貨投資を成功させてください。

# **1-1 仮想通貨積立 x ステーキングのハイブリッド投資と**

## **は?**

ハイブリッド投資とは、仮想通貨積立とステーキングを同時に行う投資のこと です。なぜ同時に行うかというと、仮想通貨積立やステーキングを別々に行う よりも、何倍も費用対効果が高いからです。

仮想通貨積立とは、毎月決められた日にちに、決められた金額をコンスタント に購入していく投資手法です。

毎月コンスタントに購入することによって、価格と時間のリスク分散ができま す。

ステーキングは、銀行の定期預金に似ていて、仮想通貨をある一定期間、預け 入れることにより利息を得る投資手法です。

仮想通貨積立とステーキングは、リスクが極力抑えられ、堅実に利益を上げる のに向いています。

しかし、1つ大きな欠点があります。それは時間がかかることです。

ですので、仮想通貨積立とステーキングは、長期投資によく使われます。

どちらの投資手法もかなり優秀なので、ハイブリッド投資を行う前に覚えてお きましょう。

# **1-2 ビットコインの毎月500円積立を5年間続けた結果が**

#### **衝撃的**

ビットコインの少額投資は、かなり美味しいです。 論より証拠ということで、こちらのシミュレーションを見てください。 【毎月 500 円】ビットコインの少額積立を 5 年間続けた場合

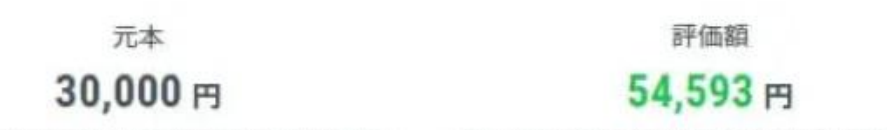

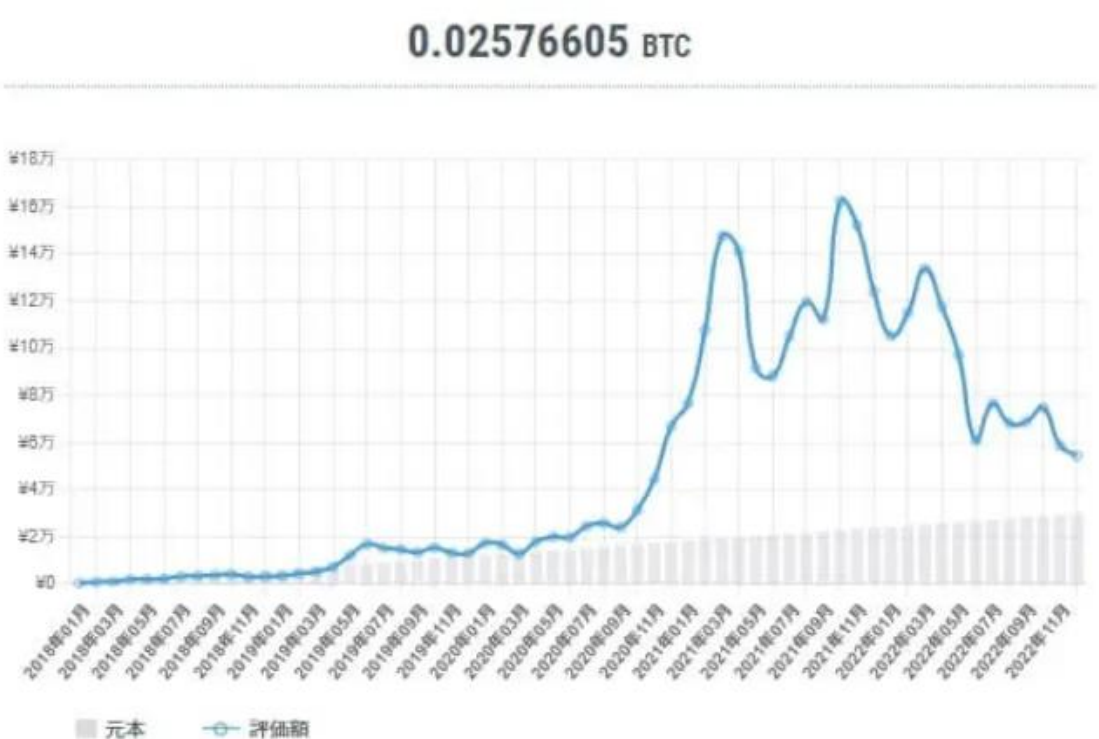

積立数量

11 Copyright © 杉浦和久 All Rights Reserved.

ビットコインを毎月 500 円、5 年間積み立てた場合、元本 3 万円に対して評価 額は 5 万円以上になったというシミュレーション結果が出ています。

2018 年からの積立シミュレーション では、

・2021 年 10 月時点では、元本 23,000 円に対して評価額 162,441 円で →139,441 円の利益になります。

そして、

・2023 年 1 月時点では、元本 30,000 円に対して評価額 54,593 円で →24,593 円の利益になります。

2023 年 1 月の下落相場でも 2 万円の利益、

そして

2021 年の上昇相場では 13 万円以上の利益が出ています。

毎月ワンコイン積立を続けるだけで、将来的に大きく収益を上げる可能性があ るのがわかります。

### **1-3 ビットコインの現在、過去と今後の値動き**

ビットコインは、価格変動を繰り返しながら上昇してきた過去があります。 2022 年に下落相場を迎えて暴落したものの、ビットコインの将来性を期待する 投資家は多くいます。私もその1人です。

ビットコインの年末価格を比較すると、こちらのようになります。

- ・2011 年: 0.034 万円 (333 円)
- ・2012 年: 0.116 万円 (1,160 円)
- ・2013 年: 7 万円
- ・2014 年: 3.8 万円
- ・2015 年: 5.0 万円
- ・2016 年: 10 万円
- ・2017 年: 165 万円

- ・2018 年: 42 万円
- ・2019 年: 81 万円
- ・2020 年: 290 万円
- ・2021 年: 560 万円
- ・2022 年: 217 万円
- ・2023 年 8 月 28 日:381 万円
- 過去3度の半減期は、2012 年、2016 年、2020 年に起きています。 そして、

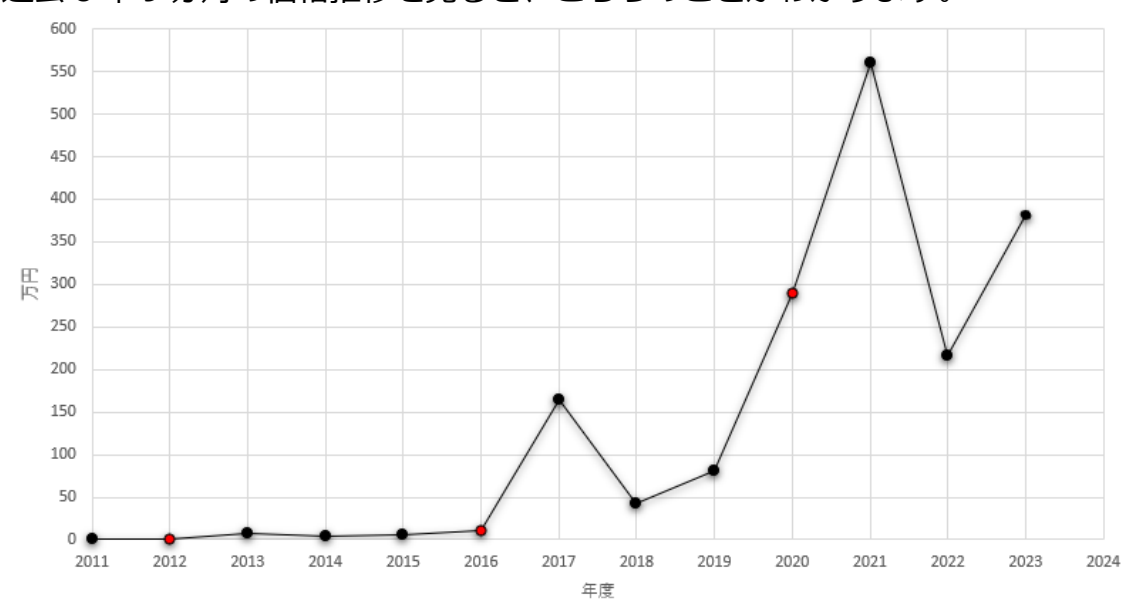

過去 8 年 9 ヵ月の価格推移を見ると、こちらのことがわかります。

- 1.半減期の翌年に最高値を更新
- 2. 最高値を更新後、暴落が起きる
- 3. 暴落の翌年は徐々回復し
- 4.半減期の年に最高値を更新
- 5.半減期の翌年、更に最高値を更新しピークを迎える

もし、同じようなことが今後起こるとすると、2024 年、2025 年そして 2026 年のビットコイン価格はこちらのように推移すると予測できます。

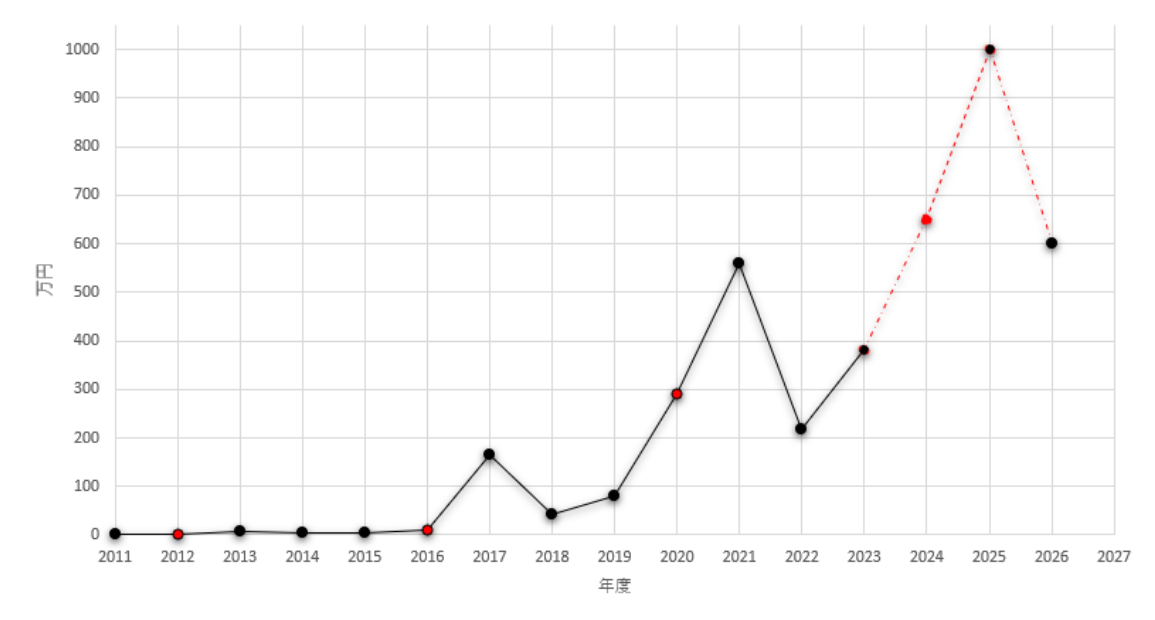

このような理由から、現在ビットコインへの投資は、非常に有望です。

# **1-4 ビットコイン少額投資のメリット・デメリット**

●ビットコインを少額購入するメリット

ビットコインを少額購入するメリットは、生活に影響の出ない範囲で投資がで きる点です。

家計への負担を最小限に抑えた上で、将来的に値上がり益を得られる可能性が あります。

●少額投資のメリット

ビットコインを少額購入するメリットは、主にこちらの3つです。

#### **1.ローリスクで投資できる**

#### **2.価格変動によるメンタル面のダメージが少ない**

**3.長期間ほったらかしできる**

になります。

大金を投資すると、どうしても日々の値動きが気になってします。 少額購入なら、普段通りの生活を送りながら投資が可能です。

●ビットコインを少額購入するデメリット

そして、ビットコインの少額購入のデメリットは、値上がり時の儲けが小さく

14

なる点です。

十分な利益が出るまでに時間がかかるため、すぐにでも稼ぎたいという方には 向いていません。

例えば、ビットコインが 2 倍になった場合

- ・100 万円を投資していた場合
- →200 万円に値上がり (100 万円の儲け) になります。

しかし、

・1 万円を投資していた場合

→2 万円に値上がり、同じように2倍になっても、儲けはたったの 1 万円です。

### **1-5 ビットコインで少額から利益を出すコツ**

仮想通貨初心者が知っておくべきビットコインで少額から利益を出すコツは、 主にこちらの5つです。

#### **1.ビットコインを長期投資する**

- **2.手数料の安い取引所を選ぶ**
- **3.取引所形式で購入する**
- **4.少額から購入できる取引所を選ぶ**
- **5.売り買いの繰り返しは避ける**

になります。

それでは詳細を見ていきましょう。

まず1つ目は、ビットコインを長期投資する ことです。

トレードを行う必要がないため、初心者でも取り組みやすい投資手法です。 売却時に十分な利益が得られるまで、数年単位の長期投資を行いましょう。

2つ目は、手数料の安い取引所を選ぶ ことです。 投資で利益を上げるには、取引にかかるコストを最小限に抑えることが大切で す。

仮想通貨を購入する際は、手数料の安い取引所を選んで登録しましょう。

3つ目は、取引所形式で購入する ことです。

仮想通貨取引所には「販売所形式」と「取引所形式」が用意されています。 販売所形式は、広いスプレッド(手数料相当の負担)が発生するため、コスト を抑えたい方は、取引所形式を使って仮想通貨を購入しましょう。

4つ目は、少額から購入できる取引所を選ぶ ことです。

仮想通貨の最低購入額は各取引所によってかなりの幅があります。

少額投資を検討している場合は、ビットコインの最低購入金額をチェックした 上で、取引所を選びましょう。

こちらの比較表は「ビットコインが 300 万円」と仮定して日本円換算していま す。目安程度にご活用ください。

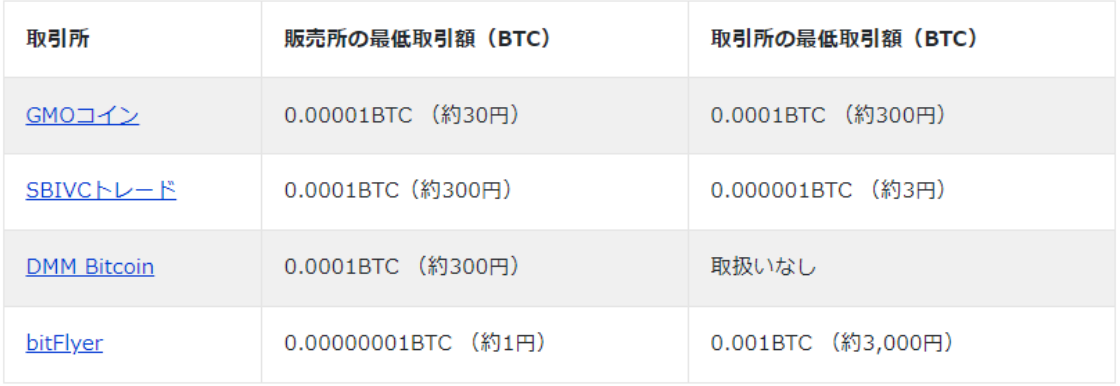

日本円換算はBTC=300万円で計算

5つ目は、売り買いの繰り返しは避ける ことです。

仮想通貨投資の初心者にありがちなのが、価格の暴落であわてて売却してしま う「狼狽売り」です。

むやみやたらに売り買いを繰り返すと損失が膨らむ可能性があるので、事前に 「○年間は売らない」「○円まで到達したら売る」などのルールを決めておきま しょう。

# **2-1 仮想通貨(ビットコイン)積立とは?**

●仮想通貨(ビットコイン)積立とは?

積立投資とは、毎日もしくは毎月など一定のタイミングで仮想通貨を購入し続 ける投資方法です。

仮想通貨取引所の中には、積立投資サービスを提供しているところもあり、ビ ットコインやイーサリアムといった仮想通貨を、毎月一定額分だけ自動的に購 入できます。

仮想通貨の積立投資は、多くの取引所で手数料が無料な上に、多くの銘柄に投 資できます。

## **2-2 実際に毎月 1 万円でビットコインを積立したらどうな**

### **るか?**

仮想通貨の積立投資で、どれほどの利益を得られるのか気になるかと思います。 そこで今回は、実際に毎月 1 万円をビットコインに積立投資した場合のシミュ レーションをしてみました。

シミュレーションの条件はこちらの通りです。

- ・積立期間:2022/08/01~2023/07/31
- ・投資対象:ビットコイン
- ・積立金額:毎月 1 万円
- ・積立期間:12 ヶ月

になります。

期間中に 1 万円ずつビットコインを購入した結果、元本 12 万円に対し最終的な 評価額は158,798円と、38,798円の利益となり利益率は約32%になりました。

#### ビットコイン(BTC)を1年間 毎月10,000円積み立てていた場合…

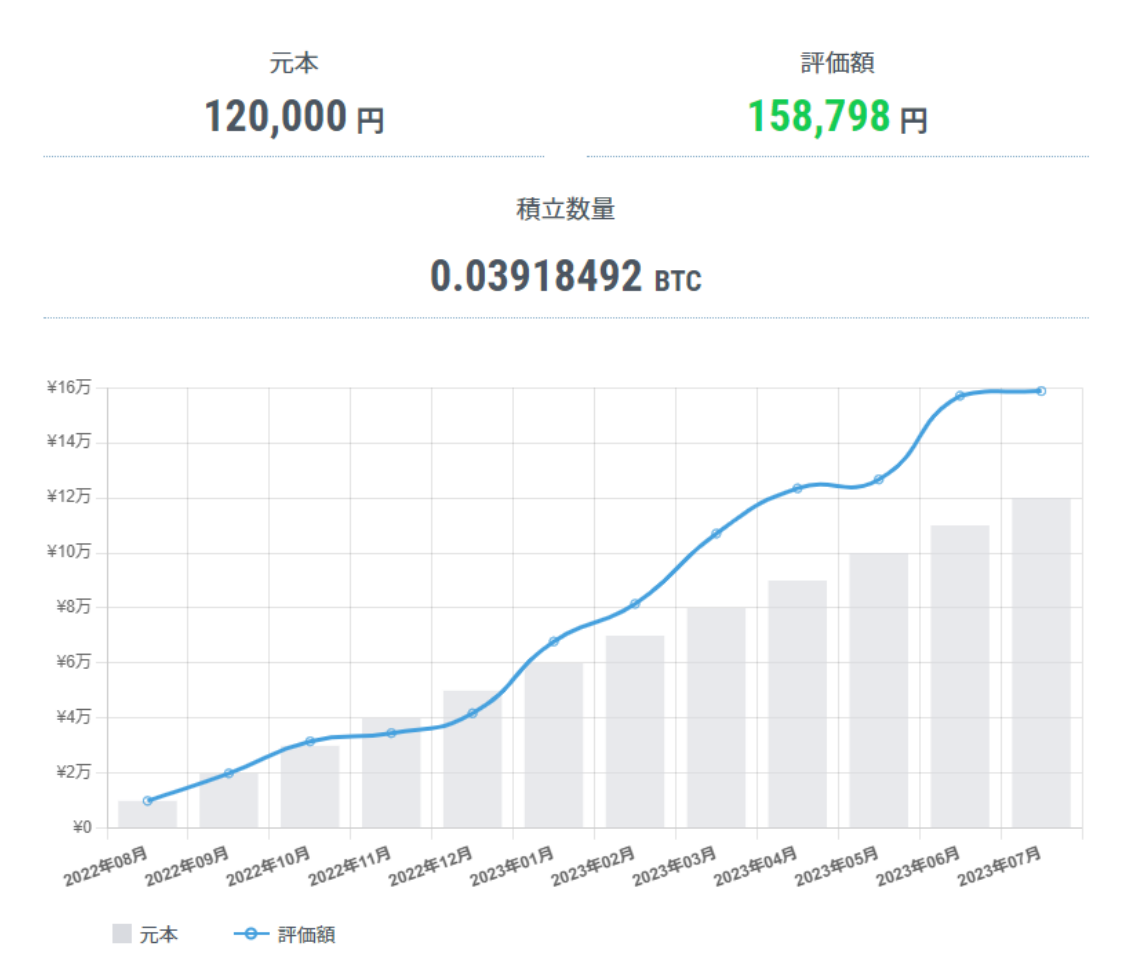

今回のシミュレーションでは元本を大きく上回る含み益が発生しましたが、対 象銘柄・投資期間によってはマイナスになる可能性もあります。 積立投資は継続するほどリスク分散ができるので、長期的な視点でやっていく 必要があります。

# **2-3 仮想通貨 (ビットコイン) の積立投資のメリットとデ メリット**

仮想通貨を積立投資するメリットは、主にこちらの 3 つになります。

- 1.少額から投資できる
- 2. 時間分散によりリスク軽減ができる
- 3.自動的に一定額を投資できる

になります。

それでは、それぞれ詳しく見ていきましょう。

まず、1つ目のメリットは、少額から投資できる ことです。 取引所ごとの積立投資の最低金額は、こちらになります。

**・コインチェック:1 万円**

**・ビットフライヤー:1 円**

**・GMO コイン:500 円**

になります。

このように積立投資には、大きな資産を持たない方でも気軽に投資に挑戦でき るというメリットがあります。

しかし、「少額だと投資効果は薄いのでは?」と疑問に感じる方もいるかもしれ ません。

確かに元本が大きいほど得られる利益も大きくなりますが、多額の元本を用意 するまでには時間がかかります。

積立投資を利用して早いうちから投資を始めれば、利益を狙いながら仮想通貨 投資の知識も深められます。

2つ目は、時間分散によりリスク軽減ができる ことです。

仮想通貨は値動きが激しいので、購入した翌日に大きく値下がりするケースも ありますし、暴落するタイミングを予測することはできません。

もし 100 万円分のビットコインが購入した翌日に 20%値下がると、含み損は 20 万円になってしまいます。

しかし、積立投資で一定額を毎月購入していれば、安い時は多くの仮想通貨を 購入でき、高い時には購入量を減らすことが出来ます。

こうすることで、仮想通貨の平均購入単価を抑えることができます。

3つ目は、自動的に一定額を投資できる ことです。 積立投資をするタイミングや投資金額を設定しておけば、後は自動的に積立投 資されます。

そのため、自分で手間をかけずに投資を続けることができます。

次にデメリットについてお伝えします。

仮想通貨(ビットコイン)積立投資のデメリットは、主にこちらの3つです。

①大きな利益を狙うのは難しい ②値動きが激しいので元本割れしやすい ③短期で稼ぐのは難しい

になります。

それでは詳細を見ていきましょう。

まず1つ目が大きな利益を狙うのは難しい ことです。

積立投資では時間分散が出来ますが、その分リターンも低くなる可能性があり ます。とは言え、仮想通貨の価格を予想するのは非常に難しいため、一括購入 で思ったような利益を狙うのは難しいでしょう。

2つ目が、値動きが激しいので元本割れしやすい ことです。

株式や投資信託といった他の金融商品と比較すると、仮想通貨は値動きが激し い傾向にあります。

銘柄によっては、前日比 40~50%ほど価格変動するケースもあるので、大きな 含み損を抱えてしまうこともあります。

その中でも積立投資なら長期的に仮想通貨の平均取得単価を低くできるので、 リスク軽減に繋がります。

3つ目が、短期で稼ぐのは難しい ことです。

積立投資は長期的な投資手法であり、十分な利益を得られるまでに時間がかか ります。短期的に稼げる運用方法を探している方には、仮想通貨の積立投資は 向いていません。

### **2-4 仮想通貨積立のおすすめ銘柄とは?**

仮想通貨積立のおすすめ銘柄は、ビットコインとイーサリアムです。

ビットコインは、仮想通貨の時価総額ランキング 1 位で最も知名度が高く、信 頼性の高さから世界中の大企業や投資家が購入しています。

エルサルバドルによる法定通貨への採用、ビットコイン決済の導入事例増加な ど、実用化の流れが加速している銘柄です。

そして、イーサリアムは、仮想通貨の時価総額ランキング 2 位です。

イーサリアムプラットフォームは、DeFi・NFT・メタバースなど様々な分野で 活用されています。

ビットコイン以上の機能性と拡張性を有しており、価格変動を繰り返しながら 着実に価格を上げています。イーサリアムは今後のアップデートによって、需 要がさらに増えると予想されています。

# **3-1 コインチェック積立とは?**

Coincheck つみたては、仮想通貨積立投資の中でもっとも人気があります。 Coincheck つみたては、忙しい人でも手軽に利用できる積立サービスです。 仮想通貨の初心者でも迷わずに始められる一方、見えない手数料と言われるス プレッドが発生している点に注意が必要です。

Coincheck つみたてのメリットは、主にこちらの 3 つになります。

- **1.1 日あたり約 300 円から積立できる**
- **2.時間分散によりリスクを抑えられる**
- **3.引き落としから購入まで全自動**

になります。

それでは、詳しくみていきましょう。

まず初めに、1 日あたり約 300 円から積立できる ことです。 Coincheck つみたては毎月 1 万円から利用できるサービスとなっており、「毎日 つみたてプラン」を設定すれば 1 日あたり約 300 円から積立できます。

●選べる2つのプランは、こちらの2つになります。

#### **1.月イチつみたて**

#### 2. 毎日つみたて

になります。

1.**月イチつみたて** は、

→月に一度、設定した金額分の仮想通貨を買い付けるサービスになります。 そして、

2.**毎日つみたて** は、

→設定した金額を日割りして、毎日仮想通貨を買い付けるサービスになります。 このようにまとまった資金がなくても、1 日あたり 300 円から積立できます。 Coincheck つみたての2つ目のメリットは、1-2.時間分散によりリスクを抑え られる ことです。Coincheck つみたてを利用すれば、価格変動によるリスク を抑えやすくなります。

一括投資の場合、購入タイミングによっては高値掴みとなってしまい、暴落時 の損失が膨らむ恐れがあります。

一方、積立投資は価格が安い時に多く購入し、価格が高い時には少額を購入す る仕組みです。

時間を分散することで、購入額を平均化できるメリットがあります。

Coincheck つみたての3つ目のメリットは、引き落としから購入まで全自動 です。Coincheck つみたての大きな特徴として、銀行口座からの引き落としか 積立まで全て自動で完結する点が挙げられます。

コインチェックの取引口座に入金する手間が省けるため、数か月~数年単位の ほったらかし投資も可能です。

長期積立だとうっかり入金を忘れそうですが、Coincheck つみたてなら大丈夫 です。

次にデメリットについてお伝えします。

Coincheck つみたてのデメリットは、主にこちらの3つになります。

- **1.短期間で稼ぐのは難しい**
- **2.スプレッドがかかる**

#### **3.積立の最低金額がやや高い**

になります。

それでは、詳しくみていきましょう。

まず初めに、短期間で稼ぐのは難しい ことです。 積立投資は長期間の継続を前提とした投資手法であり、一括投資と比較すると 短期間では稼げないデメリットがあります。

時間効率よく資産を増やしたい方は、デイトレードなどの短期投資を検討しま しょう。

2つ目は、スプレッドがかかる ことです。

仮想通貨取引所の提供する自動積立サービスは、仮想通貨の買付の際に、販売 所スプレッドが発生しています。

コインチェックで仮想通貨を購入する方法は2通りあります。

1つが、販売所形式 で、もう1つが、取引所形式 になります。

1.販売所形式は:運営会社が提示した価格で仮想通貨を売買します。 そのためスプレッドが発生します。

2. 取引所形式は:運営会社を挟まず、ユーザー同士で仮想通貨を売買します。 そのためスプレッドは発生しません。

スプレッドとは、簡単に言うと手数料です。 自動積立サービスの場合、積立手数料は無料ですが、販売所スプレッド(手数 料)が発生する点に注意です。

3つ目は、積立の最低金額がやや高い ことです。

Coincheck つみたては、毎月の最低積立金額が 1 万円からとなっており、他取 引所の積立サービスと比較すると高い設定です。

1 か月あたりの最低積立金額は、

- **・Coincheck:1 万円~**
- **・bitFlyer:1 円~**
- **・GMO コイン:500 円~**
- **・SBI VC トレード:500 円~**

になります。

最低積立金額は高いですが、銀行口座からの引き落としに対応しているのは Coincheck だけです。

# **3-2 コインチェック積立を行うにあたり、注意すべき3つ の事**

Coincheck つみたてを行うにあたり、注意すべきことが3つあります。

- **1.コインチェック積立の手数料**
- **2.コインチェック積立のスプレッド**
- **3.コインチェック積立の手数料を抑えるコツ**

になります。

それでは、詳しくみていきましょう。

まず初めに、コインチェック積立の手数料 についてです。

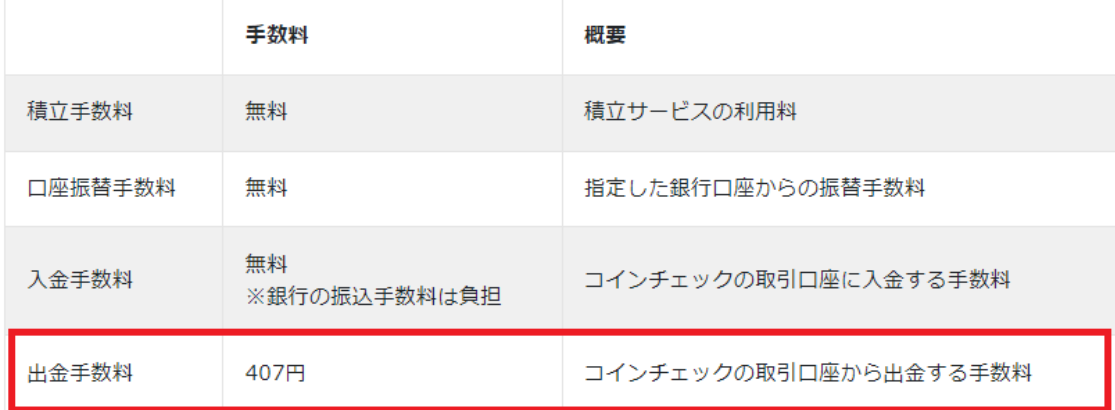

こちらを見て頂きますと、出金に手数料がかかりますが、積立サービスの利用 料は無料になります。

2つ目は、コインチェック積立のスプレッド についてです。

コインチェック積立は販売所形式で買い付けが行われるため、スプレッド分の コストが発生します。スプレッドは時期や相場状況によって秒単位で変動する ため、目安としてご覧ください。

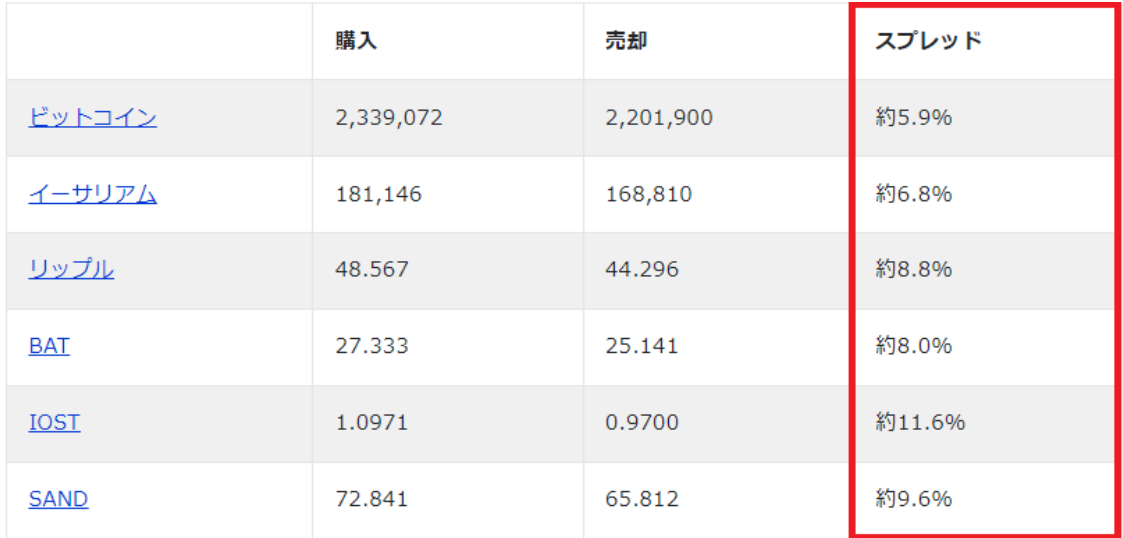

2023年1月上旬に計測

スプレッドが 10%の場合、1 万円分の売買で 1,000 円のスプレッドが発生する イメージです。

3つ目は、コインチェック積立の手数料を抑えるコツ についてです。 Coincheck つみたてを利用する際は、スプレッド分のコストに注意する必要が あります。

そして、手数料を抑えるコツとしては、まず、

・スプレッドの狭い銘柄を選ぶ ことです。

ビットコインやイーサリアムは、比較的スプレッドが狭いので適しています。

もう1つは、売却時に取引所形式を利用する ことです。 取引所形式に対応している銘柄の場合は、取引所で売却を行いましょう。 このように、コインチェックで積立をするなら、ビットコインを選ぶとスプレ ッド分のコストを減らしやすいです。

25

# **3-3 コインチェックを使った積立投資のやり方**

コインチェックを使った積立は、こちらの5ステップで簡単にできます。

- **1.Coincheck つみたての画面を表示**
- **2.引落口座に設定する金融機関を選択**
- **3.口座振替の申し込みをする**
- **4.「収納企業に戻る」を必ずクリックする**
- **5.積立金額を設定する**

になります。

それでは、詳しく見ていきましょう。

まず初めに、Coincheck つみたての画面を表示 します。

画面下メニューの「ディスカバー」をタップし「Coincheck つみたて」をタッ プします。

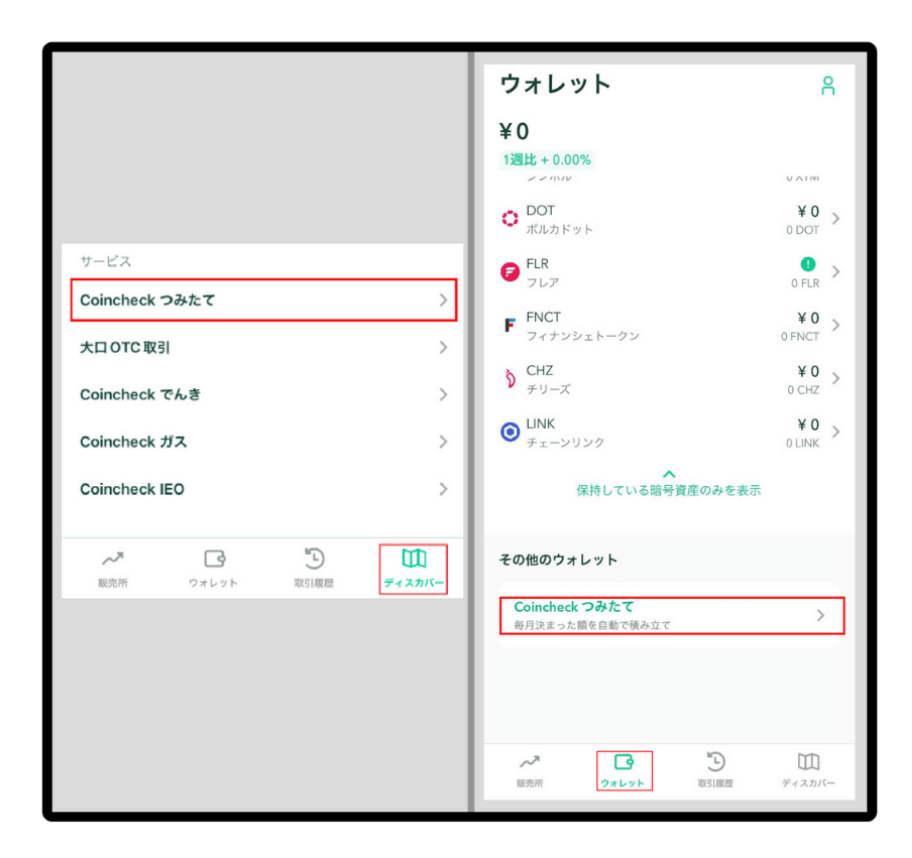

移動した先の画面で、「口座設定してはじめる」をタップしてください。

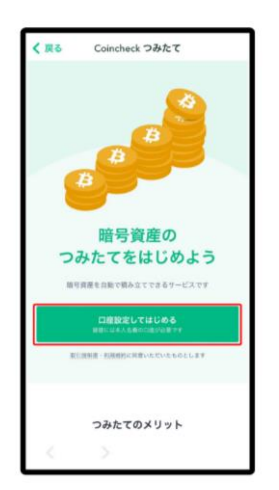

2つ目は、引落口座に設定する金融機関を選択 します。 引落口座として希望される金融機関をご選択ください。

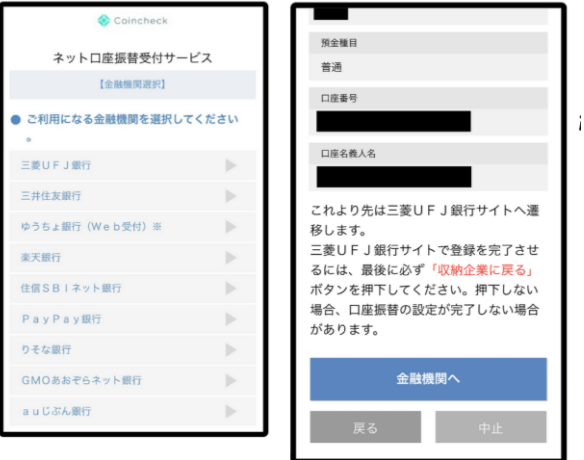

ここまで来たら、次は金融機関側のサイトで口座振替申し込みを行います。

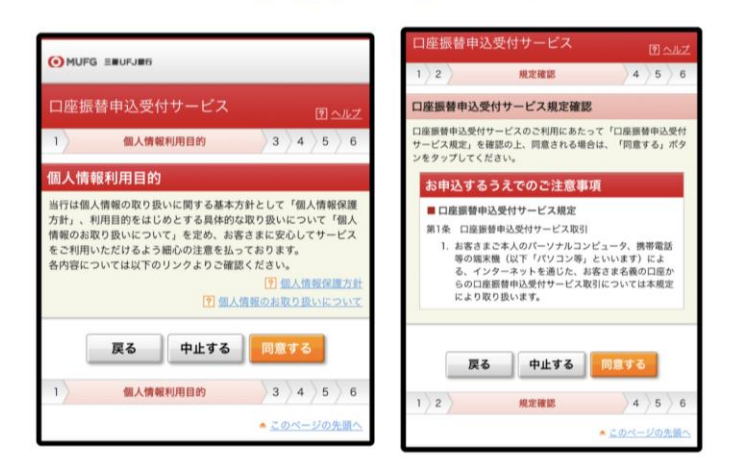

#### 例として三菱UFJ銀行の画面でご案内

そして、3つ目は、口座振替の申し込みをします。

例として三菱 UFJ 銀行の画面でご案内します。

ほかの金融機関を選んだ場合、その金融機関のサイトが表示されますので、同 様に手続きしてください。

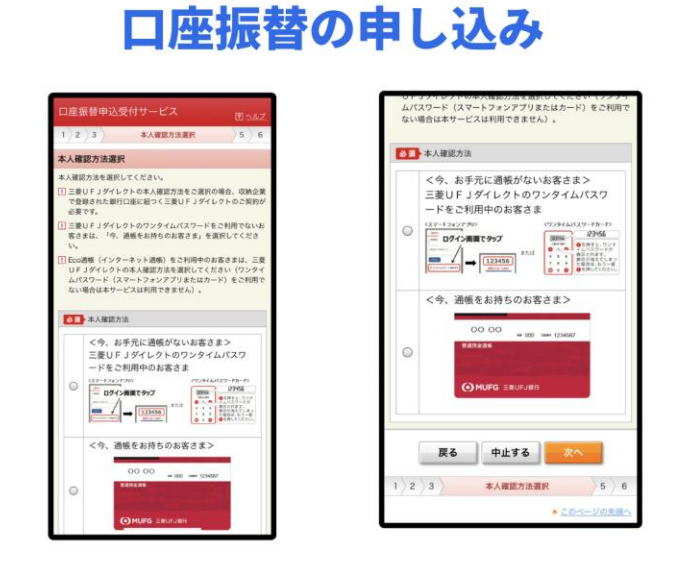

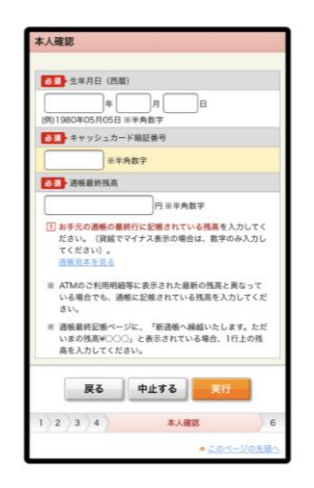

ご自身の登録内容を確認し「実行」してください。

4つ目は、「収納企業に戻る」をクリックします。

クリックしないと設定が反映されない恐れがあるため、必ず実施してください。 Coincheck の画面に戻れば完了です。

# 「収納企業に戻る」をクリック

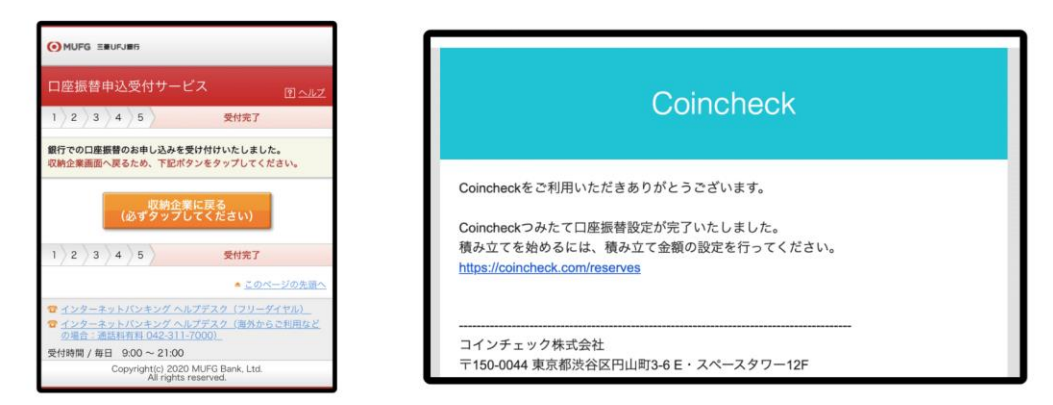

Coincheckの画面に戻れば完了

最後に、積立金額を設定します。

Coincheck 画面に戻り、こちら3つを設定します。

①つみたてプラン

②積立する通貨

③積立金額

を設定し申請しましょう。

画面下部のメニューより、「ディスカバー」>「Coincheck つみたて」> 「プラン・金額の変更」をタップして設定を行ってください。

# 積立金額を設定

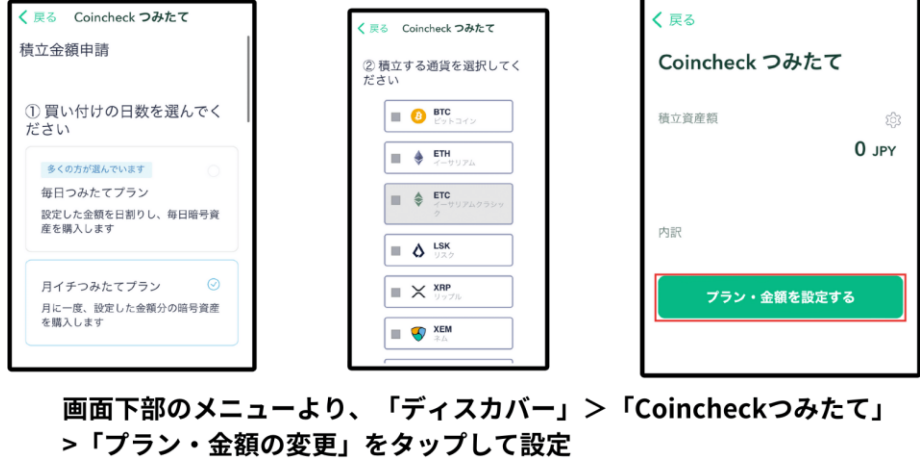

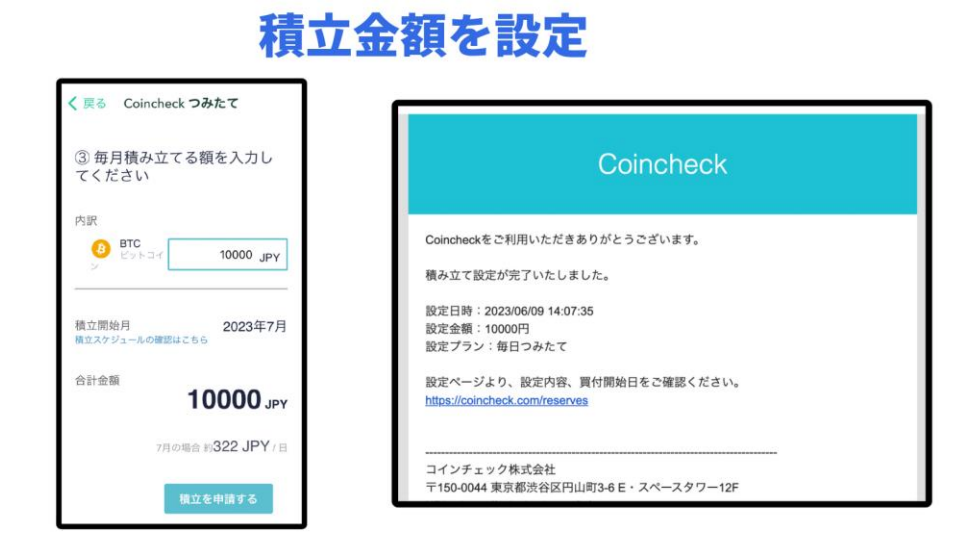

これで設定完了です。

Coincheck アプリより Coincheck つみたてページにアクセスし、設定内容を確 認してください。

# **3-4 コインチェック以外に積立投資ができる取引所**

コインチェック以外の仮想通貨取引所も確認しておきます。 手数料やサービスを比較して、好みの取引所を使うといいです。 こちらは、取引所4社の積立手数料の比較になります。

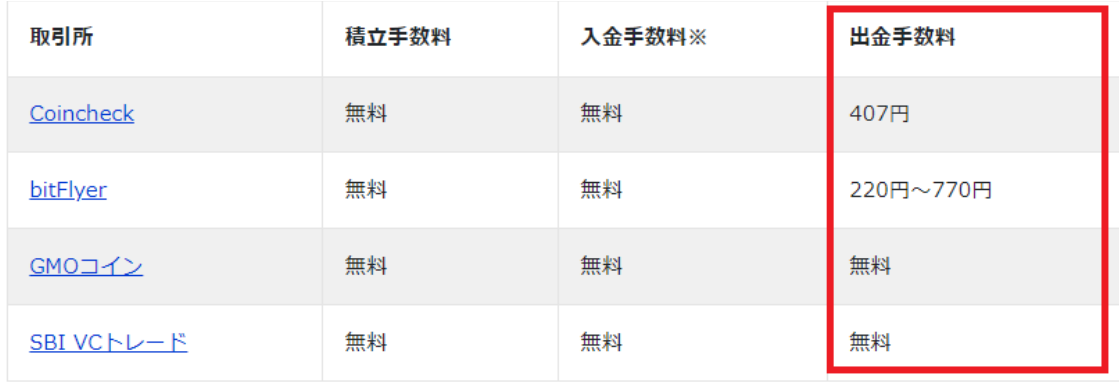

※銀行の振込手数料は負担

積立手数料や入金手数料が4社とも無料になっておりますが、GMO コインや SBIVC トレードは、日本円の出金手数料も無料です。 そして、こちらは、ビットコインとイーサリアムのスプレッド比較表です。

# ビットコイン積立のスプレッドを比較

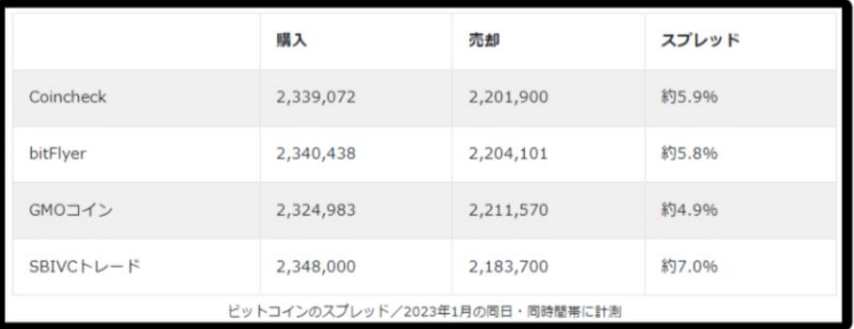

# イーサリアム積立のスプレッドを比較

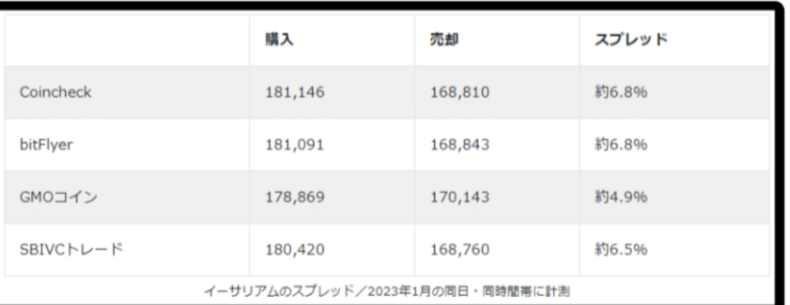

スプレッドは時期や相場によって変動するため、参考程度に確認してください。 こちらは、積立サービス内容を比較した表になります。

# 取引所4社の積立手数料の比較

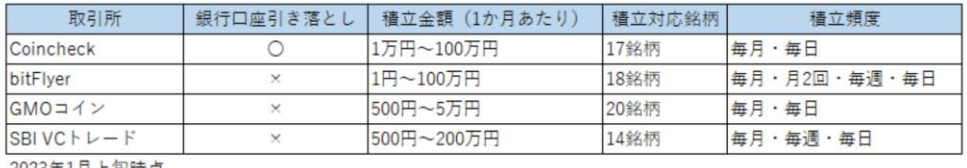

2023年1月上旬時点

銀行口座からの引き落としに対応しているのはコインチェックだけです。 数か月~数年単位で手間なく自動積立を続けたい人には、Coincheck つみたて がおすすめです。

しかし、総合的に見ると、GMO コインの方が手数料が安く、最低購入金額がワ ンコインの 500 円からスタートできるので、おすすめです。

# **3-5 GMO コインを使った積立投資のやり方**

GMO コインを使った積立投資のやり方は、こちらの8ステップになります。

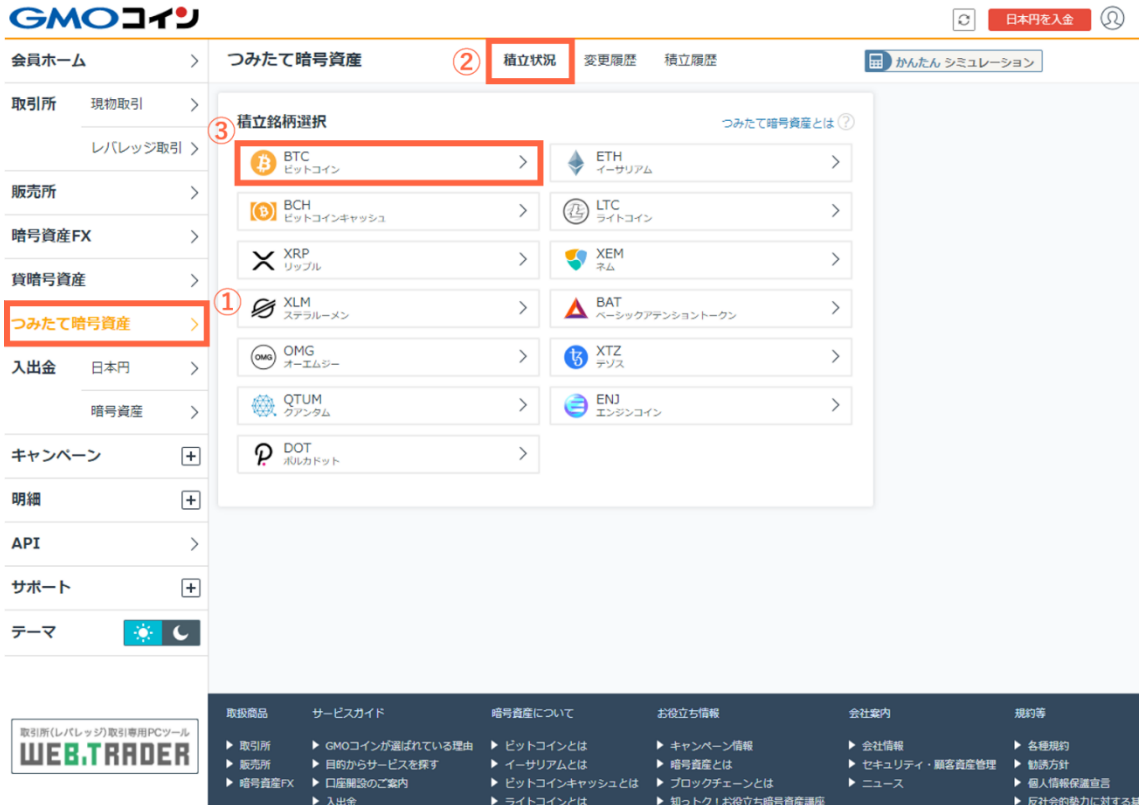

まず、

1.会員ページより【つみたて暗号資産】を選択 します。

次に、2.【積立状況】を選択し、3.希望の銘柄を選択 します。

更に、4.積立プランを選択 し 5.積立金額を入力します。 そして、6.つみたて暗号資産のサービス約款および重要事項説明書を確認し 同意にチェックし7.[確認画面へ]を選択します。

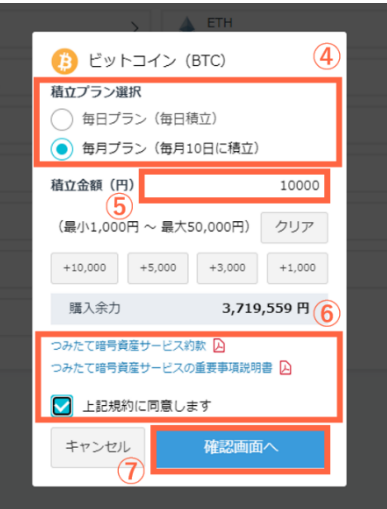

最後に、8.銘柄、積立プラン、次回積立予定日、積立金額を確認し、相違が なければ[設定する]を選択し完了になります。

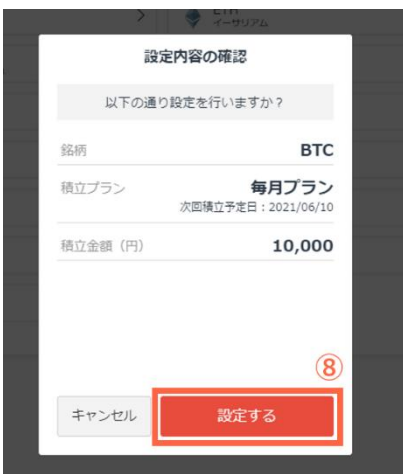

# **4-1 仮想通貨のステーキングとは?**

仮想通貨のステーキングとは、特定の仮想通貨を保有するだけで利回りが得 られる仕組みのことです。

仮想通貨で収益を得る方法は、価格変動の差額による売却益(キャピタルゲイ ン)が一般的でした。

しかし、ステーキングの登場によって、仮想通貨で運用益(インカムゲイン) を得られるようになったのです。

ステーキングは特定の仮想通貨を保有して、ブロックチェーンのネットワーク に参加するシステムです。

仮想通貨を保有することで、ブロックチェーンの維持や承認に貢献できる仕組 みです。

ネットワークに貢献した対価として、仮想通貨を預け入れた期間や数量に応じ た報酬が受け取れます。資産を動かさなくても仮想通貨を増やせる運用方法と して、ステーキングが注目されています。

### **4-2 ステーキング方法の比較**

ステーキングのやり方は、主にこちらの 3 つの方法があります。

#### ■ステーキング方法

- **1.国内取引所でステーキングする**
- **2.海外取引所でステーキングする**

#### **3.ブロックチェーンのネットワークに直接参加する**

になります。

それでは、詳細を見ていきましょう。

まず、1.国内取引所でステーキングする方法は、GMO コインなどで扱ってい る仮想通貨を購入するだけです。 初心者でも簡単にステーキングできます。

次に、2.海外取引所でステーキングする方法は、1の国内取引所でステーキ ングする方法とほぼ同じですが、国内取引所より、取扱銘柄数が多く、利回り も良い傾向になります。

最後に、3.ブロックチェーンのネットワークに直接参加する方法は、仮想通 貨ウォレットを用意し、公式サイトで設定を行います。 ネットワークに直接参加するステーキングは、ブロックチェーンに関する知識

や英語の読解力が求められます。

初めてのステーキングには、1もしくは2の取引所を使うのがおすすめです。

### **4-3 国内取引所でステーキングできるおススメ仮想通貨**

国内取引所でステーキングできるおススメ仮想通貨は、主にこちらの3つに なります。

- **1.エイダコイン(ADA)**
- **2.テゾス(XTZ)**
- **3.シンボル(XYM)**

になります。

それでは、詳細を見ていきましょう。

1つ目は、エイダコイン(ADA)です。

エイダコインは、仮想通貨の課題解決を目指す「カルダノ」プロジェクトが発 行する仮想通貨です。

オンラインカジノのプラットフォームとして用いられる他に、国際プロジェク トや教育システムなど様々な用途で活用されています。

独自のコンセンサスアルゴリズム「ウロボロス」を採用しており、学術的な論 文をベースに開発を進めています。

エイダコインは GMO コインと BITPOINT でステーキングできます。

2つ目は、テゾス (XTZ) です。

テゾス(XTZ)は、独自のコンセンサスアルゴリズム「LPoS」を採用している ブロックチェーンプラットフォームです。

誰もがブロック生成に参加可能で、分散性を重視する仕組みとなっています。 ハードフォークによる分岐を発生させずにアップグレードできるため、開発者 コミュニティの分裂を回避しやすいのも特徴です。

テゾスは、GMO コインとコイントレードでステーキングできます。

3つ目は、シンボル(XYM)です。

シンボル(XYM)は、企業とブロックチェーンを結びつけるブロックチェーン プラットフォームです。

仮想通貨ネム(XEM)の大型アップデートによって誕生した銘柄で、セキュリ ティ性能や処理速度が向上しています。

シンボル (XYM) のステーキングは GMO コインでできます。

### **4-4 CoinTrade(コイントレード)でのステーキング**

CoinTrade(コイントレード) は、仮想通貨のステーキング運用に強みを持 つ国内取引所です。

上場企業が運営しセキュリティも世界最高水準であるため、安心して資産を預 けることが出来ます。ステーキングする期間や額が多いほど、年率が上がるシ ステムが採用されています。

コイントレード でステーキングできる仮想通貨は、こちらの5つになります。

- **1.テゾス(XTZ)**
- **2.パレットトークン(PLT)**
- **3.IOST(IOST)**
- **4.カルダノ(ADA)**
- **5.ポルカドット(DOT)**

になります。

1. テゾス (XTZ) の報酬年率 2~5% になります。

- 2. パレットトークン (PLT) →報酬年率 10~20%
- 3.IOST(IOST)→報酬年率 5~12%
- 4. カルダノ (ADA) →報酬年率 1~4%
- 5. ポルカドット (DOT) →報酬年率 5~11%

(※利率は 2023 年 3 月時点)
になります。

ステーキングを実施するには、販売所で仮想通貨を購入し、「コイントレードス テーク」に申し込むことで実施できます。

### **4-5 SBI VC トレードでのステーキング**

SBI VC トレードとは、金融サービスの大手「SBI グループ」が手掛ける仮想 通貨取引所です。ステーキングは 6 銘柄が対象となっており、国内で唯一アバ ランチ (AVAX) のステーキングが可能です。

さらにアバランチ(AVAX)に続き、ステーキング国内初対応となるイーサリア ム(ETH)、ソラナ(SOL)も追加され、サービスが強化されています。

SBI VC トレードでステーキングできる仮想通貨は、こちらの6つになります。

- **1.ポルカドット(DOT)**
- **2.カルダノ(ADA)**
- **3.テゾス(テゾス)**
- **4.アバランチ(AVAX)**
- **5.イーサリアム(ETH)**
- **6.ソラナ(SOL)**

になります。

- 1.ポルカドット(DOT)→報酬年率 6.5~7.5% になります。
- 2. カルダノ (ADA) →報酬年率 2.82~4.86%
- 3.テゾス(テゾス)→報酬年率 4.5~5.5%
- 4.アバランチ(AVAX)→報酬年率 4.5~5.5%
- 5. イーサリアム (ETH) →報酬年率 2.0~5.0%
- 6.ソラナ(SOL)→報酬年率 5.0~7.0%

※利率は 2023 年 5 月時点

## **4-6 GMO コインでのステーキング**

コストを抑えて仮想通貨を購入したい方には、手数料のほとんどが無料の GMO コインがおすすめです。様々なアルトコインを取引所形式で買えるため、 販売所の広いスプレッドを避けて取引できます。

GMO コインでステーキングできる仮想通貨は、こちらの6つになります。

- **1.エイダコイン(ADA)**
- **2.テゾス(XTZ)**
- **3.シンボル(XYM)**
- **4.クアンタム(QTUM)**
- **5.ポルカドット(DOT)**
- **6.コスモス(ATOM)**

になります。

- 1.エイダコイン(ADA)→報酬年率 2.5~3.5% になります。
- 2. テゾス(XTZ)→報酬年率 2.1~4.3%
- 3. シンボル (XYM) →報酬年率 3.2~4.5%
- 4. クアンタム (OTUM)→報酬年率 1.3~4.2%
- 5. ポルカドット (DOT) →報酬年率 4.4~5.3%
- 6.コスモス(ATOM)→報酬年率 6.5~7.2%

※利率は 2022 年 11 月下旬時点

### **4-7 BITPOINT(ビットポイント)でのステーキング**

BITPOINT (ビットポイント)は、めずらしい草コインをいち早く扱うことで 知られる国内取引所です。

ジャスミー、ディープコイン、KLAY など BITPOINT が国内初上場した銘柄は 多岐にわたります。

BITPOINT でステーキングできる仮想通貨は、エイダコイン(ADA) になり ます。

→報酬年率 3.5~5.3%

※利率は 2023 年 1 月時点

### **4-8 国内取引所でステーキングの始め方**

大手取引所の GMO コインを例に、ステーキングの始め方を紹介していきます。 ●GMO コインに無料口座開設する まずは GMO コインの公式ホームページにアクセスし、口座開設を行います。 GMO コインの口座開設方法は、こちらになります。

- **1.メールアドレス・パスワードの登録**
- **2.本人情報の登録**
- **3.本人確認書類と本人の顔を撮影**
- **4.口座開設コードを受け取る**

になります。

無料登録を済ませれば、最短 10 分後に仮想通貨を買えます。 口座が開設されたら、日本円を入金して仮想通貨を購入します。 スマホアプリの「入出金」に進み、振込方法を選んで入金してください。

お金を入金しましたら、ステーキングしたい仮想通貨を購入します。 GMO コインでは、ステーキング対応銘柄を保有するだけで報酬を受け取れます。 ステーキングに関する特別な手続きは不要です。

販売所と取引所を使って仮想通貨を購入できます。

手軽に購入したい方は販売所、手数料を抑えたい方は取引所の利用がおすすめ です。

# **5-1 海外取引所でステーキングできるおススメ仮想通貨**

海外の仮想通貨市場では、法定通貨などに連動するステーブルコインが大き な役割を担っています。

特に、ビットコインや他仮想通貨などと異なり、価格が急変しづらいため、送

金時の通貨やリスク回避先として使用されています。 しかし、ステーブルコインに問題がないわけではありません。 銘柄によっては、準備金の不透明さや米 SEC から訴訟される可能性が噂されて います。そこでこのセクションでは、USDT・USDC・BUSD・TUSD という 4 つの主要ステーブルコインを中心に詳しく解説します。

# **5-2 ステーブルコインの市場シェア**

仮想通貨市場には多数のステーブルコインが存在します。 2023 年 3 月時点の市場シェアは、USDT が約 63%、USDC が約 23%、BUSD が約 5%、DAI が約 4%となっています。

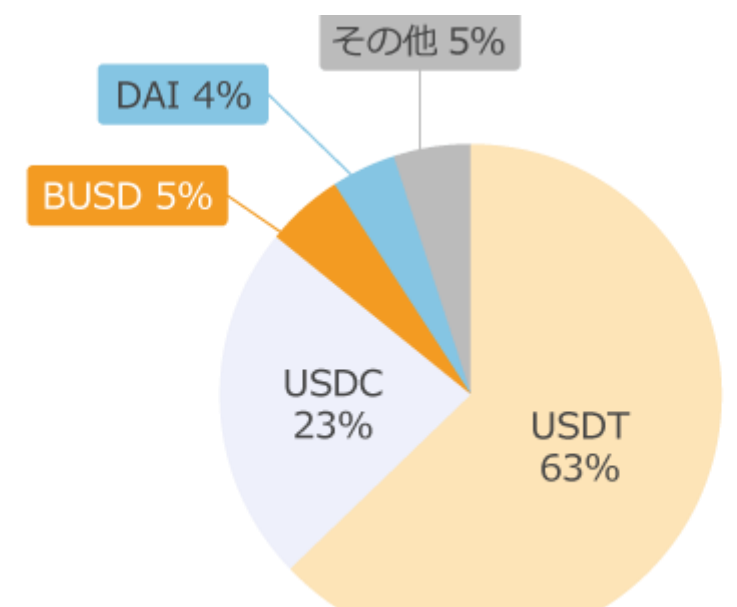

BUSD は USDT や USDC に差を付けられていますが、もともとは市場で存在感 を放つステーブルコインでした。

特に、Binance (バイナンス)が BUSD 強化の方針を示した 2022 年 9 月に注 目され、市場シェアは 13%ほどでした。

こちらは、2022 年 9 月時点のステーブルコインの市場シェアを表したものです。

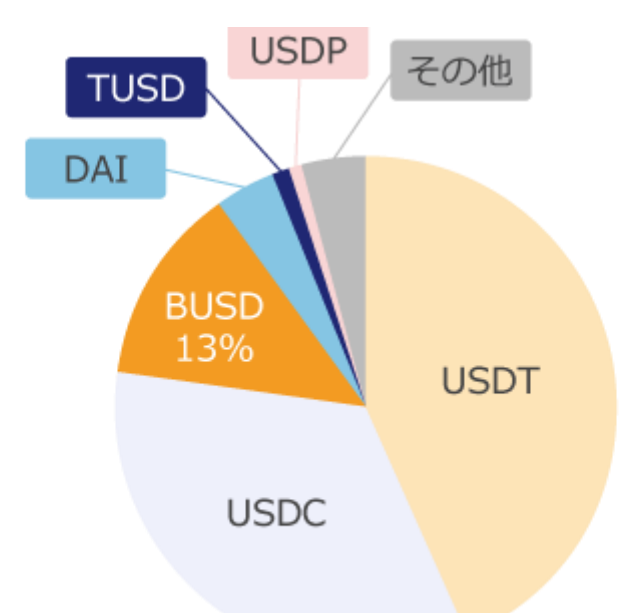

しかし、2023年2月、米ニューヨーク州金融サービス局 (NYDFS) が BUSD の発行停止命令を出したことで状況が一変します。

これによって BUSD は新規発行ができなくなり、米ドルの償還のみが行われて いるため、急速にシェアを落としています。

### **5-3 USDT (テザー) の危険性やデメリット**

USDT はテザー社が発行する世界最大のステーブルコインであり、仮想通貨 市場で最も広く利用されています。

米ドルでの入金と引き換えに、1 対 1 の割合で発行されています。

USDT は多くの仮想通貨取引所で採用されており、現物・先物の両市場で必要 不可欠なステーブルコインといえるでしょう。

なお、裏付け資産となる米ドルは、第三者機関の監査の下で運用されています。 2023 年 3 月時点で、USDT の裏付け資産は約 82%が現金および現金同等物(米 国債など含む)で構成されており、残りは企業の社債、ローン、その他の投資 に振り分けられています。

1-1.USDT の危険性

USDT の危険性としては、準備資産の不透明さが挙げられるでしょう。 これまでテザー社は、準備資産としてコマーシャルペーパー(無担保の約束手 形)を大量に保有しており、その安全性に疑問符がついていました。

2022 年 10 月には、準備資産の中にあるコマーシャルペーパーを完全に排除し て米国債に置き換えるなど、安全性を高める取り組みを行いました。 しかし、2023 年 3 月時点で、準備資産に社債や担保付ローンなどが含まれてい ます。また、保有社債やローンの発行企業名は公開されていないため、資産の 透明性を完全に確保しているとはいえないです。

1-2.USDT は資産償還ができない?

USDT は準備資産の中に社債やローンなどが含まれています。

そのため、仮に全てのユーザーが USDT を米ドルに戻すなどの危機が発生する と、テザー社は資産を償還できないのではとの噂があります。

真偽は不明ですが、テザー社は 2021 年 12 月にデフォルトした中国恒大集団の 証券を保有しているとの噂もあります。

テザー社としては、USDT は 100%以上の裏付け資産があるため償還は可能と していますが、このような懸念があることは知っておく必要があるでしょう。

### **5-4 ビットコインとイーサリアム、選ぶならどっち?**

USDC は、アメリカに本社を置くサークル社が発行するステーブルコインで す。また、サークル社とコインベース社が共同で設立した Centre 社が USDC の運用をサポートしています。

USDC の仕組みは USDT と同様で、米ドルの入金に対して 1 対 1 で発行されま す。コインベース社は米国の上場会社であり、高い信頼性を誇っています。

近年、USDT への懸念から USDC がシェアを伸ばしてきており、様々な仮想通 貨取引所が通貨ペアとして採用し始めています。

また、その準備金の安全性の高さから、他の仮想通貨からの資金退避場所とし ても活用されています。

2023 年 3 月現在、USDC の準備金の 100%が現金および現金相当物となって おり、そのうち約 26%が現金、残りの約 74%が短期の米国債で構成されてい ます。

2-1.USDC の危険性

安全性の面で優れているとされる USDC ですが、懸念としてアメリカ政府の規 制に過度に追従しやすいとみなされている点が挙げられます。

42

ミキシングサービスのトルネードキャッシュが米当局に規制された際、サーク ル社はただちに規制対象関連のウォレットアドレスをブラックリストに追加し ました。

このブラックリスト化によって、少なくとも 7 万 5,000USDC が凍結され、不 正取引に関与していなくても資金を突然引き出せなくなった人も存在します。 これに対して、仮想通貨コミュニティは大きく反発しました。

ステーブルコイン DAI を発行する MakerDAO では、同プロトコルの担保資産 からの USDC 除外を検討したほどです。

2-2.SVB 破綻で USDC がデペッグ

2023 年 3 月、SVB(シリコンバレー銀行)が経営破綻しました。

SVB では USDC の準備金の一部が保管されていたため、準備金棄損の懸念が広 がり、USDC は米ドルと 10%以上デペッグしました。

仮想通貨市場がパニック状態に陥っていたことがわかります。

2023 年 3 月 13 日、米財務省などが顧客預金の全額保護を表明したことで落ち 着きを取り戻しましたが、ステーブルコインの危険性が顕在化した出来事でし た。

#### **5-5 BUSD の危険性やデメリット**

BUSD は、2019 年に Binance(バイナンス)とパクソス社によって発行され た、米ドルにペッグされているステーブルコインです。

BUSD は、Binance (バイナンス)や BNB チェーン上の Dapps (分散型アプリ ケーション)で使用されています。

また、BUSD の裏付け資産は全て現金および現金相当物となっており、現金や 米国債などで構成されています。

3-1.BUSD の危険性

2023 年 2 月、米 NYDFS は BUSD の新規発行を禁止しました。

これによって、BUSD はユーザーに米ドルの償還のみを行うこととなり、今後 は大きくシェアを落としていく見込みです。

パクソス社は 2024 年 2 月まで BUSD の償還に対応する予定であり、米ドルと のペッグは維持されます。

また、米証券取引委員会(SEC)は BUSD が未登録証券に該当するとして、パ クソス社に対して訴訟を起こす構えを見せています。

このため、BUSD がこれまで通り主要ステーブルコインとして利用されること は考えにくいでしょう。

3-2.BUSD は準備金を確保していない?

今回、BUSD の発行停止命令が出された背景には、「BUSD の準備金が不足して いるのでは」との噂があったとされています。

この告発をしたのは、USDC を発行するサークル社であるといわれています。 パクソス社は、全ての BUSD が米ドル資産によって 100%担保されていると主 張しています。

### **5-6 TUSD の危険性やデメリット**

TUSD(TrueUSD)は、2018 年に発行された米ドルにペッグしているステー ブルコインです。Archblock 社(旧 TrustToken)によって発行されております。 USDT や USDC などと比較すると、TUSD は、これまで大きな存在感は示して いませんでした。

しかし、米 NYDFS によって BUSD の発行が停止されたことにより、Binance (バイナンス)で TUSD の利用が拡大しています。

TUSD の特徴としては、Chailink(チェーンリンク)の PoR(プルーフ・オブ・ リザーブ)を活用していることです。

オフチェーンにある準備金をリアルタイムでオンチェーン検証し、TUSD の発 行枚数が準備金より超過しないか監視しています。

この検証処理は全てスマートコントラクトとして公開されており、透明性・信 頼性を高めています。

4-1.TUSD の危険性

TUSD は、リアルタイムで PoR (プルーフ・オブ・リザーブ)を活用している、 初めての米ドル建てステーブルコインです。

TUSD の準備金資産は、The Network Firm LLP(TNF)という会計事務所が集 約し、Chailink のサービスを通じてオンチェーンに情報を提供しています。

リアルタイムで準備金を把握し、TUSD が準備金以上に発行されることを防げ ます。そのため、TUSD は常に 100%以上の準備金で担保されていることとな り、安全性は比較的高いといえるでしょう。

しかし、懸念点もあります。準備金の内訳について、「米ドル以外に現金同等物 や現金化が容易な短期の流動性投資を含む」との説明がありますが、公表はさ れていません。そのため、正確な内訳はわかりません。

4-2.TUSD は完全に米ドルと連動していない? こちらの画像は、TUSD と USDC の直近 1 年間の価格チャートです。 上のほうにあるのが TUSD、下のほうにあるのが USDC のチャートです。

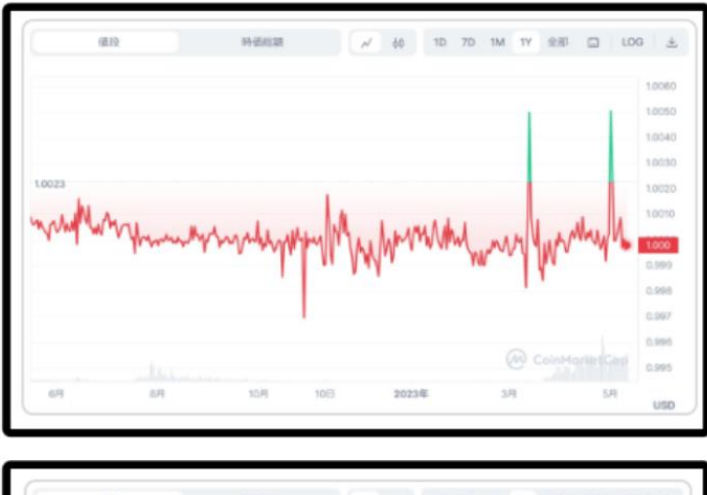

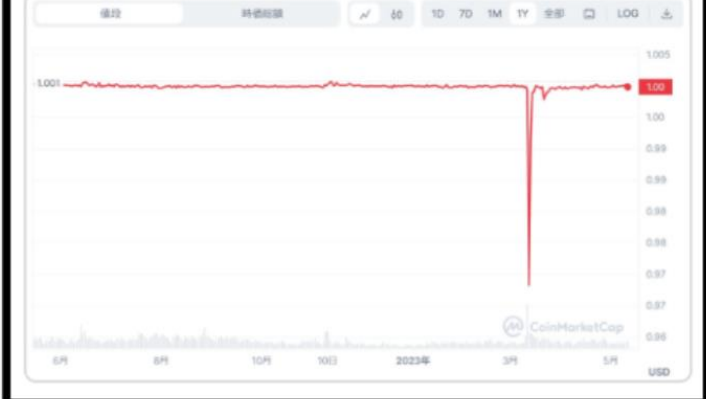

TUSD のチャートを見てわかる通り、TUSD が 1 ドルから離れている場面は、 比較的多いとわかります。

TUSD は Binance のローンチプールに参加するための銘柄として採用されてお り、ローンチプールで注目銘柄が配布される時期は、TUSD の買い需要が高ま ります。

直近では、SUI のローンチプール開催が発表された 5 月 1 日にはデペッグし、 1.005 ドルまで上昇しました。

TUSD を保有する際には、こうした点に注意する必要があるでしょう。

一方で USDC は、SVB 経営破綻時に大きなデペッグを起こしたものの、それ以 外は安定した価格推移を見せています。

SVB 破綻時を除き、最も大きく価格が解離したときでも、1.0008 ドルまでの 変動に抑えられています。

### **5-7 DAI の危険性やデメリット**

DAI は、MakerDAO と呼ばれる DAO (分散型自立組織)によって管理されて いるステーブルコインです。

分散型のステーブルコインは、管理を担う特定の企業や団体が存在せず、全て のやりとりがブロックチェーンを介して行われます。

DAI を発行するためには、法定通貨の代わりに、仮想通貨を担保として預け入 れる必要があります。

2023 年 3 月時点ではイーサリアムなどが担保として利用可能です。

DAI の危険性としては、担保に入れている仮想通貨価格の下落が挙げられるで しょう。DAI の最低担保比率は 150%以上であるため、ある程度の価格変動に は耐えられる仕組みとなっています。

しかし、短期間で急激なボラティリティが発生した場合、担保資産が強制的に 清算される可能性があります。また、スマートコントラクトのバグによって、 ハッキングされる危険性もあります。

### **5-8 各ステーブルコインの比較**

テザー社が発行する USDT が、現在最も利用されているステーブルコインで す。ほとんどの海外取引所で主要通貨ペアに採用されていることを考えると、 仮想通貨の取引をする際は、USDT が最も使いやすいといえます。 しかし、USDT は準備金にローンや社債などが含まれているため、安全性の面 で懸念点があります。

準備金の不透明さを考えると、現状仮想通貨からの資金の避難場所としては USDC が比較的安全だといえます。

しかし、SVB の経営破綻によってデペッグを起こしたことを考えると、完全に 安全なステーブルコインだとは言い難いでしょう。

BUSD に関しても準備金という面では安全性が高いですが、NYDFS から発行停 止を命じられているため、

今後利用するのは現実的ではありません。

一方、BUSD の新規発行停止により、TUSD の存在感が高まっています。 Binance(バイナンス)でのローンチプールやトレードでも利用されていること から、今後さらに利用が拡大する可能性があるでしょう。

7.ステーブルコインの今後

現在、世界各国でステーブルコインを規制する法案ができ始めています。 米国ではステーブルコイン法案が提出されており、規制が厳格化される見通し です。適用範囲等は明らかではありませんが、規制に準拠できないステーブル コインは利用できなくなる可能性があります。

また、SEC が BUSD は未登録証券に該当するとして法的措置を検討しており、 他のステーブルコインにも波及する可能性があります。 いずれにせよ、ステーブルコインの今後は、各国の規制に大きな影響を受ける ことが考えられます。

### **5-9 USDT・USDC のステーキング利率**

USDTやUSDCをステーキングした場合、利率はどれくらいなのでしょうか? ここでは日本語に対応している主要な仮想通貨取引所ごとに、サービス名と年 利を紹介します。(2023 年 5 月 11 日現在)

2-1.USDT のステーキング利率 USDT の各仮想通貨取引所のサービスと年利は、こちらの通りです。

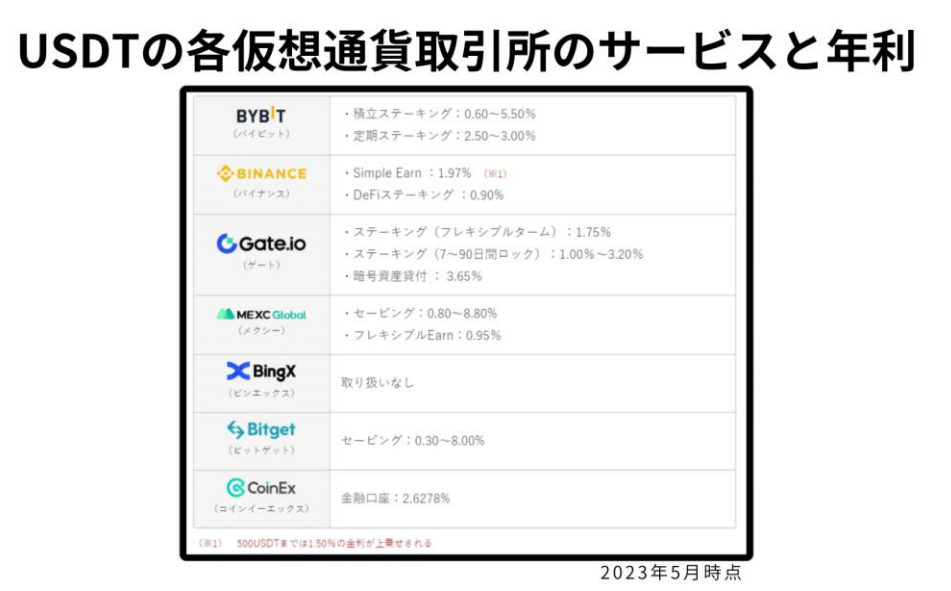

2-2.USDC のステーキング利率

USDC の各仮想通貨取引所のサービスと年利は、こちらの通りです。

USDCの各仮想通貨取引所のサービスと年利

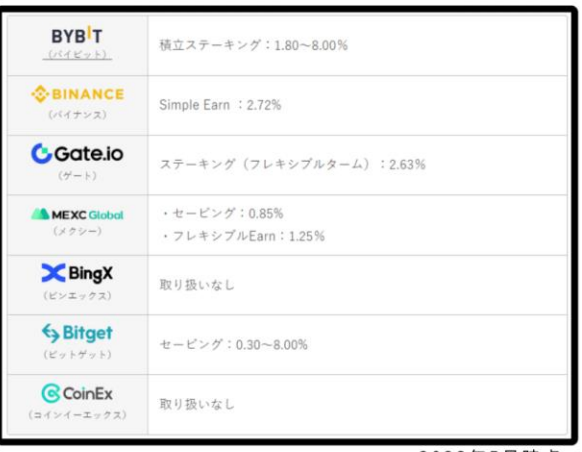

2023年5月時点

# **5-10 USDT・USDC のステーキングは、どの取引所がおす すめ?**

様々な仮想通貨取引所が USDT や USDC のステーキングサービスを提供してい ます。ここでは、国内でも特に人気の高い Bybit (バイビット)のサービスの特 徴を紹介します。

Bybit で USDT や USDC のステーキングを行うには、積立ステーキングもしく は定期ステーキングを利用することになります。

積立ステーキングは、期間の制限なくずっと預け入れることができ、さらに好 きなときに引き出しができる点が特徴です。

一方、定期ステーキングはステーキング期間が固定されています。

いつでも払戻しができる訳ではありませんが、基本的に年利は高く設定されて います。

Bybit では、過去に利用者数 1,000 万人突破記念キャンペーンを実施し、最大 12%もの USDT の積立ステーキング年利が提供されたこともあります。

高い利率で運用できるキャンペーンが定期的に開催されるので、積極的に利用 したいところです。

# **5-11 各プラットフォームが抱えるリスク**

●中央集権型

まず、中央集権型のプラットフォームを利用する場合、中央の管理者を信用す ることになります。管理者が安全にサービス運営をしてくれれば、利用者がト ラブルに遭うリスクは低いです。

しかし、実際にどのように運営されているかを知ることは難しく、管理者側の 過失でユーザーが不利な状況に立たされる可能性はあります。 大手レンディングプラットフォームだった Celsius Network(セルシウス・ネ ットワーク)が出金を停止するといったことも実際に起こっています。

●分散型

次に、分散型プラットフォームを利用する場合は、管理者ではなくスマートコ ントラクトを信用することになります。

スマートコントラクトはコードに従って動くプログラムなので、それ自体が不 正を働くことはありません。

しかし、セキュリティ上の脆弱性に目を付けたハッカーに攻撃を仕掛けられる ことがあります。それにより、利用者の資金が抜き取られてしまう事態が度々 起こっています。

中央集権型サービスにも分散型サービスにもリスクはあるので、どちらを利用 するにしても、信頼できるプラットフォームかを自分で調べることが重要です。 預け入れ先を複数のプラットフォームに分けることも、リスクを軽減してくれ るでしょう。

#### **5-12 USDT・USDC が抱えるリスク**

仮想通貨市場で広く利用されている USDT ですが、マーケット参加者からの 信頼が失われれば、一気に価値が下落する恐れもあります。

過去には、発行元のテザー社が監査結果の詳細を公開しなかったことで信用不 安につながり、USDT 価格が不安定になったことがあります。

近年、テザー社は担保資産の健全化に取り組んでいます。

しかし 2023 年 5 月現在でも、担保資産には米ドルや米国債の他に、短期の社 債やローン、その他の投資が含まれています。

また、保有している社債の社名が公表されていないため、完全な透明性を確保 しているとは言い難いでしょう。

●USDC が抱えるリスク

次に USDC は、アメリカに拠点を置く Circle 社が発行するステーブルコインで す。準備金内訳を詳細に公開していることや、米国の上場会社である Coinbase (コインベース) がバックについていることなどから高い信頼性を誇っていま す。しかし、現状より広く利用されているのは USDT です。

USDT はレンディング以外の資産運用や取引にも用いられていますが、それと 比べると USDC は利用できる範囲が限定的です。

過去には USDC の運営陣がトルネードキャッシュ規制に際して、一部アカウン トの凍結を行ったことで、USDC に対して不信感を持っている人もいます。

また、Circle 社は 2023 年 3 月に経営破綻した SVB(シリコンバレー銀行)に、 準備金の一部を預けていました。

それにより準備金の棄損が懸念され、一時期米ドルと 10%以上の価格乖離を記 録しました。

こういったリスクを考えると、USDT と USDC はどちらも一長一短といえるで しょう。

5.リスク管理も重要

USDT や USDC のステーキングは魅力的な資産運用方法ではありますが、自分 の資産を守るためにはリスク管理は欠かせません。

現状、ステーブルコインは仮想通貨市場に大きな懸念が広がるタイミングなど で、デペッグを起こすことも多いです。

また、ステーキングをする際は、年利の高さ以外にも注目するようにしましょ う。引き出しの自由度も考慮する、保有資産やプラットフォームを分散するな どの工夫をすれば、より安心して利用できます。

# **6-1 Bybit(バイビット)のステーキングとは?**

ステーキングとは、仮想通貨を預けることで利益を得られる仕組みです。 ビットコイン、イーサリアム、テザーといった人気通貨にも対応しており、預 けた仮想通貨の数量・期間によって報酬が変動します。 また、仮想通貨トレードのような専門的な知識も必要なく仮想通貨を預けるだ けで高い利回りで運用可能です。

バイビットでは、4 種類の仮想通貨をステーキングする方法があります。

- **1.Bybit ステーキング**
- **2.ETH2.0 ステーキング**
- **3.流動性マイニング**
- **4.Web3 ステーキング**

になります。

結論から言ってしまうと、この 4 種類の Bybit のステーキング方法の中では、 利率の観点から1の「Bybit ステーキング」と

2の「ETH2.0 ステーキング」がオススメです。 (2023 年 8 月 16 日の計測結果より)

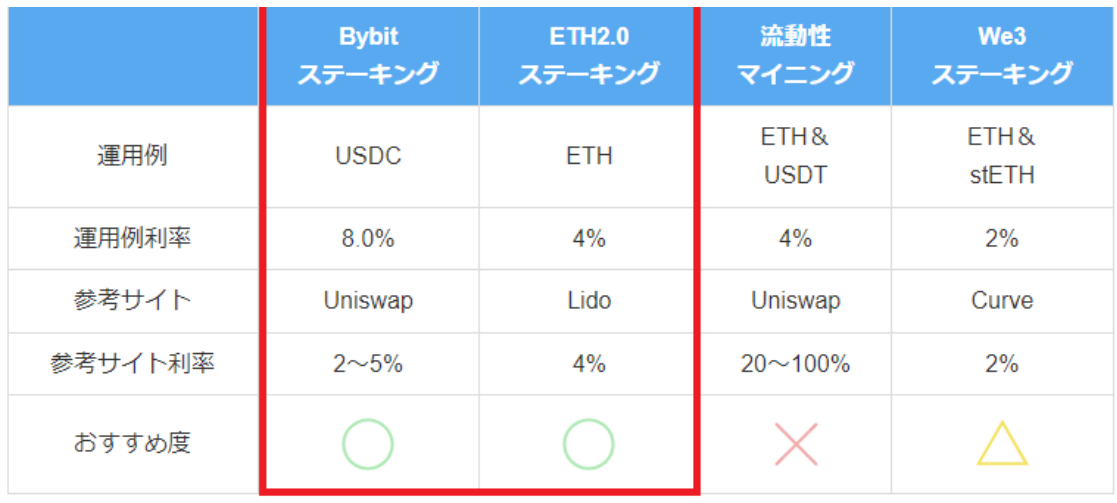

2023年7月6日時点計測結果

Bybit ステーキングは、元本が変わらない運用銘柄であるステーブルコインを高 い利率で運用できるのでオススメです。

そして、ETH2.0 ステーキングは、他の専用サイトでステーキングするときと変 わらない利率で ETH を運用でき、Bybit 側にガス代を負担してもらうことがで きるのでオススメです。

# **6-2 オススメは Bybit(バイビット)ステーキングと ETH2.0 ステーキング**

4 種類の Bybit ステーキングのうち、おすすめは次の 2 つです。

1.Bybit ステーキング

2.ETH2.0 ステーキング

になります。

それでは、詳細を見ていきましょう。

まずは、1.Bybit ステーキングがおすすめな理由 についてです。 Bybit ステーキングは、次の 3 つのステーブルコインを各々500 ドルまでなら、 5%~8%の高利回りで安全に運用することできるため、おすすめです。

その 3 つのステーブルコインは、

- **・USDT**
- **・USDC**
- **・DAI**

になります。

ステーブルコインの運用は、他の運用法の場合、5%を安定して上回ることが難 しく、Bybit ステーキングでのステーブルコインの運用はかなり高利率といえま す。

運用していない資金がある場合、限度額まで Bybit で運用するとよいでしょう。 ちなみ、500 ドル以上ステーキングすることもできますが、段階的に利率が下 がってしまい効率が良いのは 500 ドルまでなので、注意しましょう!

- USDC の利益率の例 (2023年7月6日時点)
- **・500 ドル:8.00%**
- **・500~5,000 ドル:3.00%**
- **・5,000 ドル以上:1.80%**

次に、2.ETH2.0 ステーキングがおすすめな理由 についてです。

ETH のステーキングを自分で行う場合、高額なガス代が掛かりますが、Bybit で ETH2.0 ステーキングを行う場合、利率は変わらずにガス代を Bybit に負担 してもらえるので、おすすめです。

ETH のステーキング(ETH2.0 ステーキング)を自分で行う場合、Lido Finance で高いガス代(手数料)を払って申請する必要があります。

その上、年間利率は 4.0%と Lido Finance で自分でステーキングするときとほ ぼ変わらないため、ETH のステーキングをしたい多くの方にとってはメリット しかないです。

# **6-3 Bybit(バイビット)ステーキングとは?**

ステーキングとは、仮想通貨を預けることで利益を得られる仕組みです。 ビットコイン、イーサリアム、テザーといった人気通貨にも対応しており、預 けた仮想通貨の数量・期間によって報酬が変動します。

また、仮想通貨トレードのような専門的な知識も必要なく仮想通貨を預けるだ けで高い利回りで運用可能です。

バイビットでは、積立ステーキングと引き出し不可期間がある定期ステーキン グの 2 種類があります。それぞれの特徴をまとめるとこちらのとおりです。

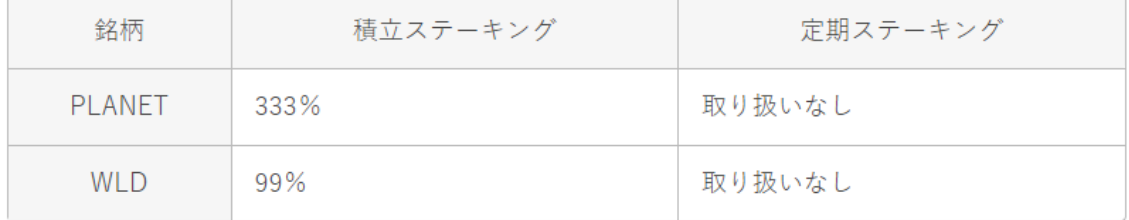

更に Bybit ステーキングには、年利 333%や 999%などの期間限定銘柄が追加 されることもあります。

利用できる期間が短いものの、高い金利のため注目されています。

まず、積立ステーキング ですが、定期ステーキングとのもっとも大きな違い は、ステーキング期間が固定されているかどうかでしょう。

積立ステーキングは期間の縛りがなく、いつでも引き出しが可能です。

もし、預け入れている銘柄の価格が大きく変動している場合には引き出して売 却するなど、自由度の高い運用ができます。

また、取扱銘柄が 21 種類と豊富で期間限定銘柄が定期的に更新されます。

・定期ステーキング

そして、定期ステーキングは、30~60 日間仮想通貨を払い戻しできない代わり に、利回りが高いことが特徴です。

そのため、もし価格変動があってもすぐには売却できず、期間終了まで待つ必 要があります。

取り扱い銘柄は 7 種類と積立ステーキングに比べて少ないですが、2~3 倍程度 の利回りで運用することができます。

・期間限定銘柄

最後に、Bybit ステーキングには、常時ステーキングが可能な銘柄のほかに、新 規上場などにあわせて開催される期間限定銘柄が存在します。

期間限定銘柄は、積立ステーキングで設定されることが多いですが、定期ステ ーキングで設定される場合もあります。

期間限定銘柄は年利が高く設定されるケースが多いため、効率的に運用したい 方は要チェックです。

8 月 16 日現在の期間限定銘柄は、こちらの 1 種類です。

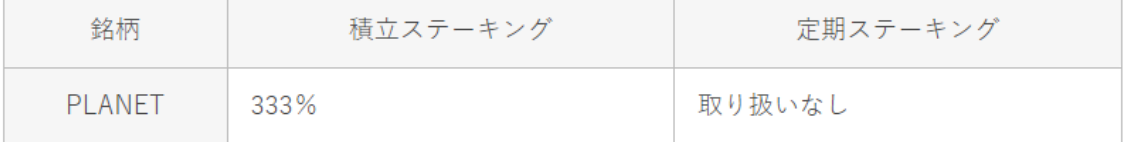

そして、Bybit ステーキングについて知っておきたいリスク をお伝え致します。 Bybit ステーキングは、Bybit に仮想通貨を貸し付けて報酬を得る仕組みです。 そのため、Bybit の経営状態が悪化した場合などは、ステーキングした資産が戻 らなくなるリスクがあります。

このリスクを回避するには、メタマスクやトラストウォレットなどの分散型ウ ォレットを利用して自分でステーキングする方法があります。

ただし、ウォレットでのステーキングにはガス代や秘密鍵の管理、ブロックチ ェーンの切り替えなどのコストや手間がかかる点に注意が必要です。

取引所に任せる手軽さか、自己管理による安全性か、どちらを優先するかは各 自でご判断ください。

# **6-4 Bybit(バイビット)ステーキングの特徴**

Bybit(バイビット)ステーキングの特徴をこちらの 3 つに分けて解説してい きます。

- **1.積立ステーキングの特徴**
- 2. 定期ステーキングの特徴
- **3.共通の特徴**

になります。

それでは、詳細を見ていきましょう。

まず、積立ステーキングの特徴 についてです。

積立ステーキングのおもな特徴はこちらの 3 つです。

- **1.銘柄が豊富**
- **2.いつでも解除できる**
- **3.毎日利息を受け取れる**

になります。

豊富な銘柄をいつでも自由に出し入れできるため、保有している仮想通貨を使 って気軽に資産運用したい人におすすめです。

それでは、それぞれの特徴を見ていきましょう。

まず、銘柄が豊富 についてです。

積立ステーキングは、ビットコインやイーサリアム、USDT、USDC などの主要 通貨を中心とした品揃えとなっています。

ステーキングできる常時開催銘柄とキャンペーンとして、好条件でステーキン グできる期間限定銘柄が掲示されることも多く、

ニーズに合った銘柄を選べます。

ただし、300 銘柄以上がステーキングできる Binance のフレキシブルセービン グと比べると銘柄数は多くはありません。

マイナーな銘柄をステーキングしたい場合には、他の取引所を使うほうが良い かもしれません。

2つ目は、いつでも解除できる についてです。

積立ステーキングの大きなメリットは、いつでも好きなときにステーキングを 解除して引き出せる点にあります。

仮想通貨は値動きが激しいため、預け入れた仮想通貨の急な価格変動で売却し たい場合にも、積立ステーキングなら臨機応変に対応可能です。

3つ目は。毎日利息を受け取れる についてです。

積立ステーキングの利息は毎日支払われます。

元本は預け入れたまま、利息分だけを出金したり、別の仮想通貨に変えてさら なる利益を狙ったりといった自由な運用が可能です。

購入した仮想通貨を Bybit の口座にただ寝かせておくよりも、積立ステーキン グに預け入れれば毎日少しずつでも確実に増やすことができます。

積立ステーキングの年利は、随時変更されます。

そのため、預け入れ時の年利がずっと続くわけではない点に注意が必要です。 積立ステーキングは解約が容易であるため、年利を定期的にチェックし、あま り良い年利でなくなったら預け入れ中止を検討できます。

次に、定期ステーキングの特徴 についてです。

定期ステーキングのおもな特徴はこちらの 3 つです。

**1.預け入れ資産が一定期間ロックされる**

**2.年利が積立ステーキングより高い**

**3.銘柄数は少ない**

になります。

資産が一定期間ロックされるものの、積立ステーキングより高い年利が設定さ れている銘柄も多いため、長期保有目的の仮想通貨を効率的に運用したい人に おすすめです。

それぞれの特徴を見ていきましょう。

まず、1つ目は預け入れ資産が一定期間ロックされる ことです。 定期ステーキングのもっとも大きな特徴は、預け入れた資産が一定期間ロック されて引き出せない点です。

預け入れ期間は通常、30 日間または 60 日間ですが、期間限定銘柄では 14 日 間のケースもあります。

期間中は、預け入れた仮想通貨に急な価格変動があっても引き出せません。 他の取引所のステーキングサービスには、獲得した報酬を放棄するならロック を解除できる、といったものもあります。

Bybit の定期ステーキングでは、そういったこともできませんので、リスクを理 解したうえでステーキングすることが大切です。

2つ目は、年利が積立ステーキングより高い ことです。

定期ステーキングは一定期間引き出せない分、積立ステーキングよりも年利が 高く設定されていることがよくあります。

短期の価格変動は気にせず「ガチホ」予定の場合には、固定ステーキングを活 用するのが良いでしょう。

ただし、銘柄によっては定期ステーキングのほうが年利が低い場合もあるため、 預け入れる際には注意が必要です。

法定通貨に連動し、値動きが比較的安定しているステーブルコインでも高い年 利が得られるのも魅力です。

3つ目は、銘柄数は少ない ことです。

定期ステーキングの開催銘柄は積立ステーキングと比べて少ないため、運用の 選択肢は限られます。

8月3日現在、常時開催銘柄は9銘柄、期間限定銘柄はありません。

●共通する特徴

最後に、積立ステーキングと定期ステーキングの両方に共通する 4 つの特徴を 紹介します。

**1.手数料がかからない**

**2・少額から始められる**

- **3.自動で再投資されない**
- **4.売り切れの可能性もある**

になります。

それでは、詳細を見ていきましょう。

まず1つ目は、手数料がかからない ことです。

積立ステーキング、定期ステーキングともに、預け入れ時および引き出し時の 手数料はかかりません。

仮想通貨の取引では高額なガス代がネックになることもありますが、Bybit ステ ーキングなら手数料を気にせず気軽に始められます。

2つ目は、少額から始められる ことです。

Bybit ステーキングは少額から始められるのも魅力です。

こちらの表のとおり、積立ステーキングの最低投資額は二千円程度に設定され ており、少ない金額でも無駄なく運用できます。

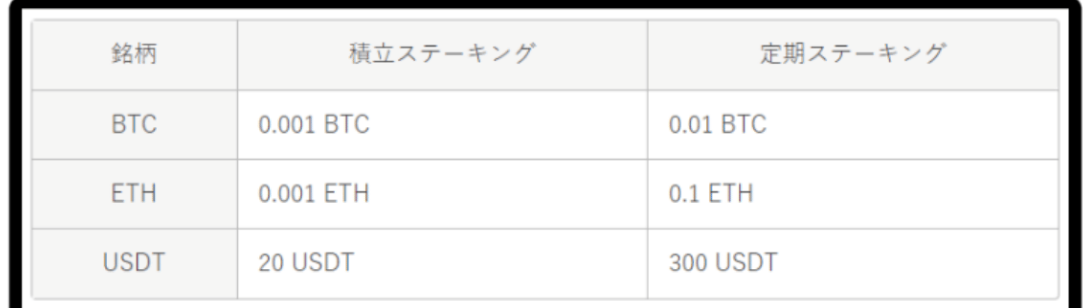

定期ステーキングは、積立ステーキングの 10 倍程度に設定されており、最低数 万円程度の資金が必要です。

3つ目は、自動で再投資されない ことです。

Bybit ステーキングの利息は自動的には再投資されません。

そのため、ステーキング報酬で複利運用を行いたい場合には、支払われた利息 を自分で再度預け入れる必要があり、手間がかかる点には注意が必要です。

最後、4 つ目は、売り切れの可能性もある ことです。

期間限定銘柄は、最大のステーキング枠が決められており、預け入れの上限に 達した場合には売り切れとなります。

人気の銘柄は短期間で売り切れる可能性があるため、気になる銘柄がある場合 には早めの預け入れがおすすめです。

現在どの程度ステーキング枠が埋まっているかは、年利(APY)の下に表示され る最大ステーキング数(分母)と、現状ステーキングされた数(分子)を見れ ばわかります。

上限に近づいている場合、駆け込みで預け入れるトレーダーが増える可能性が ありますので、早めに預け入れを検討するとよいでしょう。

# 共通する特徴

#### ●自動で再投資されない

・ステーキング報酬で複利運用を行いたい場合には、支払われた 利息を自分で再度預け入れる必要がある。

**USDC** 

### ●売り切れの可能性もある

・最大のステーキング枠が決められている。

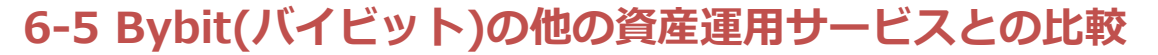

Bybit (バイビット)には、Bybit ステーキングのほかにもこちら3つの資産 運用サービスがあります。

- **1.流動性マイニング**
- **2.Bybit Web3 のステーキング**
- **3.ETH2.0 流動性ステーキング**

になります。

どのサービスを選べば良いか迷っている方に向けて、「手軽さ」「年利」「ロック 期間」の 3 つの観点で見ていきましょう。

まず、手軽さ についてです。

Bybit Web3 のステーキング以外の 2 つのサービスは、Bybit のアカウント内で 簡単に行えるため、手軽さに大差はありません。

一方、Bybit Web3 のステーキングは、Bybit のアカウントとは別に Bybit Wallet の作成や仮想通貨の入金などが必要なため、やや手間がかかります。

2つ目は、年利 についてです。

4 つのサービスすべてに対応している ETH の年利を見てみましょう。

# 他の資産運用サービスとの比較

## ●年利

・4つのサービスすべてに対応しているETHの年利。

・Bybitステーキングの年利は、ほかの資産運用サービスと比較す ると低めに設定されている。

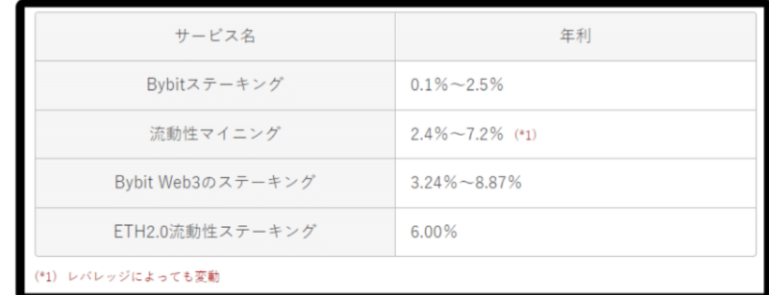

Bybit ステーキングの年利は、ほかの資産運用サービスと比較すると低めに設定 されています。

高い利回りを求める場合には、ほかのサービスの利用も検討すると良いでしょ う。ただし、コストやロック期間に注意が必要です。

3つ目は、ロック期間 についてです。

最後に各サービスのロック期間の違いを見てみましょう。

流動性マイニングと Bybit Web3 のステーキングはロック期間がないため、い つでも自由に引き出しが可能です。

一方、ETH2.0 流動性ステーキングは 2023 年 5 月現在、預け入れた資産を引き 出すことはできません。

しかし、今後対応予定とされています。また、現物取引を利用すれば、いつで も stETH を売却して ETH を買い戻せます。

### **6-6 積立ステーキングのメリット**

バイビットの積立ステーキングには、こちらの4つのメリットがあります。

- **1.利回りが高い**
- **2.毎日利息が受け取れる**
- **3.いつでも解除できる**
- **4.誰でも簡単に始められる**

になります。

それでは、詳細を見ていきましょう。

まず、利回りが高い についてです。

とくに USDT(テザー)や BUSD(バイナンスコイン)は、2024 年 2 月時点で 5% とどちらも利回りが高く設定されています。

また、積立ステーキングは利回りが高いうえにいつでも払い戻しできるので、 リスクが少なくおすすめです。

2つ目は、毎日利息が受け取れる ことです。

預け入れを始めた 2 日後から収益が発生し、それ以降は毎朝 9 時に資産運用ア カウントに利息が振り込まれます。

毎日収益が積みあがっていくので、アカウントを確認することが楽しみになり ますね。

3つ目は、いつでも解除できる ことです。

払い戻しに手数料は発生しないため、ユーザーは安心していつでも仮想通貨を 出し入れできます。

また、いつでも解除できるので預け入れした銘柄が暴落した際も瞬時に対応が 可能で、リスクを最小限にできます。

最後に、誰でも簡単に始められる ことです。

仮想通貨取引のようにチャートを見る必要もなく、専門的な知識がなくても始 められます。手続き自体も簡単でリスクも少なく、預けるだけで利息が得られ るため初心者の方にもおすすめです。

# **6-7 積立ステーキングのデメリット**

バイビットの積立ステーキングには、3つのデメリットがあります。

- **1.対応通貨が少ない**
- **2.期間限定の銘柄は売り切れが早い**
- **3.複利運用ができない**

になります。

それでは、詳細を見ていきましょう。

まず最初に、対応通貨が少ない ことです。

他の海外取引所では 100 種類以上の通貨を取り扱いしているところもあります が、バイビットは 21 種類のみとなっています。

対応通貨が少ないぶん利回りは高くなっており、主要通貨は網羅しているので 特に利回りのよいステーブルコインなどで運用するとよいでしょう。

2つ目は、期間限定の銘柄は売り切れが早い ことです。

期間限定銘柄は通常銘柄に比べて利回りが良く設定されており、ユーザーから は好評です。そのため、人気の銘柄などはすぐに売り切れてしまうこともあり ます。期間限定銘柄の情報は、バイビットのステーキングメニューや公式 Twitter で告知されるので、定期的に確認しましょう。

最後に、複利運用ができない ことです。

複利運用とは元本についた利息に対してさらに利息を付けていく運用方法です。 バイビットは積立・定期いずれも複利運用に対応しておらず、手動で再度ステ ーキングをする必要があります。

他の海外取引所では複利運用に対応しているところもあるので、バイビットの 対応を待ちましょう。

# **7-1 積立ステーキングの始め方**

バイビットの積立ステーキングの始め方は、こちらの5ステップになります。

- **1.国内取引所で口座開設**
- **2.国内取引所で仮想通貨を購入**
- **3.Bybit で口座開設**
- **4.Bybit に仮想通貨を送金**
- **5.Bybit で積立ステーキングしたい通貨に両替**

になります。

それでは、詳細を見ていきましょう。

まず初めに、国内取引所で口座開設 をします。

バイビットでステーキングを始めるには仮想通貨をバイビットへ送金する必要 があります。日本円をバイビットに直接入金することはできないため、国内取 引所で口座開設をして送金します。

口座開設の手続きは、どの取引所もスピーディで、その日のうちに取引開始で きます。

2つ目は、国内取引所で仮想通貨を購入 します。

口座開設を終えたら仮想通貨を購入します。

仮想通貨を購入するには日本円を国内取引所に入金し、仮想通貨を購入します。 銘柄が多く、どの銘柄を選べばよいかわからない場合は XRP(リップル)を選び ましょう。リップルはほかの銘柄に比べて送金の手数料が安いことが特徴です。 また、取引所によってはリップルの送金手数料が無料のところもあります。

3つ目は、Bybit で口座開設 をします。

・STEP.1:バイビットにアクセス

まず、バイビットにアクセスして、右上にある「登録」をクリックします。

・STEP.2:パスワードを登録

次に、メールアドレスもしくは電話番号とパスワードを入力し「アカウントを 作成する」をクリックします。

パスワードは 8 文字以上で、大文字・小文字・数字がそれぞれ必要です。

・STEP.3:認証コードを入力

「アカウントを作成する」をクリックした後、メールアドレスに認証コードを 記載したメールが届くので、確認して入力します。 認証コードは 5 分間のみ有効ですので注意してください。

・STEP.4:2 段階認証の登録

口座開設後は、セキュリティ強化のために 2 段階認証を登録しましょう。 スマートフォンから「Google Authenticator」アプリをダウンロードします。 バイビットの個人メニューから「アカウント&セキュリティ」を選択します。 セキュリティ強化メニューの「Google 認証」を設定します。

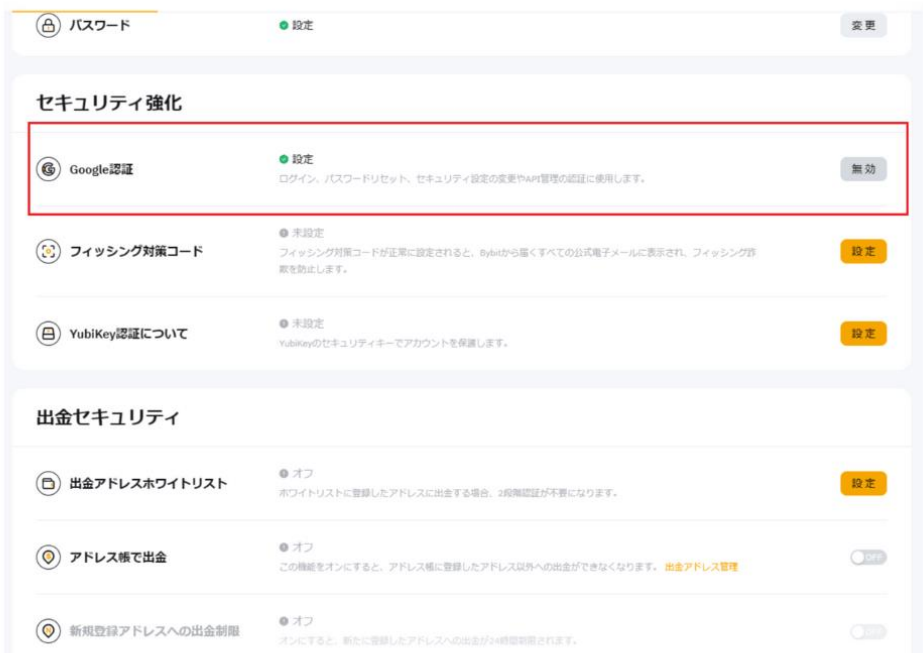

以上で手続きは完了です。

4つ目は、Bybit に仮想通貨を送金 します。

バイビットで口座開設をしたら国内取引所からリップルを送金します。

・STEP.1:現物メニューへ

まずはバイビットのメイン画面右上の「資産」「現物」の順に選択します。

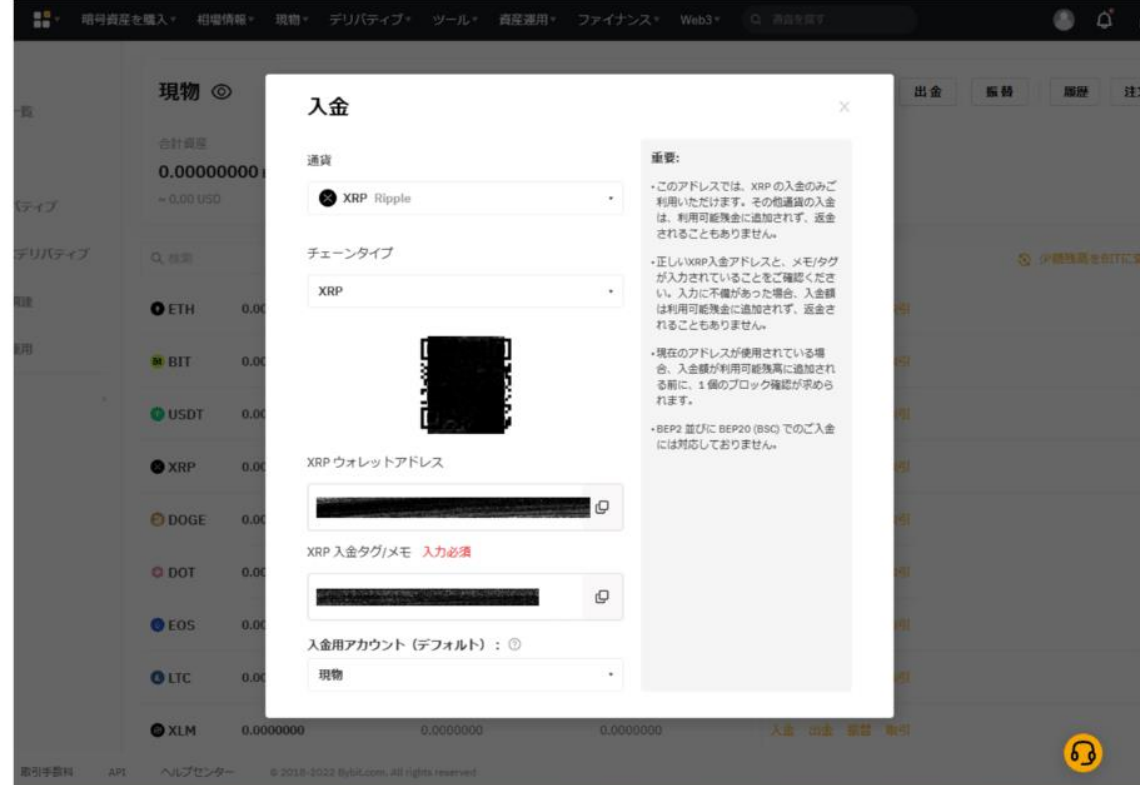

・STEP.2:銘柄の選択

つぎに「XRP」「入金」を選択し「確認しました」をクリックします。

・STEP.3:アドレスをコピペする

そして、ウォレットアドレスと入金タグをコピーしたら国内取引所の出金画面 に貼りつけます。

送金ミスにより大切な資産を失わないためにもアドレスは手入力せず、コピペ するようにしましょう。

・STEP.4:数量を入力 数量を入力し出金を確定したら完了です。

最後に、5つ目は、Bybit で積立ステーキングしたい通貨に両替 します。

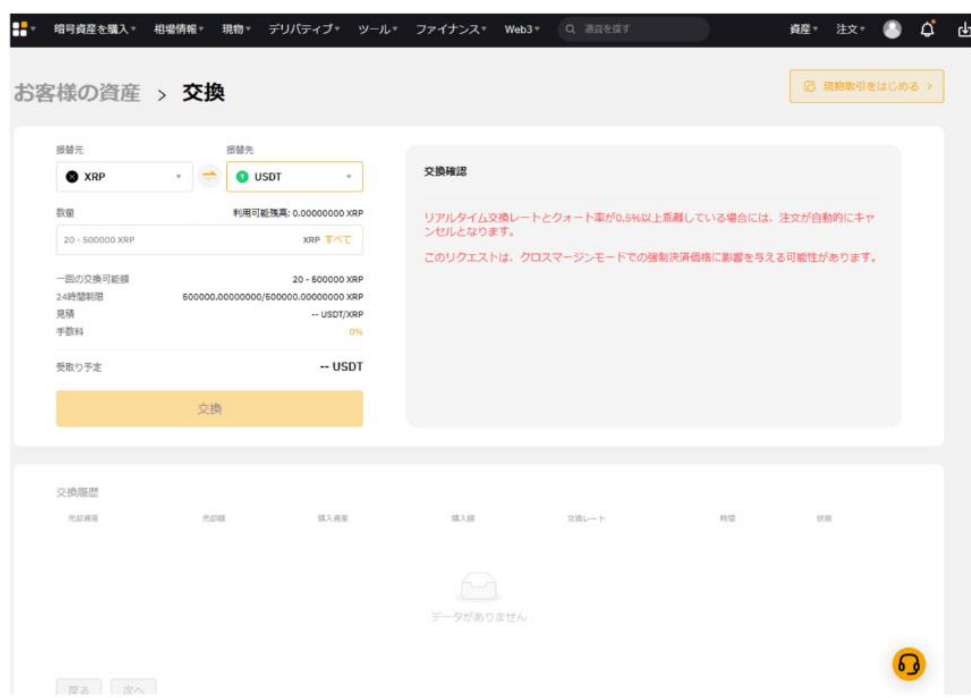

バイビットに入金されたことを確認したらリップルを両替します。 バイビットでは 11 種類の銘柄間であれば手数料なしで両替が可能です。 両替手数料が無料な銘柄は、こちらになります。 BTC/ETH/SOL/MANA/LTC/BIT/ADA/EOS/XRP/DOT/USDT

そして、次に、

・STEP.1:交換メニューへ

資産メニューから「デリバティブ」「交換」をクリックします。

・STEP.2:銘柄を選択

振替元を「XRP」、交換したい銘柄を振替先から選択します。

・STEP.3:数量を入力

数量を入力し「交換」をクリックしたら完了です。

# **7-2 積立ステーキングのやり方(PC 版)**

バイビットでの積立ステーキングのやり方はこちらの 2 通りです。

- 1. 資金を現物から資産運用アカウントに移動
- 2. ステーキングする仮想通貨銘柄を選ぶ

になります。

それでは、詳細を見ていきましょう。

●資金を現物から資産運用アカウントに移動

まずは、現物アカウントにある USDT を資産運用アカウントに移動する必要が あります。

・STEP.1:現物メニューへ

メインメニュー右上の資産メニューから「現物」をクリックします。

・STEP.2:USDT を選択する

銘柄の中から「USDT」を選択し「振替」をクリックします。

・STEP.3:資産運用アカウントへ

振替元を「現物」振替先を「資産運用」にして数量を入力後「確定」をクリッ クします。

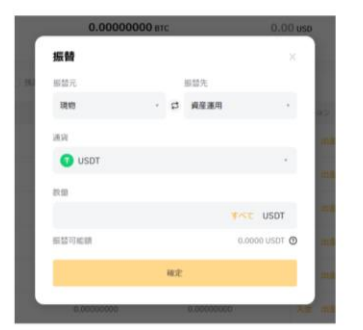

 $\blacktriangleleft$ 資金を現物から資産運用アカウントに移動 STEP.3:資産運用アカウントへ ⇒振替元を「現物」振替先を「資産運用」にして数量を 入力後「確定」をクリック STEP.4: USDTの移動を確認 ⇒資産運用アカウントにUSDTが移動したことを確認

・STEP.4:USDT の移動を確認

資産運用アカウントに USDT が移動したことを確認して終了です

次に、ステーキングする仮想通貨銘柄を選びます。

USDT を資産運用アカウントに移動したらいよいよステーキングを開始します。 手順はこちらの通りになります。

・STEP.1:資産運用メニューへ

まず、メイン画面右上の資産メニューから「資産運用」をクリックします。

・STEP.2:銘柄を選択

資産運用メニューの銘柄一覧から「USDT」を選択し「預け入れ」をクリックし ます。

・STEP.3:ステーキングメニューへ

資産運用商品一覧から「Bybit ステーキング」を選択します。

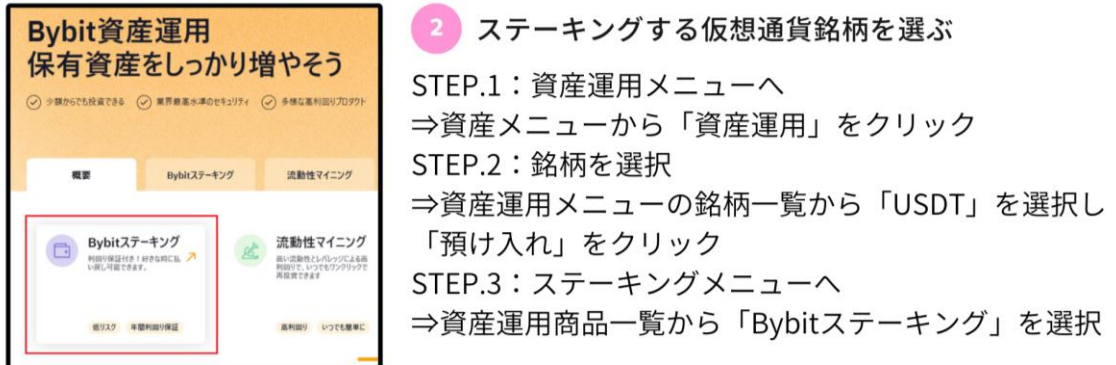

・STEP.4:積立ステーキングを選択

ステーキング銘柄一覧から「USDT」を選択し「ステーク期間払い戻し自由」 「ステーキングする」をクリックします。

2 ステーキングする仮想通貨銘柄を選ぶ STEP.4: 積立ステーキングを選択 ⇒ステーキング銘柄一覧から「USDT」を選択 「ステーク期間払い戻し自由」「ステーキングする」をクリック STEP.5:数量の入力  $\frac{\text{APY} \odot}{3 \%}$ ステーク期間<br>積立 ⇒数量を入力し **Bit** BIT 「今すぐステーキング」を  $APY$   $@$ <br>5 % ステーク期間<br>積立/定期  $\bullet$  uspr クリックしたら完了 ステーク期間<br>30日間 <sup>дрү</sup><br>2.50 %  $\bullet$  uspr APY<br>3.00 % ステーク期間<br>60日間  $\bullet$  uspr

 $\bullet$  uspt

 $\sim$  808  $\times$  .

 $\sim$  88  $\times$  .

ステーキングする

ステーキングする

ステーキングする

**APY 5 %** *REERY/2 ®* 

ステーク期間<br>私戻し自由

・STEP.5:数量の入力 数量を入力し「今すぐステーキング」をクリックしたら完了です。

# **7-3 積立ステーキングを解除する方法(PC 版)**

・手順 1

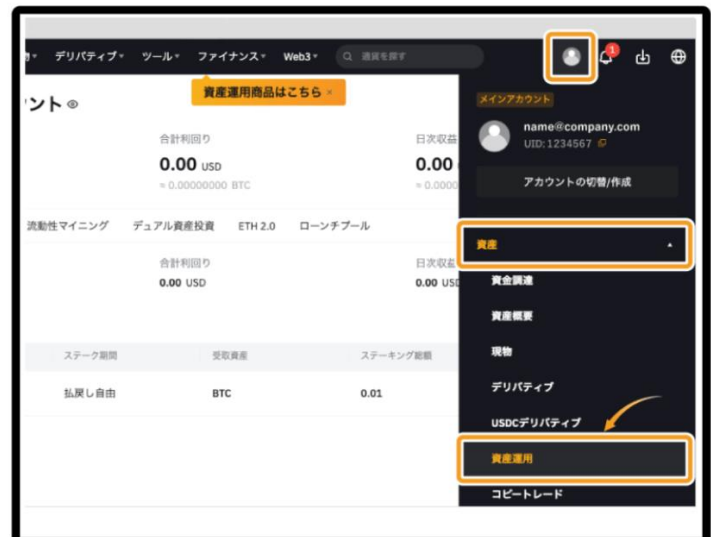

まず、Bybit の公式ページにアクセスします。

次に、上部の人型マークにカーソルを合わせ、「資産」をクリックすると表示さ れる「資産運用」をクリックします。

・手順 3

そして、預け入れを解除したい銘柄を探して「払い戻す」をクリックします。

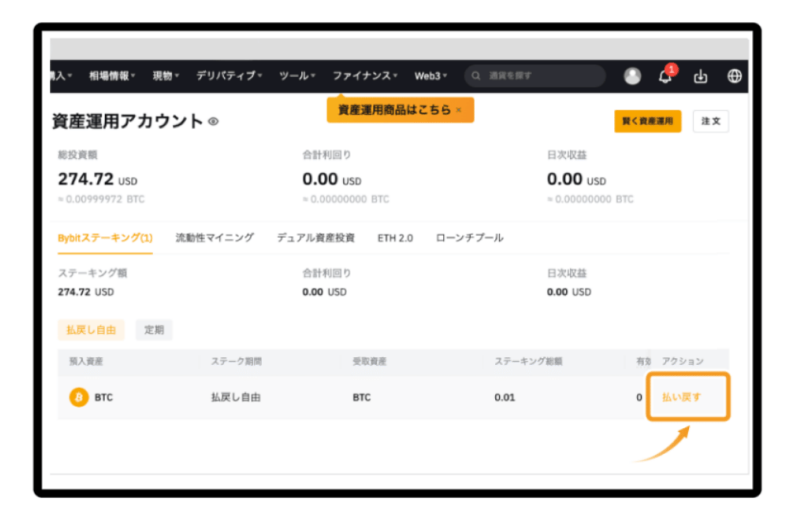

・手順 4

払い戻したい金額を入力して「払い戻す」をクリックします。

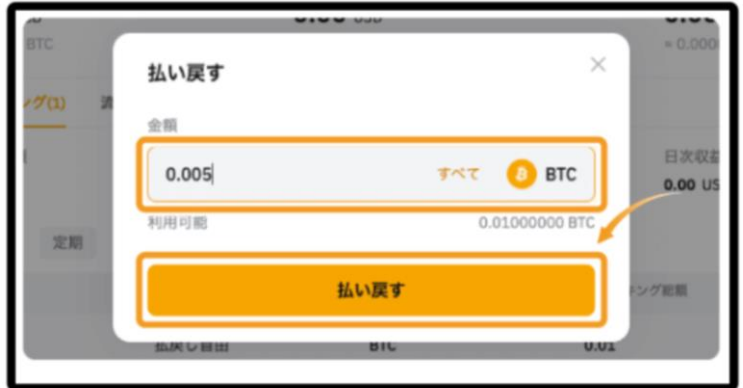

・手順 5

払い戻しが反映されていたら、預け入れの解除は完了です。

払い戻しを一部だけ行った場合は、該当通貨の「ステーキング総額」列を確認 してみましょう。

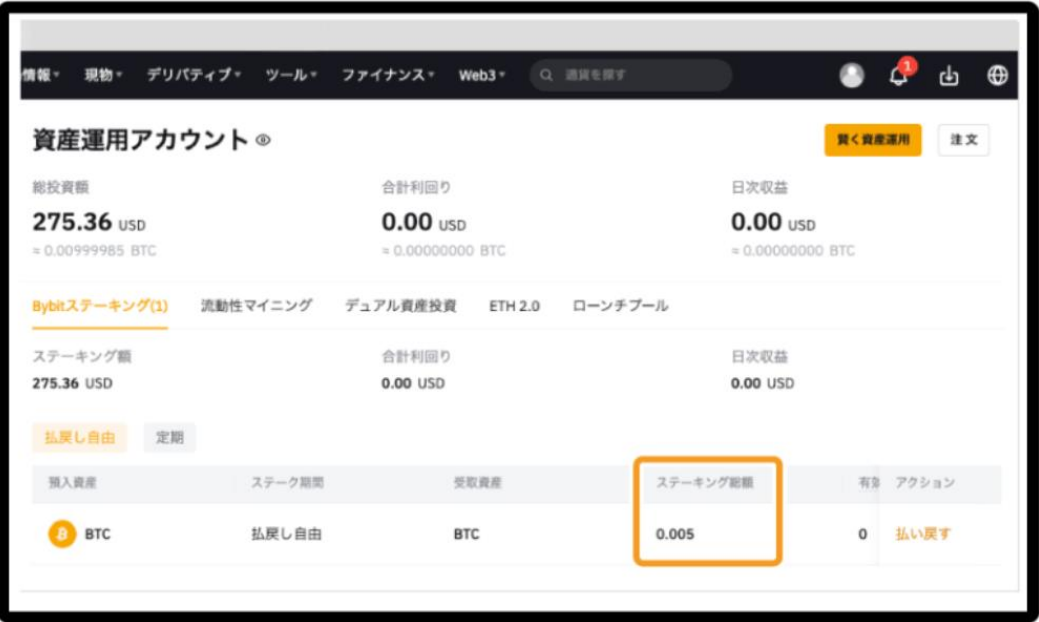

# **7-4 積立ステーキングのやり方(スマホ版)**

・手順 1

まず、スマホアプリを起動し、ホーム画面の「資産運用」をタップします。

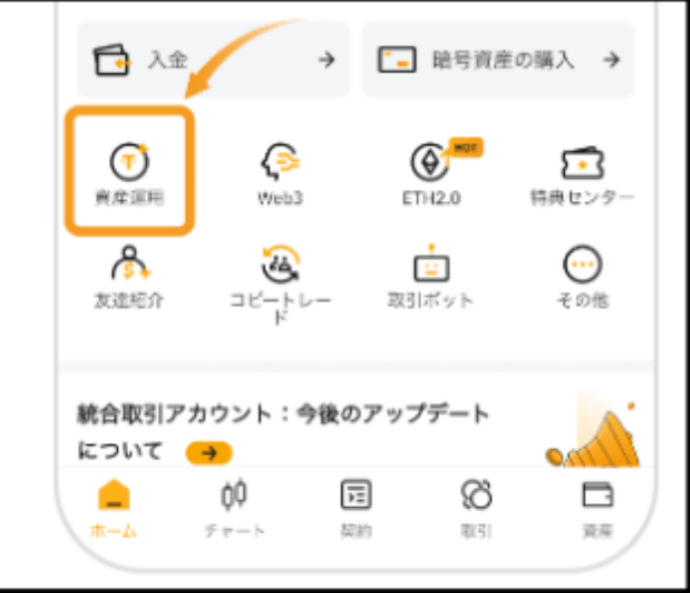

・手順 2

次に、「Bybit ステーキング」をタップします。

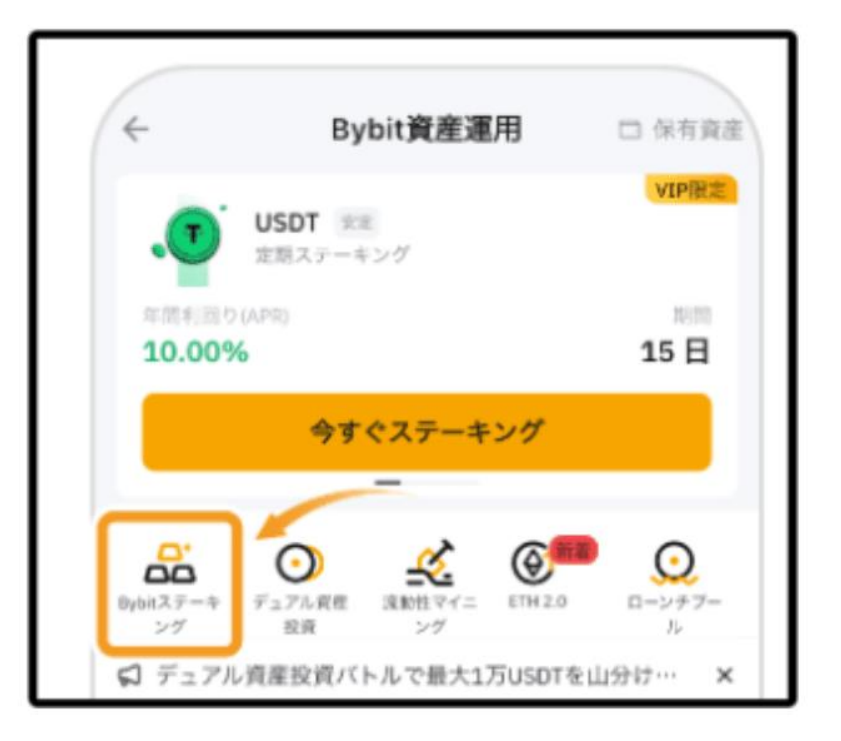
画面をスクロールして、ステーキングしたい銘柄を選んでタップします。 今回は例として DOT を積立ステーキングします。

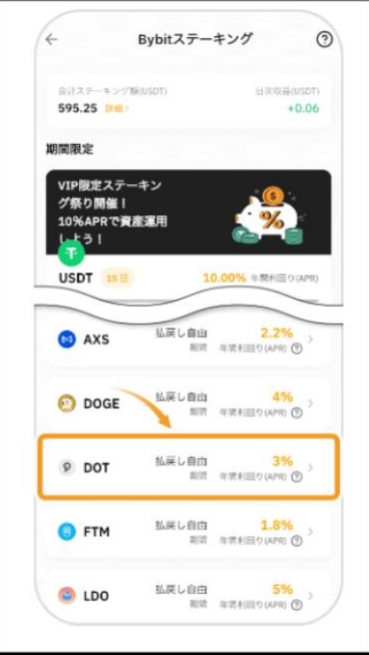

・手順 4

ステーキング条件を確認し、数量を入力して「今すぐステーキングする」をタ ップします。

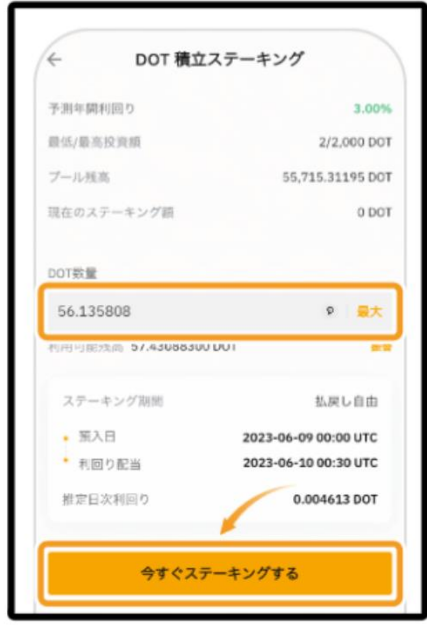

「注文に成功しました!」という画面が表示されたらステーキング完了です。

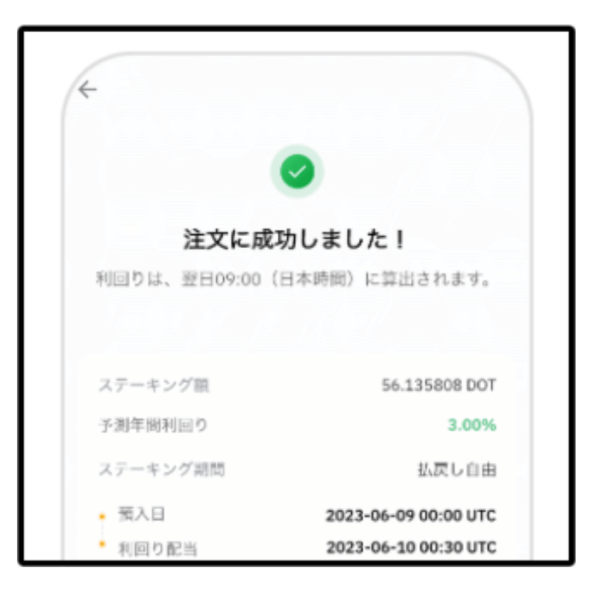

# **7-5 積立ステーキングを解除する方法(スマホ版)**

最後に、スマホアプリで積立ステーキングへの預け入れを解除する方法です。 ・手順 1

まず、スマホアプリを起動し、ホーム画面の「資産」をタップします。

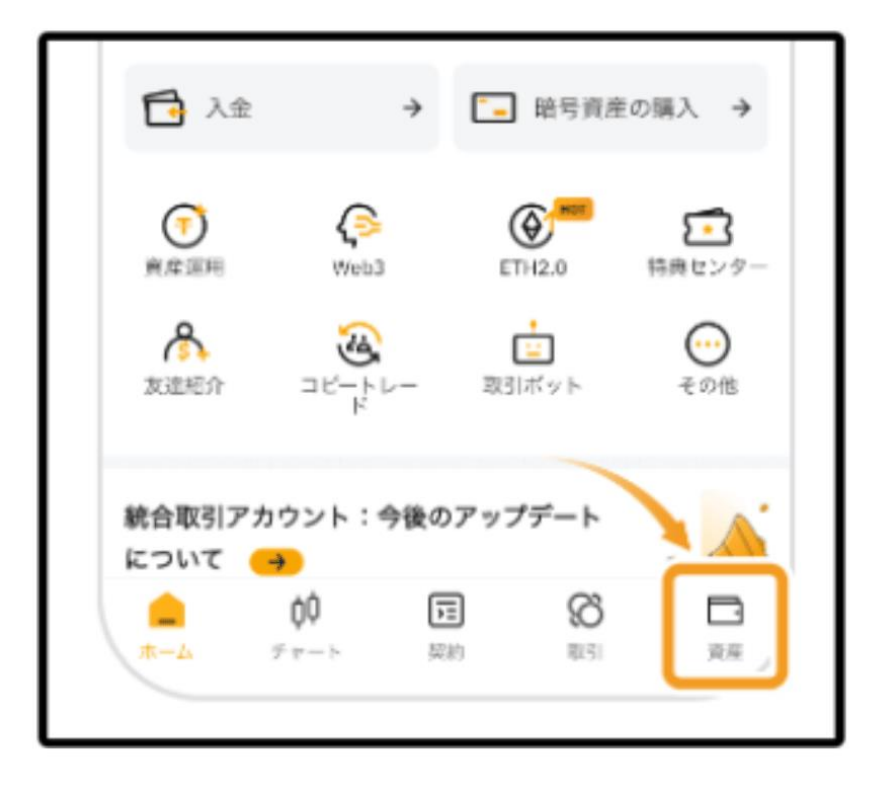

「投資済みの商品」の「資産運用」をタップします。

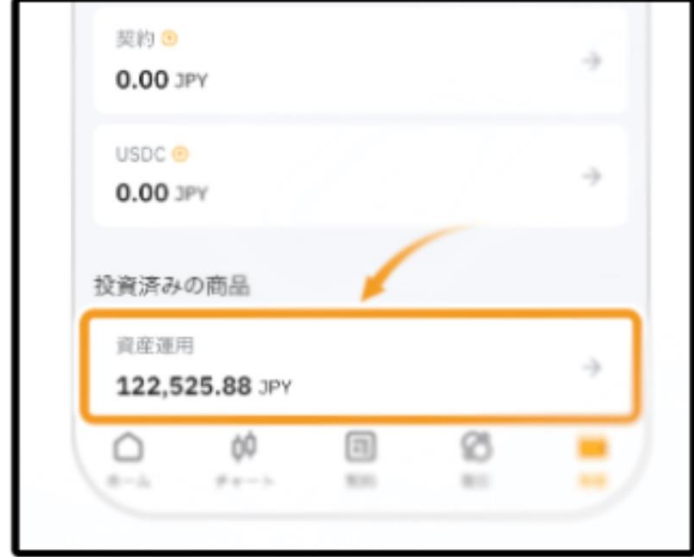

・手順 3

次に、「Bybit ステーキング」をタップします。

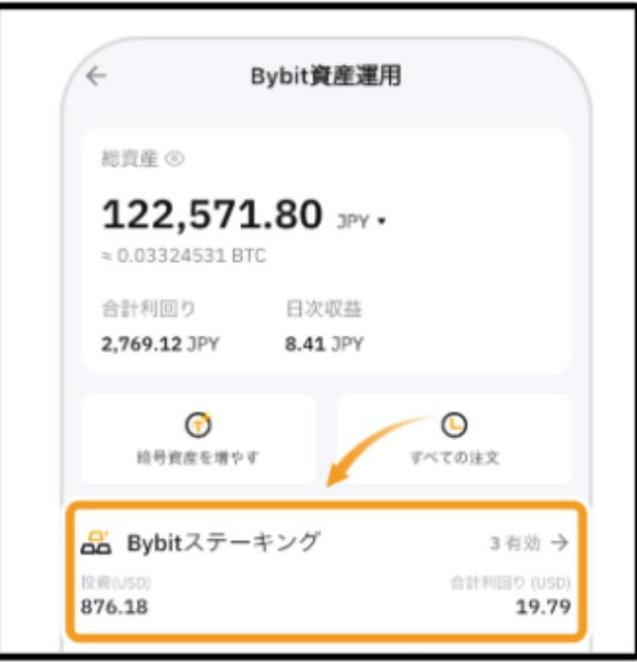

・手順 4

そして、ステーキングを解除する銘柄を選びます。 今回は DOT を例にします。

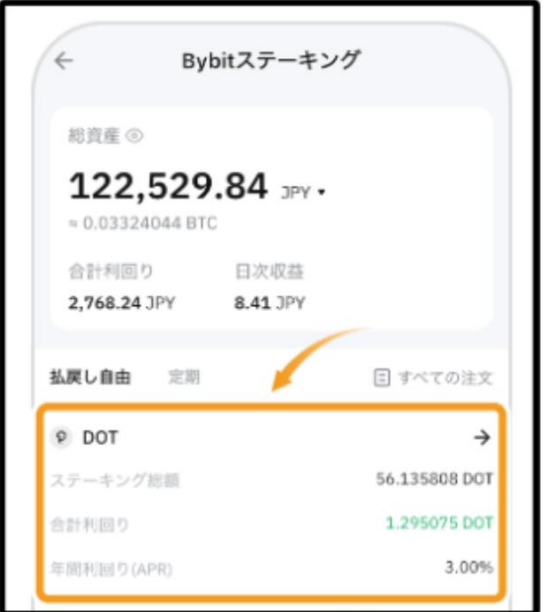

ステーキングの内容を確認し、「払い戻す」をタップします。

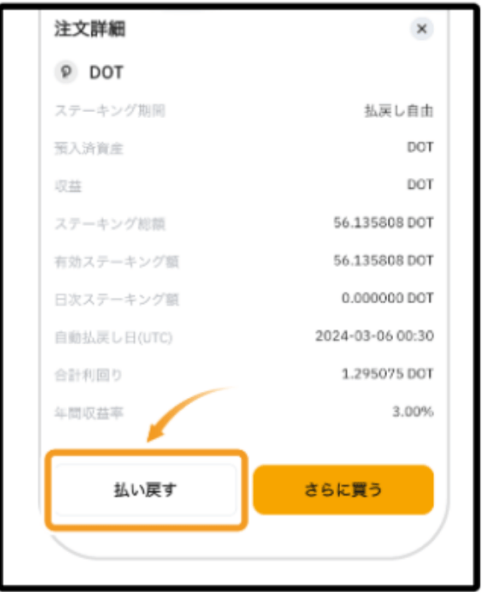

・手順 6

ステーキングを解除する数量を入力して、「払い戻す」をタップします。 全額解除する場合には、数量入力欄の右の「最大」をタップしてください。

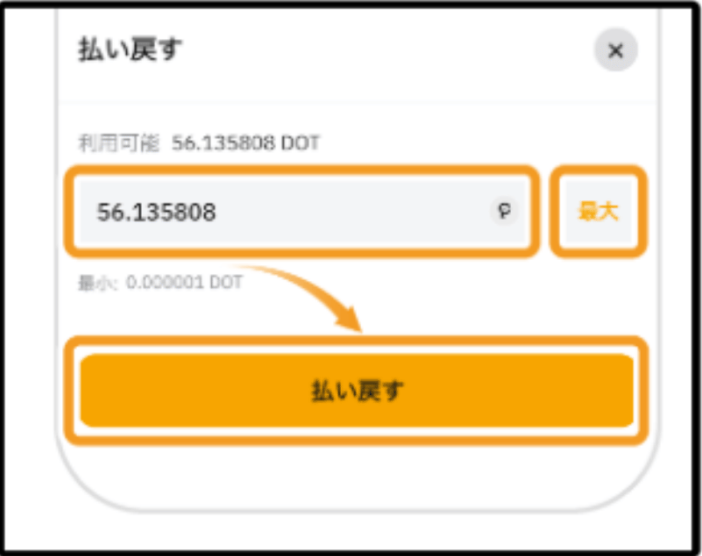

確認画面で「解除する」ボタンをタップするとステーキングが解除されます。

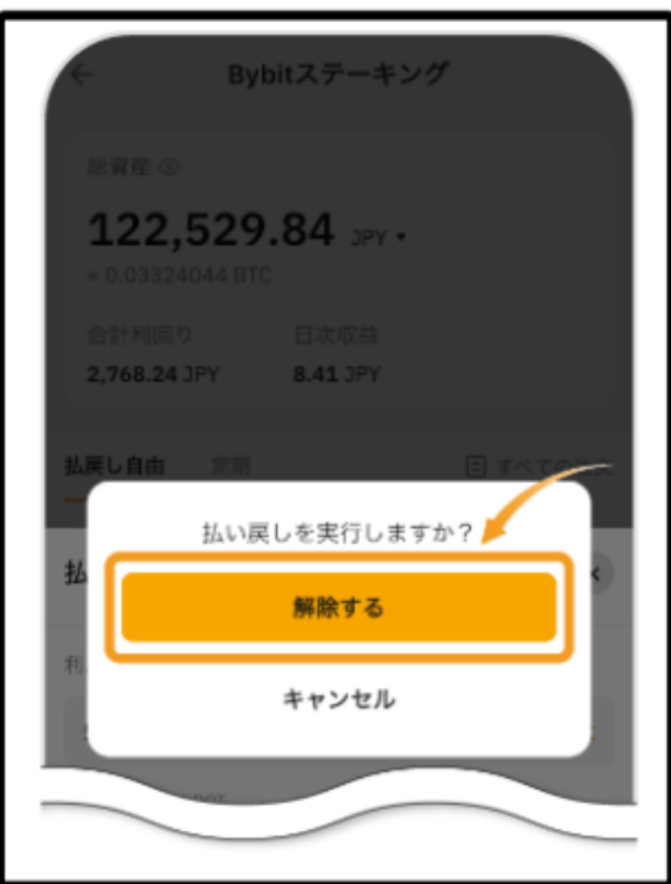

# **8-1 Bybit の ETH2.0 ステーキングとは**

Bybit の ETH2.0 ステーキングとは、Bybit に ETH2.0 のステーキングを代行 してもらい、イーサリアムのブロックチェーンに貢献し、報酬を得ることを言 います。

イーサリアムのステーキング(ETH2.0 ステーキング)を自分で行う場合、Lido Finance で高いガス代(手数料)を払って申請する必要があります。

Bybit で ETH2.0 ステーキングを行うと、Bybit 利用者から募ったイーサリアム をまとめて Lido Finance に代わりにステーキングを行ってくれるため、ガス代 が掛からないという大きなメリットがあります。

●Bybit の ETH2.0 ステーキングの利率

Bybit の ETH2.0 ステーキングの利率は、2023 年 7 月 6 日時点で約 4.0%とな っています。Lido Finance で自分で直接ステーキングを行ってもほぼ同じです。

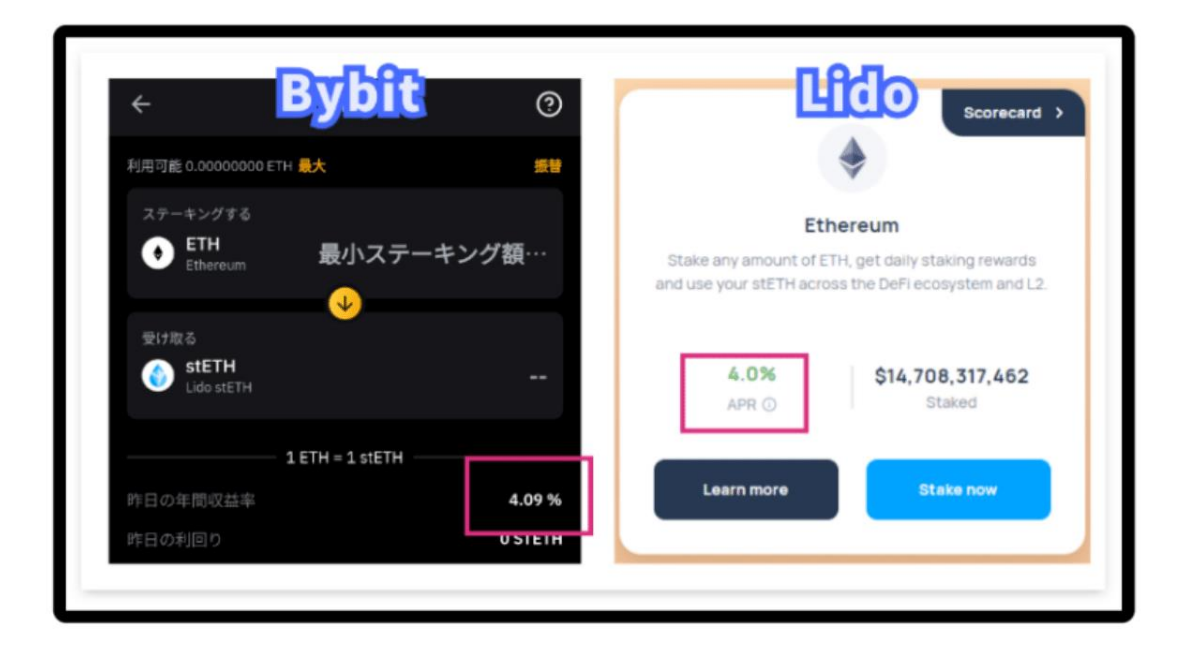

Bybit で ETH2.0 ステーキングを行うことでガス代が掛からなくなるので、利益 の観点では大きなメリットがあるといえます!

# **8-2 Bybit の ETH2.0 ステーキングのリスク**

Bybit の ETH2.0 ステーキングのリスク・デメリットは、債権トークン stETH の価値が下落する可能性がある点です。

債権トークン stETH には、次の 2 つの役割があります。

- 1.分散型取引所で ETH に 1:1 で交換
- 2.アプデ終了後にブロックチェーンのシステムで 1:1 に交換

になります。

分散型取引所では、stETH はほぼ 1:1 で ETH に交換できる仕組みになっていま すが、短期間で ETH に交換されすぎると、stETH の価値が下がる仕組みになっ ています。

stETH1 枚が、ETH0.8 枚分の価値になってしまうことが起こり得るということ です。このリスクは Lido Finance で自分で直接 ETH2.0 ステーキングを行って も同じことですが、この点を理解して、ETH2.0 ステーキングは行いましょう。

# **8-3 Bybit の ETH2.0 ステーキングのやり方**

●Bybit に仮想通貨を入金する

ステーキングを開始する前に、Bybit にステーキングする仮想通貨を準備しまし ょう。

Bybit へはこちらの手順で入金すると、手数料がほとんど掛からないのでおすす めです。(約 0.1%)

**1.国内取引所(GMO コインなどの)で送金用の仮想通貨リップルを買う**

### **2.リップルを Bybit に無料で送金する**

**3.リップルで運用する仮想通貨を購入する**

になります。

●Bybit の ETH2.0 ステーキングのやり方

まず、Bybit アプリを開いたら、ホーム画面の「資産運用」をタップして「ETH2.0」 を選択しましょう。

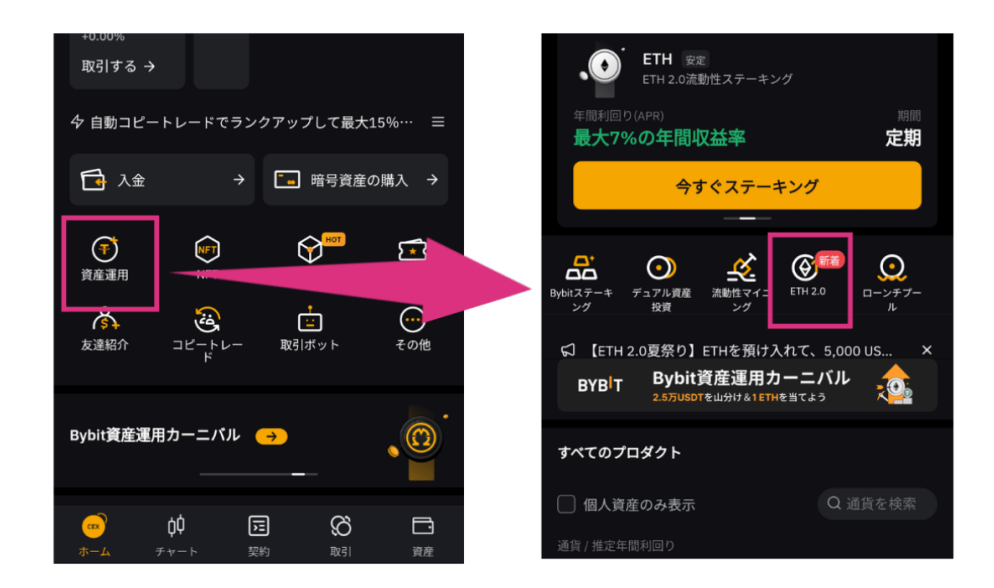

今すぐステーキングをタップし、ステーキングする ETH の数量を入力したら、 「今すぐステーキング」を選択して運用は完了です!

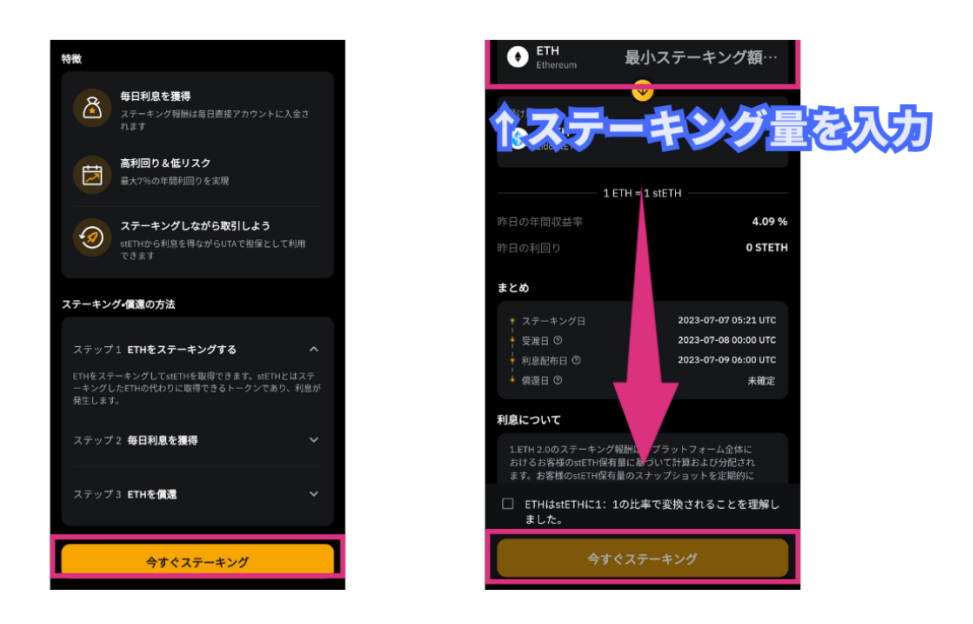

ステーキングすると、同じ量の債権トークン stETH を受け取れます。 ステーキングを中断する場合は、Bybit の現物取引で stETH を USDT で売却で きるので、そこを活用しましょう。

### **9-1 自動購入と手動購入、どちらの方がいいのか?**

仮想通貨積立投資は、毎月一定額を決まった期日に買う事です。

例えば、coincheck つみたてを利用するのであれば、ビットコインを毎月1日 に1万円購入すると設定すると、銀行口座から1万円を自動で引き落としてく れます。

コインチェックしか直接銀行口座からの引き落としができず、他の取引所では、 積立投資はありますが、取引所からの引き落としになります。

一見 coincheck つみたては、いいように思えますが、3つ大きな問題がありま す。

1つ目は、**毎月の最低購入金額が1万円以上と他取引所よりかなり高い**です。 GMO コインでは、最低購入金額が 500 円です。

2つ目は、**コインチェックから他取引所へ仮想通貨を送金する時に費用がかか る**ことです。

GMO コインは、仮想通貨の送金手数料はかかりません。

3つ目は、**coincheck つみたては、販売所での購入**になることです。

これは、コインチェックだけに関わらず、日本の全ての仮想通貨取引所でも同 じです。販売所の何がいけないかというと、スプレットと言う、手数料がかか ることです。この手数料が大したことないのでしたらいいのですが、これが全 くばかにならないです。

大体5-7%の手数料がかかります。

もし、coincheck つみたてで毎月1万円の積立投資をするとすると、約 600 円 の手数料がかかります。これは高すぎます!

それでは、どうすばいいのかというと、取引所形式で購入すれば手数料はかな り抑えられます。

GMO コインの取引所形式でビットコインを購入すると、こちらの手数料になり ます。

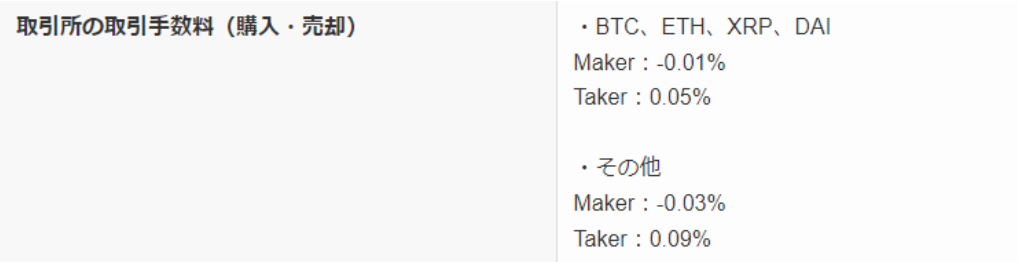

Maker で購入したら逆に 0.01%分、1万円購入したら1円の手数料がもらえて しまいます。

販売所形式で購入すると 600 円支払うのに対して、取引所形式では 1 円もらえ る、これはかなり大きいです。

しかし、取引所形式にも大きな欠点があります、

それは自動積立のシステムがないことです。

自動積立のシステムがないので、自分で毎月購入することになります。

ですので、6%近くの手数料を払ってでも自動で積み立てをしたい方は、コイン チェックや GMO コインなどの積立システムで自動購入すればいいですが、それ が嫌な方は、取引所形式で自分で毎月購入することになります。

私のお勧めは、手動で取引所形式で購入することです。

なぜかというと、自動購入にしてしまうと、高い手数料を払うことになるし、 更に、何も勉強できないことです。

自動購入でほったかしにしてしまうと、仮想通貨市場を気にせず、ぼーっとし ているといざ何か問題が起きた時に対応ができないからです。

自分の貴重なお金を投資している以上、自動でほったらかしするのではなく、 常に仮想通貨市場を注視し、仮想通貨投資についてもっと勉強した方が有意義 です。

### **9-2 国内仮想通貨取引所の口座開設**

今回開設して頂く国内仮想通貨取引所はこちらの3つになります。

- **1.Coincheck(コインチェック)**
- **2.GMO コイン**
- **3.bitbank(ビットバンク)**

になります。

なぜ3つの国内取引所口座を開くかといいますと主にこちら3つの理由からで す。

- **1.送金手数料の有無**
- **2.取扱い通貨の違い**
- **3.リスク分散**

になります。

それでは、詳細を見ていきましょう。

まず1つ目は、送金手数料の有無 です。

国内仮想通貨取引所の役割は、仮想通貨を購入し、海外取引所へ送金すること です。GMO コインは、送金手数料は無料ですが、Coincheck と bitbank は有料 です。ですので、GMO コインをメインとして使うことになります。

次に2つ目は、取扱い通貨の違い です。

各取引所によって、取り扱っている仮想通貨は違ってきます。

メインは、GMO コインですが、GMO コインで扱っていない仮想通貨、例えば、 MATIC を購入したい時は、Coincheck もしくは、bitbank で購入することにな ります。

最後に3つ目は、リスク分散 です。

1つの仮想通貨取引所だけを使用した時、もしハッキングなどのトラブルが起 きた時、ある期間取引ができなくなったり、自分の仮想通貨が動かせなくなり、 機会損失につながる可能性もあります。

実際、2018 年にコインチェックがハッキングされた時に、一定期間使用できな くなりました。

例え使用できたとしても、そんなハッキングされた取引所に自分の仮想通貨を 置いときたくないですよね?

3つの取引所口座を持つことにより、リスク分散することができます。

これら理由により、3つ口座開設をすることをお薦めします。

# **9-3 Coincheck (コインチェック)の口座開設方法**

コインチェックの口座開設の流れはこちらの4点になります。

- **1.Coincheck(コインチェック)の新規登録**
- **2.サービス利用における、各種重要事項の承諾**
- **3.電話番号認証**
- **4.Coinchek(コインチェック)の本人確認**

このようになります。 それでは、順番にみていきましょう。

1. Coincheck (コインチェック)の新規登録

まず、公式サイトにアクセスし「口座開設(無料)はこちら」をクリックしま す。

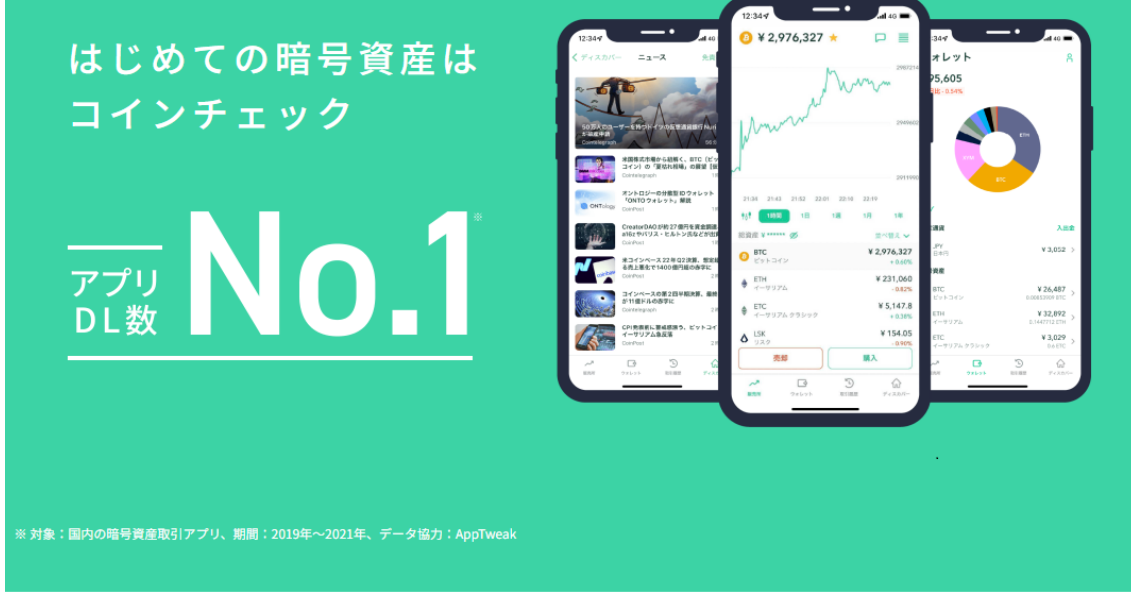

最短<mark>5分</mark>で申込み完了

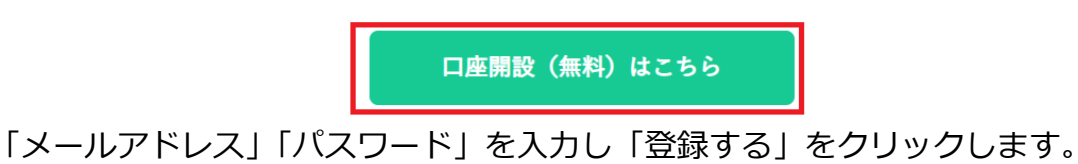

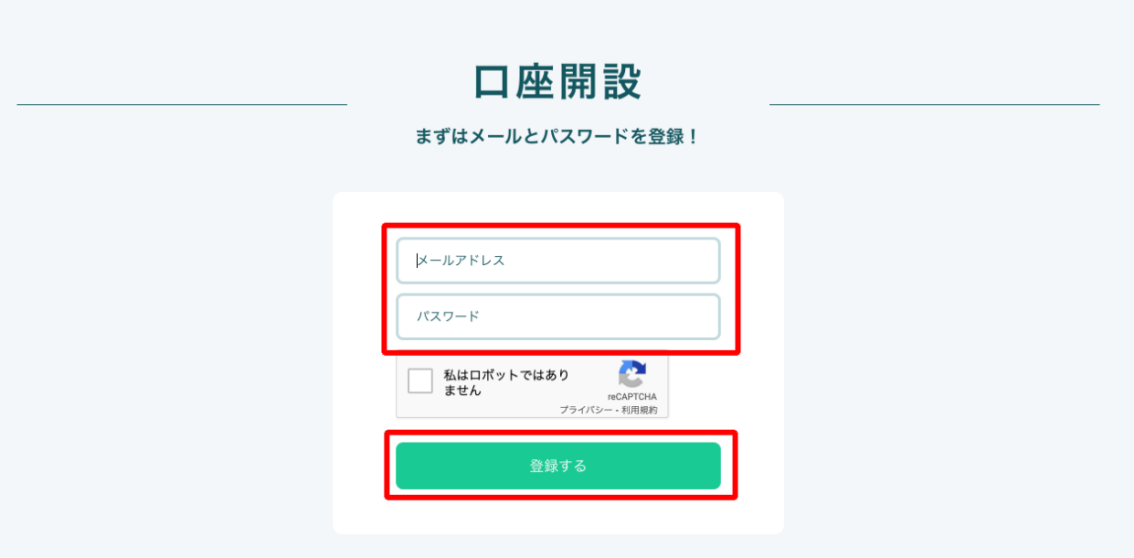

「新規登録」をクリックすると、こちらの画面が表示されます。

登録したメールアドレスの受信メールを確認し、メール本文内の URL をクリッ クします。

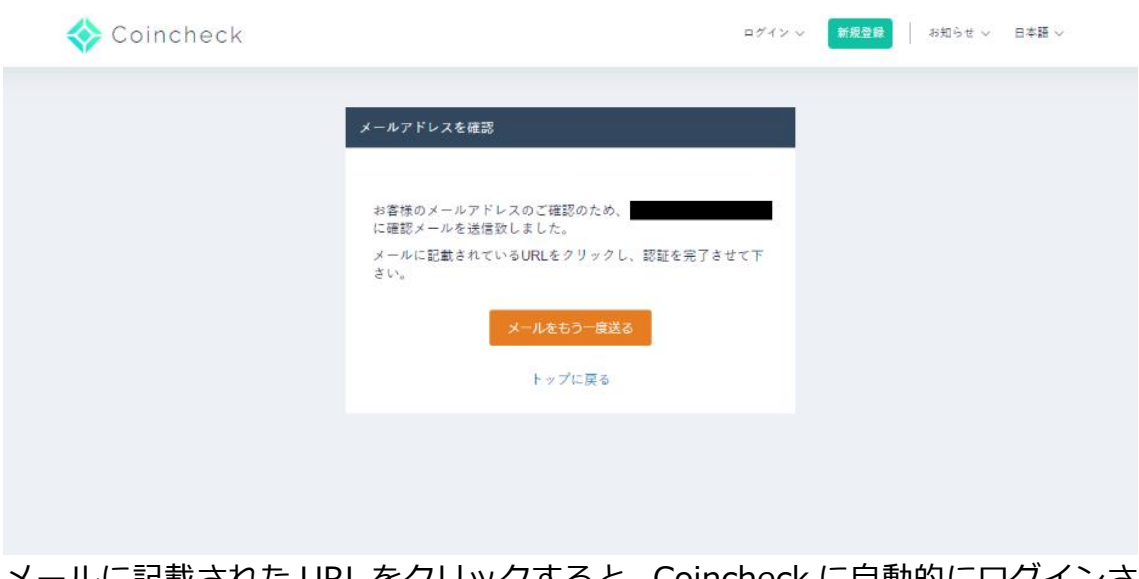

メールに記載された URL をクリックすると、Coincheck に自動的にログインさ れトップページが表示されます。

【Coincheck】登録メールアドレス確認のお願い ■ ※ ※ HHV × 22:43 (0分前) <> Coincheck <support@coincheck.com<br>To 自分 → Coincheck Coincheckにご登録いただきありがとうございます。 以下のURLをクリックして、メールアドレスを確認してくださ https://coincheck.com<br>... ■ヘルプセンター<br>https://fag.coincheck.com 〒1000044 東京都法<del>Col</del>AEHIU396 E・*人ペープ*<br>URL:<u>https://coincheck.com/ja/</u><br>ペルプセンター:<u>https://fag.coincheck.com</u><br>暗号貴産交換業登録 腱東財務局長 第00014号<br>加入協会 一般社団法人日本錯号資産取引業協:

 $\ddot{\phantom{1}}$ 

以上で Coincheck のアカウント登録は完了です。

### 2.サービス利用における、各種重要事項の承諾

Coincheck のサービスを利用するにあたり、各種重要事項に同意、承諾、契約 が必要となります。

### トップページの「各種重要事項を確認する」をクリックします。

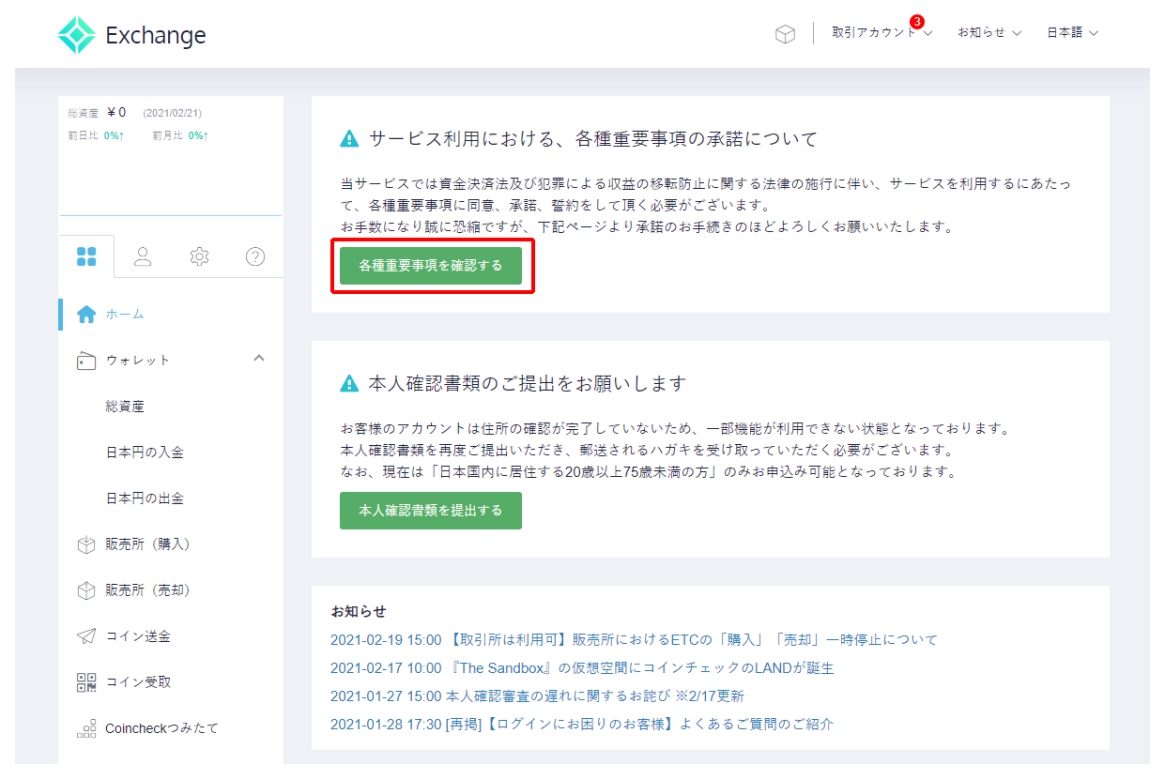

各種重要事項を確認し同意できる場合、チェックボックスにチェックを入れ「各 種重要事項に同意、承諾してサービスを利用する」をクリックします。

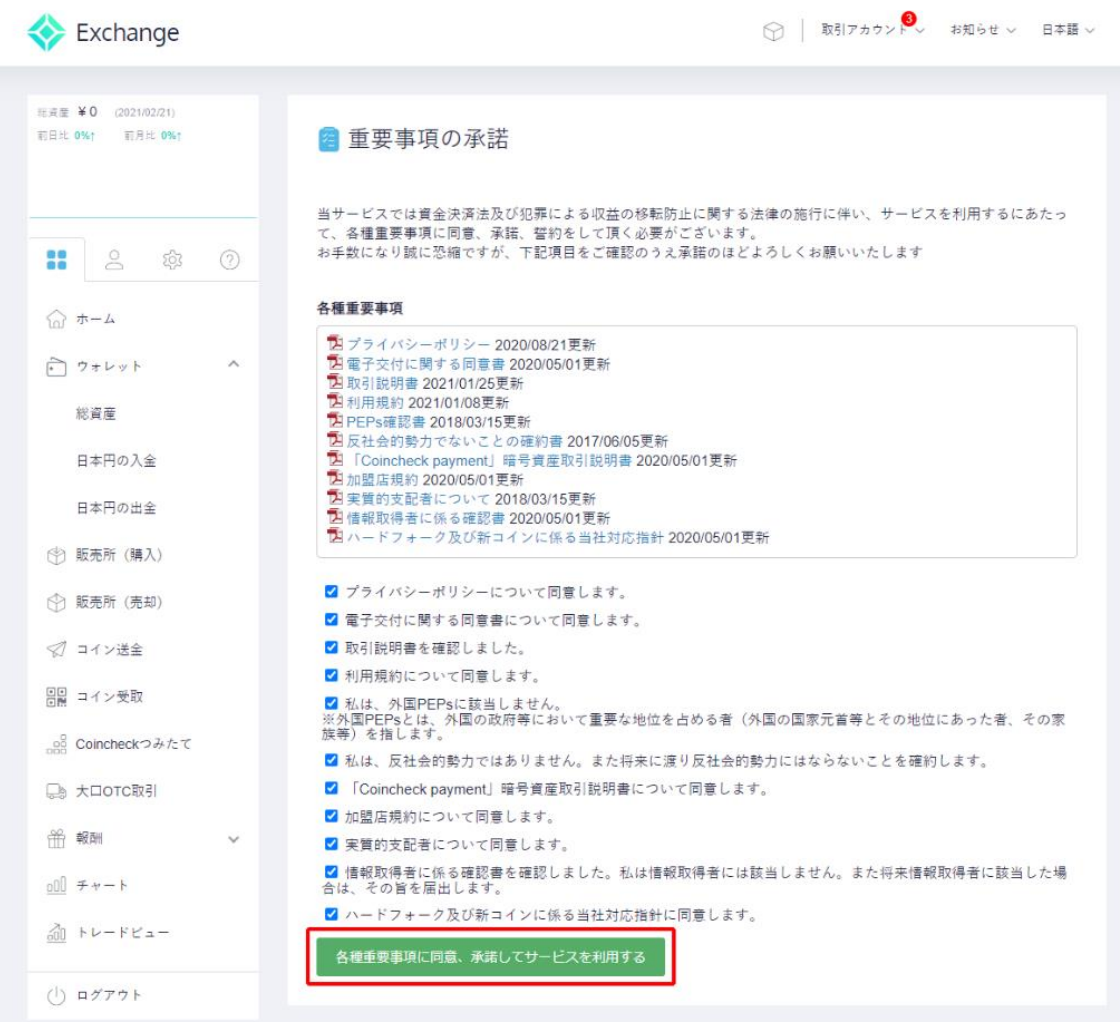

# 各種重要事項の承諾が完了するとこちらの画面が表示されます。

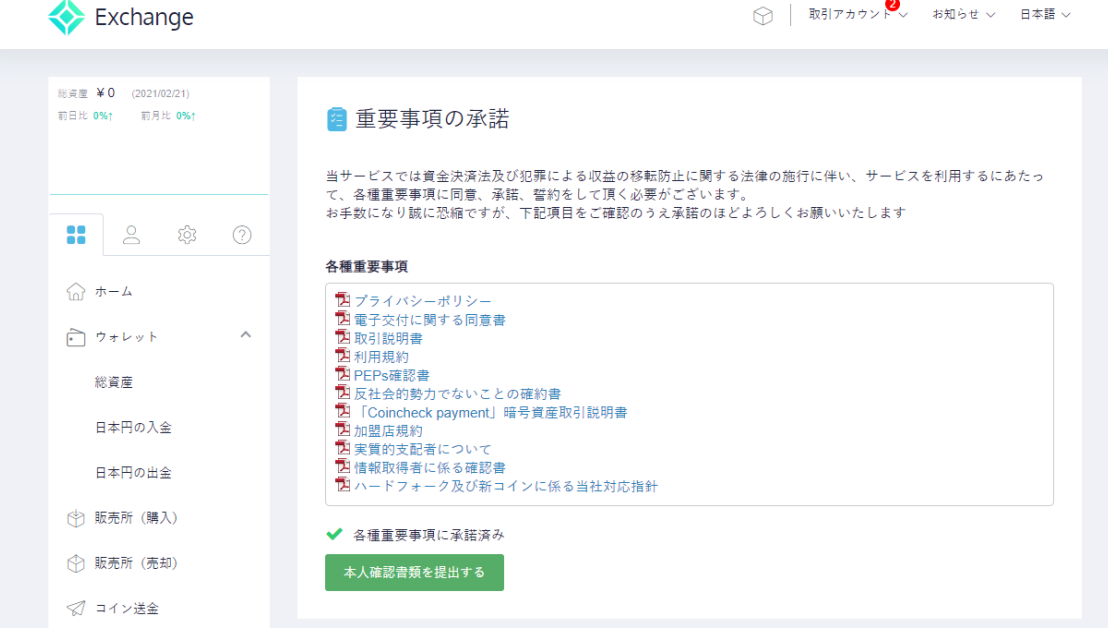

#### 3.電話番号認証

左のメニューから人のマーク?のタブを開き「電話番号認証」をクリックしま す。

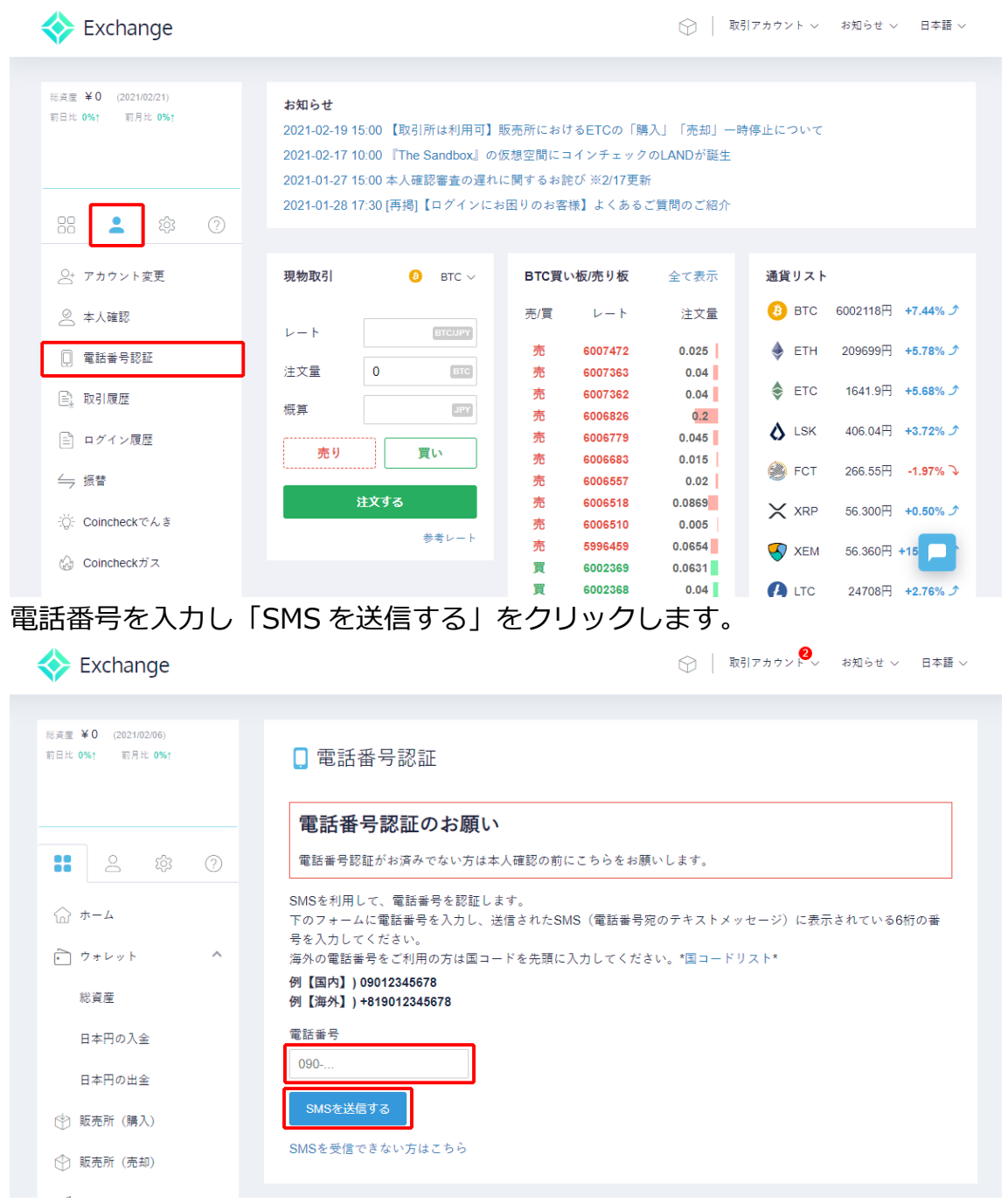

SMS に届いたコードの入力が完了すると、こちらの画面が表示されます。

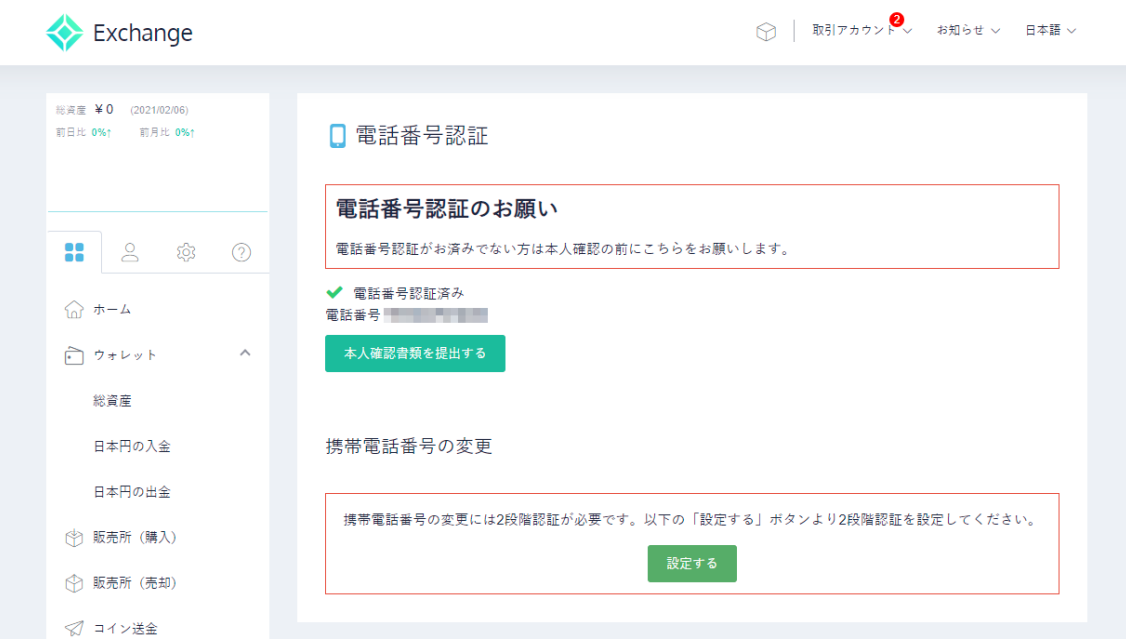

4. Coinchek (コインチェック)の本人確認

次は、本人確認です。Coincheck の本人確認方法として「iOS/Android アプリ からのお申込み」と「Web からのお申込み」の 2 種類が存在します。 ここでは「iOS/Android アプリからのお申込み」の方法をご紹介します。 Coincheck のアプリをインストール後、起動するとこちらの画面が表示されま す。「ログイン」をクリックして、先ほど作成したアカウントでログインします。

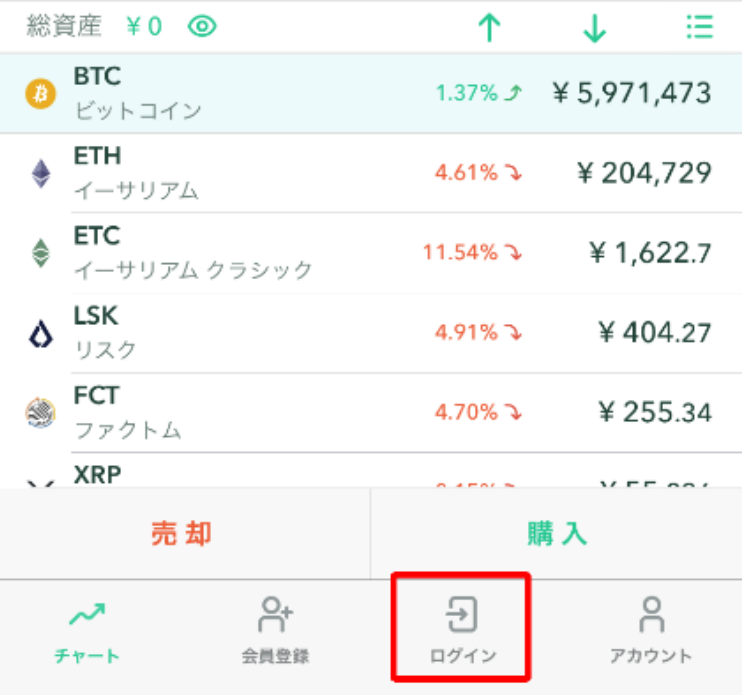

新しい端末からログインする場合、こちらの画面が表示され登録メールアドレ スに送られる URL をクリックする必要があります。

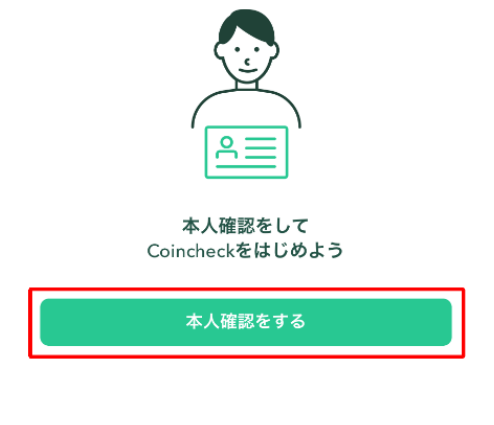

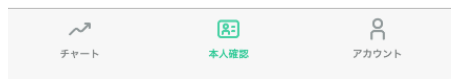

ログインが完了したら、画面下のメニューから「本人確認」をタップします。 こちらの画面で「本人確認をする」をタップします。

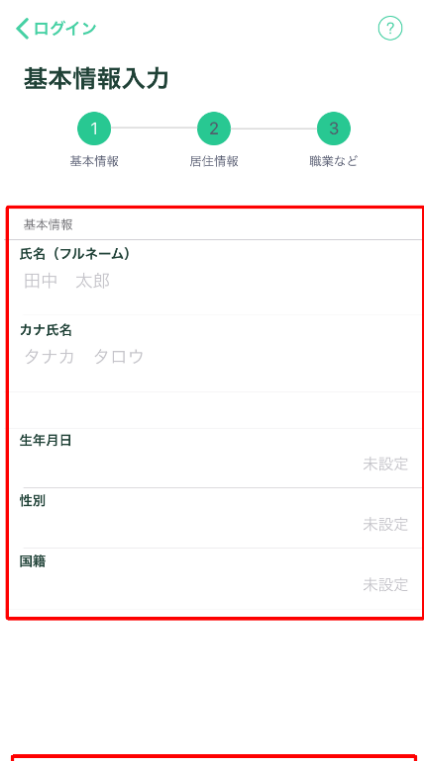

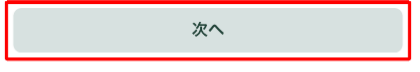

90 Copyright © 杉浦和久 All Rights Reserved.

こちらの画面で基本情報を入力し「次へ」をタップします。 氏名(フルネーム) カナ氏名 生年月日 性別 国籍

こちらの画面で住居情報を入力し「次へ」をタップします。

居住国

郵便番号

住所

ビル・マンション名

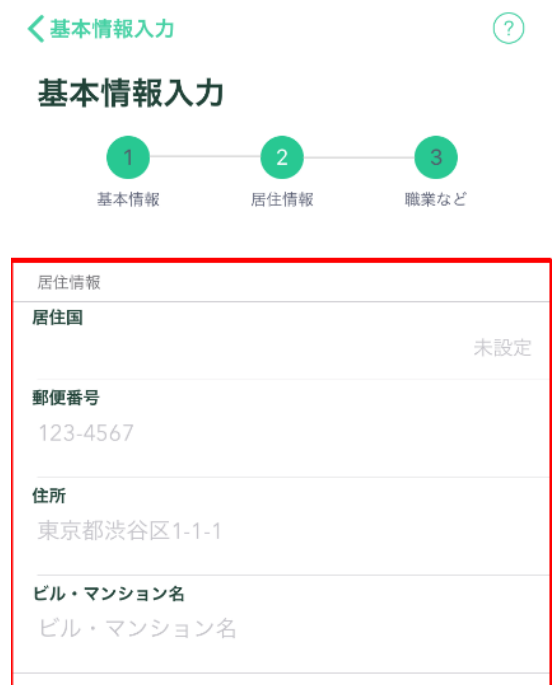

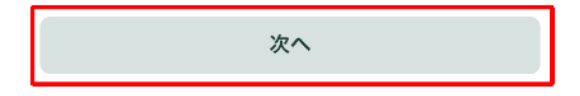

こちらの画面で職業情報を入力し「次へ」をタップします。 職業 金融資産状況 資金の性格 主な利用目的 取引経験

取引動機

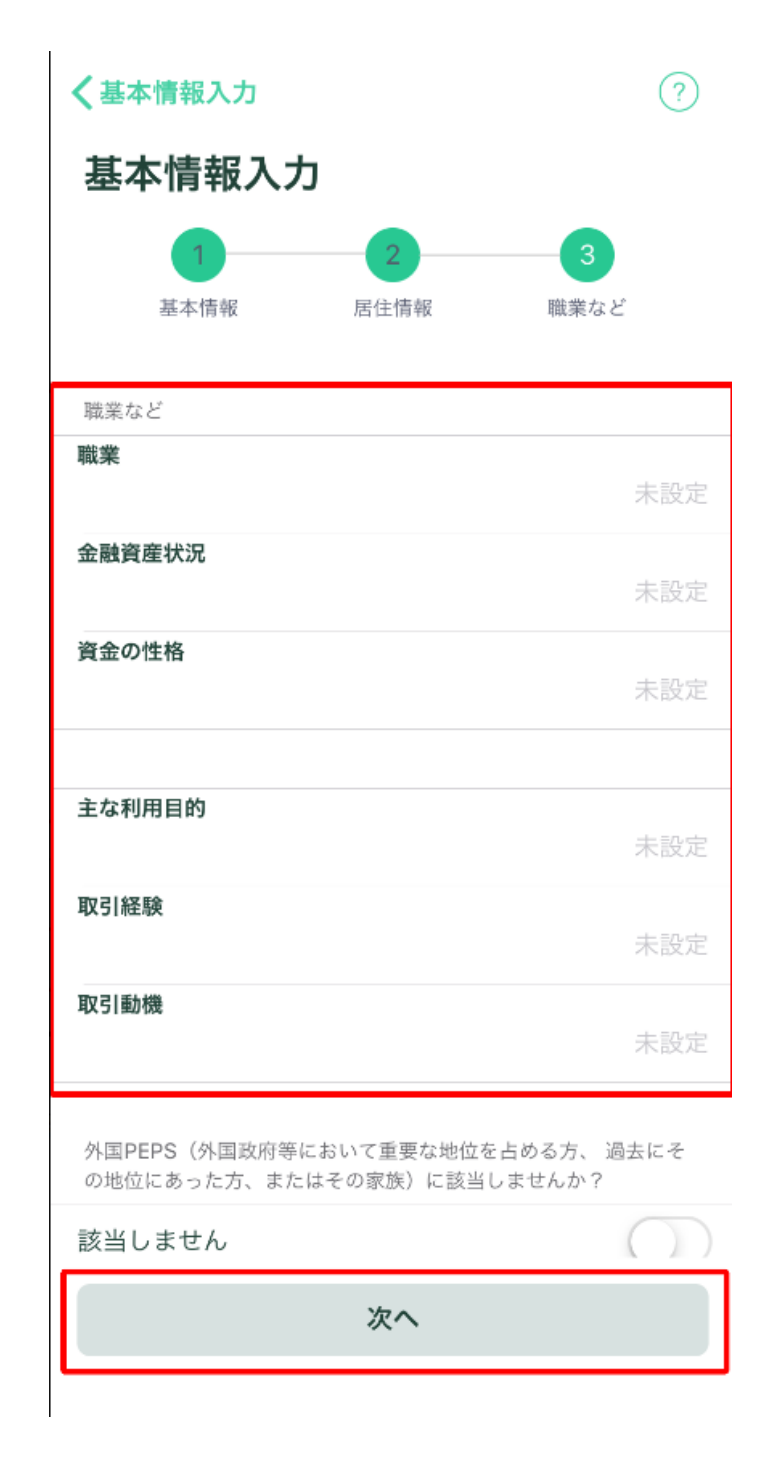

### 入力した情報に間違いがないことを確認し「次へ」をタップします。

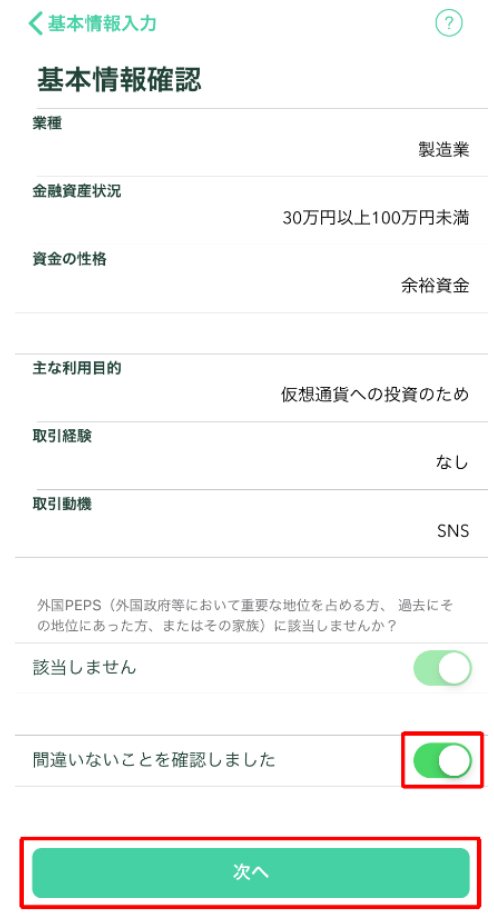

次に本人確認に使用する書類を選択します。

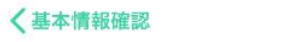

 $\odot$ 

### 本人確認

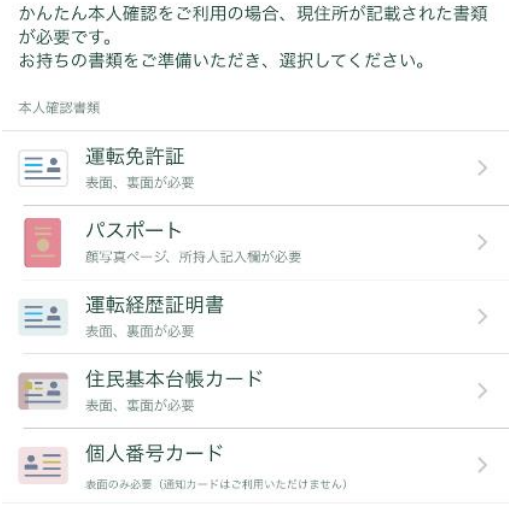

本人確認書類の撮影を行う画面が表示されます。

画面の説明に従いスマートフォンで撮影を進めます。

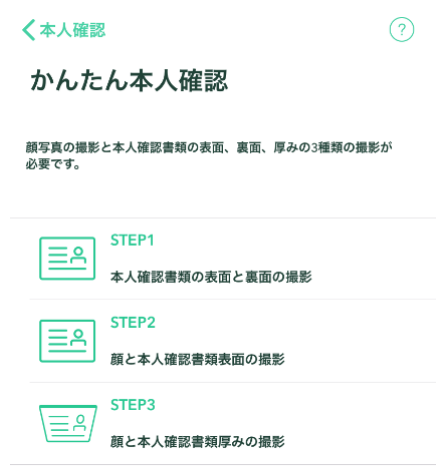

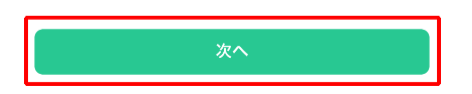

これで本人確認の申請は完了です。

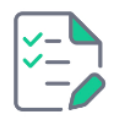

#### 現在確認中です 本人確認完了までお待ちください

※提出内容に不備があった場合、再提出をお願いすることがございます。

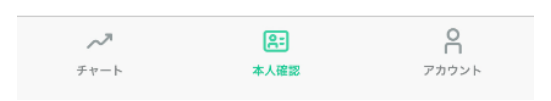

本人確認の申請が承認されると、こちらのような口座開設のお知らせメールが 届きます。

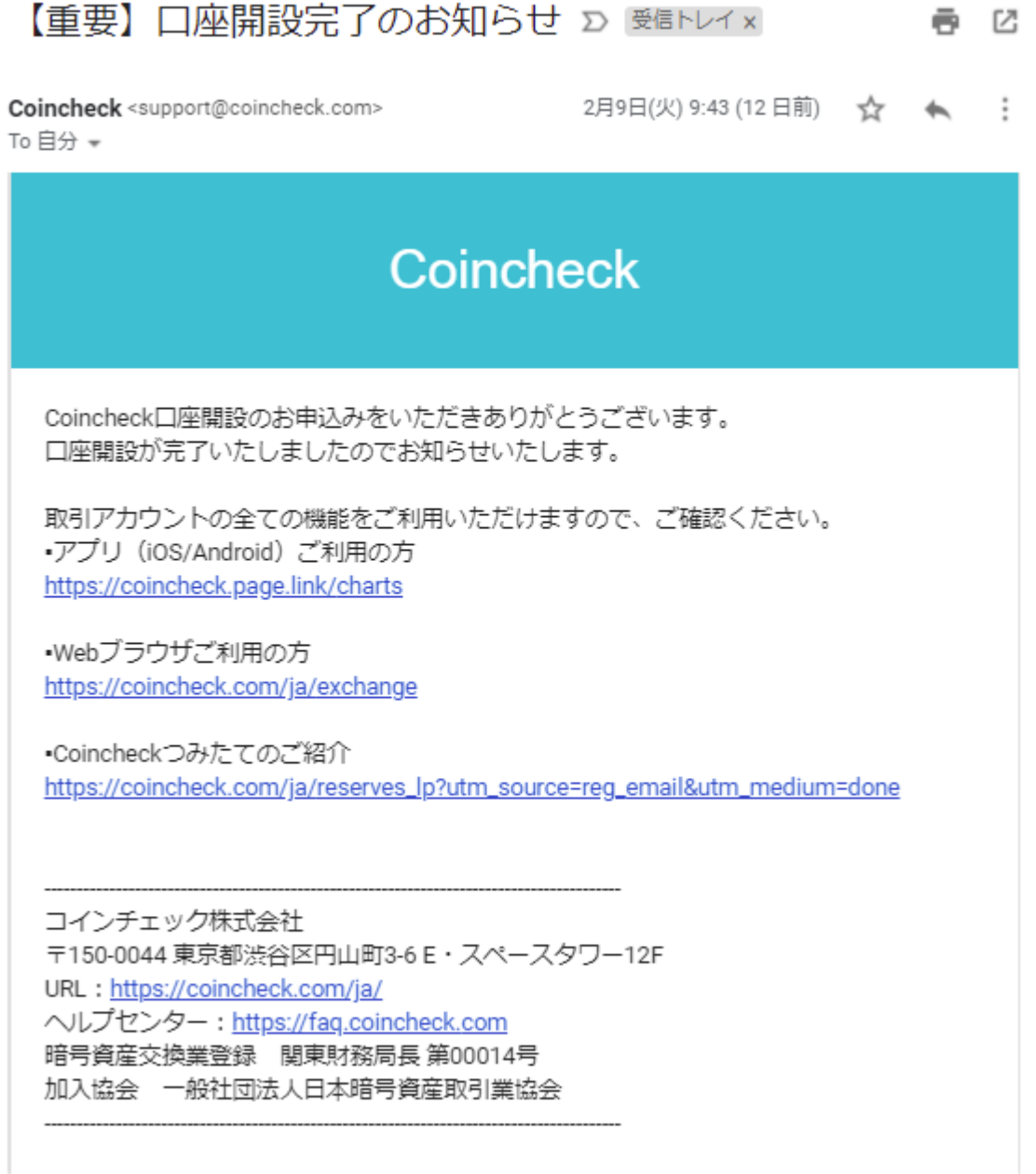

本人確認が終了するまで数日~数週間程度かかります。

本人確認手続きが完了すると、口座開設が完了して、すべての取引を制限なく 利用できるようになります。

もし、本人確認手続きで不備があった場合にも、メールで通知が届くため、再 度提出し直すといいでしょう。

# **9-4 GMO コインの口座開設方法**

GMO コインでの口座開設の流れはこちらの6点になります。

- **1.メールアドレスの入力**
- **2.パスワードの設定**
- **3.個人情報の入力**
- **4.本人確認書類の提出**
- **5.二段階認証の設定**
- **6.ハガキに記載されている口座開設コードを確認**

になります。

それでは、順番にみていきましょう。

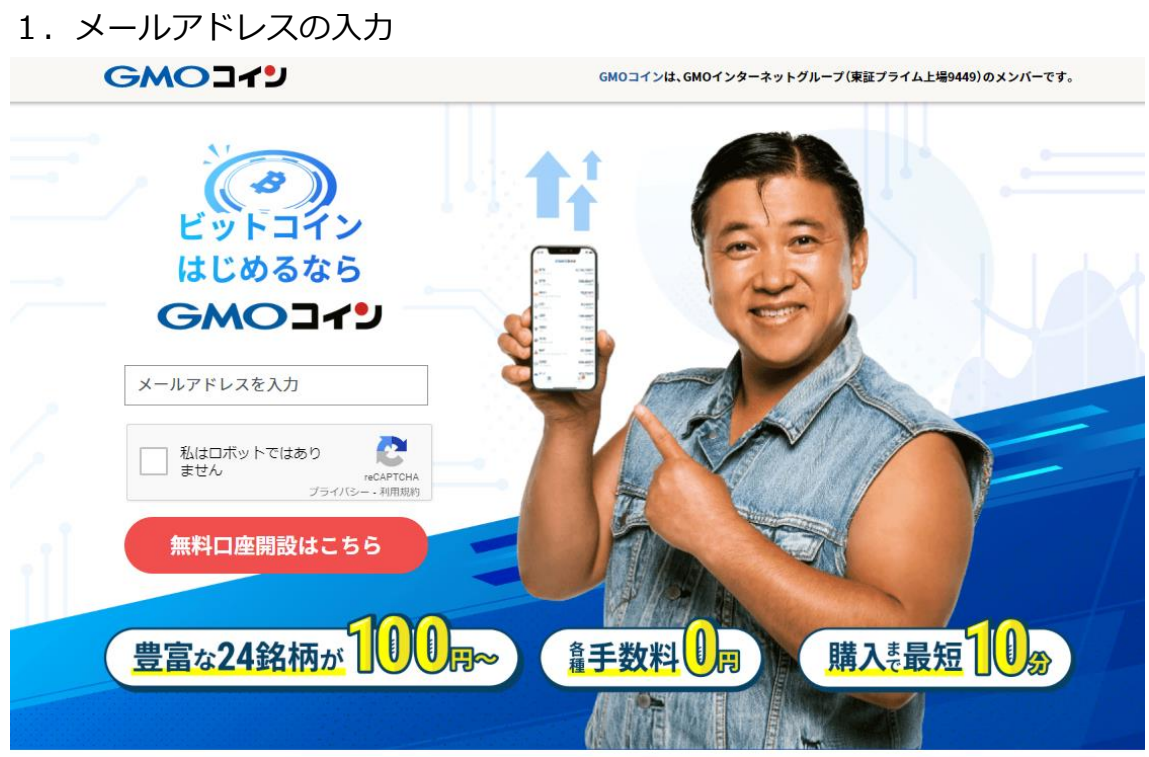

まずはアカウント登録を進めていきましょう。

公式サイトにアクセスして、画面中央に表示されている「無料口座開設」をク リックします。

メールアドレスの入力を求められるので、アドレスを入力し「無料口座開設」 をクリックします。

ちなみに、Facebook アカウントや Google アカウントを使えば個人情報の入力 作業をスキップできます。

今回は、一般的な方法での口座開設手順を解説していきます!

入力したアドレスにメールが届いているはずなので、記載されているリンクを クリックします。

なお、届いてない場合は迷惑メールフォルダに振り分けられているか、アドレ スの入力を間違えている可能性が高いです。

見直してみましょう。

2. パスワードの設定

次にパスワードを設定します。

なるべく複雑なパスワードにしましょう。強度が表示されるので、最低でも「普 通| 以上を目指しましょう。

パスワードを設定すると、ログイン画面が表示されます。

登録したメールアドレスとパスワードを入力し、「ログイン」をクリックします。

3.個人情報の入力

ログインし「口座を開設する」をクリックして、個人情報の入力に進みましょ う。個人情報の入力で困るところはとくにないはずです。

間違った内容を入力してしまうと本人確認に遅れが出てしまうので、必ず正し い内容を入力するようにしましょう。

4.本人確認書類の提出

個人情報の入力が完了しましたら、次は本人確認書類の提出です。

「本人確認画面のアップロード」をクリックします。

なお、「受取時に本人確認をする」を選ぶと、書類提出をスキップできます。 後日、GMO コインから口座開設完了ハガキが送られてくるので、

本人確認書類を配達員に見せれば OK です。

本人確認書類の提出は、撮影ファイルのアップロードにより行います。 パソコンにカメラがあるなら、内蔵カメラで撮影するのが最も効率的です。 まず、提出する書類の種類を選択します。

次にアップロードするファイルを選択しましょう。

青いボタンをクリックするとファイル選択画面になります。

ハガキの配達日に希望があるなら入力し、「画像と日時を確定する」をクリック すれば、アップロード作業は完了です。

ここまで登録がすんだら安全性を高めるために次のステップへ移りましょう。

5.二段階認証の設定

最後に、二段階認証を設定します。

セキュリティ面でも重要ですし、GMO コインでは二段階認証を設定しないと一 部の機能が使えません。(日本円の出金、仮想通貨の送金など)

二段階認証の設定は「ホーム」画面から行います。

こちらのキャプチャのように、サイドバーの「口座情報」→「登録情報・変更」 →「セキュリティ」をクリックしてください。

二段階認証は、「Google Authenticator(スマホアプリ)」「SMS」「電話」のい ずれかで行います。

今回は Google Authenticator を使って設定しておきましょう。

「アプリ(Google Authenticator)」をクリックします。

中央に表示されている QR コードを読み取ると 6 桁の番号が表示されるので、 番号を下のフォームに入力して「認証する」をクリックしましょう。

次に、「ログイン時の二段階認証」を「利用する」に変更しておきます。 最後に「保存する」をクリックすれば二段階認証の設定は完了です。

6. 八ガキに記載されている口座開設コードを確認

登録手続きを行っても、すぐにアカウントが使えるようになるわけではありま せん。GMO コイン側で本人情報の審査が行われ、審査が完了次第取引ができる ようになります。

審査にかかる時間は 1 日くらいですが、そのあとに GMO コインから送付され てくるハガキの到着を待つ必要があります。

ハガキに「口座開設コード」が記載されています。

コードを入力してアカウント登録手続きは完了です。 最速で 4 日程度で届きますが、配送日を指定できるので 在宅できる日時を指定しましょう。

# **9-5 bitbank (ビットバンク)の口座開設方法**

ビットバンクは手数料が安いことで人気のある取引所です。 本記事では、ビットバンクの口座開設の手順をわかりやすく開設します。 ビットバンクは、多くのユーザーが利用する国内の仮想通貨取引所です。 アカウントの登録はメールアドレスだけで完了し、スマートフォンからでも最 短 3 分で口座を開設できます。本人確認をスマートフォンでおこなうと、最短 1 日で仮想通貨の取引が可能です。

■ビットバンクの口座開設方法

ビットバンクの口座開設の流れはこちらになります。

- **1.会員登録**
- **2.基本情報登録**
- **3.本人確認書類登録**

になります。

それでは、順番に見ていきましょう。

#### ●会員登録

まず、ビットバンク TOP ページを開き、「口座開設」ボタンをクリックします。

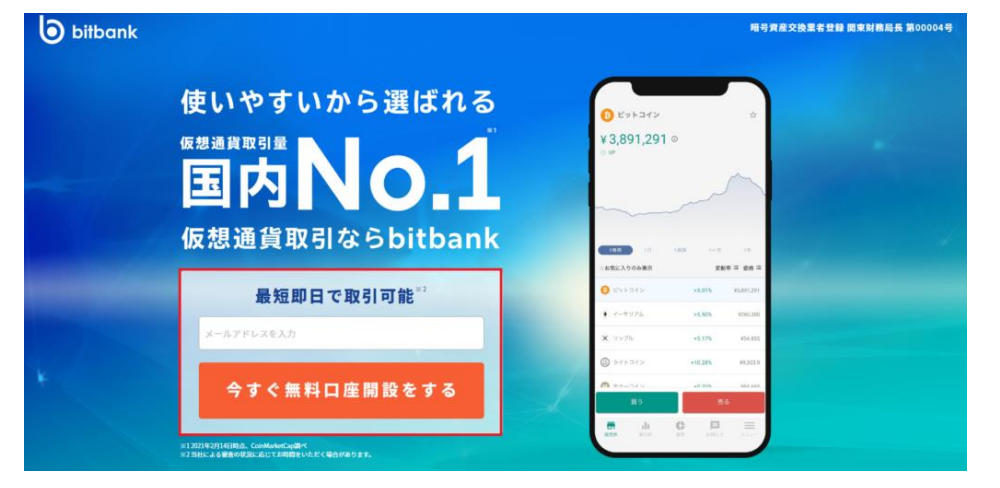

99

新規登録のためにメールアドレスを入力します。

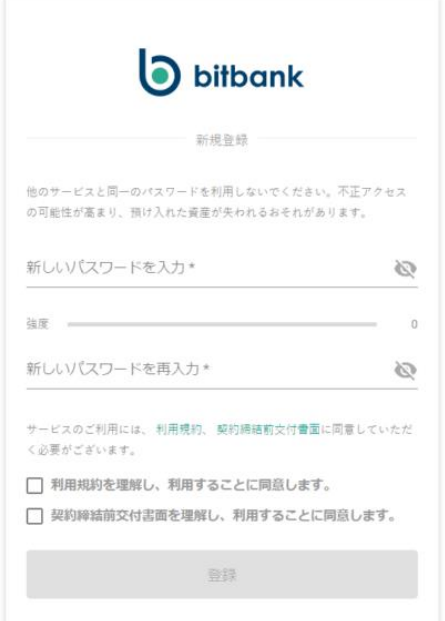

受信トレイに「新規口座開設申込頂きありがとうございます」というメールが 届きます。

そのメール内のリンクをクリックして、パスワードを設定してください。 確認パスワードを入力し、規約への同意にチェックを入れたら「登録」ボタン を押してください。

### ●基本情報の登録

次はビットバンクへの基本情報の入力を行います。

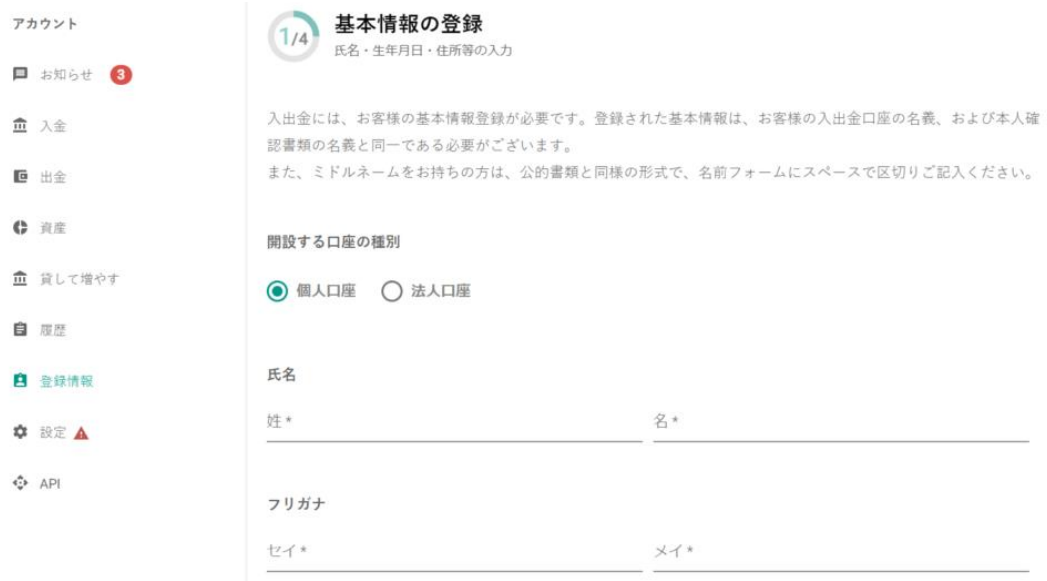

100

氏名、生年月日、住所などを入力し、「次に進む」をクリックしてください。 取引の目的、職業、年収などの基本情報を続けて入力し、取引の経験で当ては まるものを選択します。

画面の指示に従いすべて入力を行います。

#### ●本人確認書類の登録

本人確認書類のアップロード

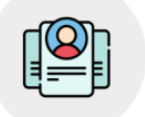

本人確認の方法を選択してください

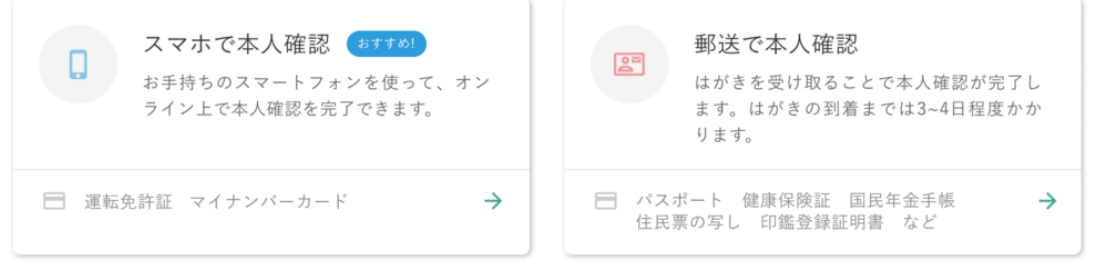

本人確認書類のアップロードには、「スマホで本人確認」と「郵送で本人確認」 の 2 種類の方法があります。

スマホで本人確認は、「運転免許証」と「マイナンバーカード」の 2 点の画像を アップロードするだけです。

非常にスピーディにビットバンクを利用開始できます。

郵送での本人確認は、こちらの中から 2 種類の書類をアップロードします。

- ・運転免許証
- ・マイナンバーカード
- ・パスポート
- ・住民基本台帳カード
- ・健康保険証
- ・国民年金手帳
- ・住民票の写し
- ・印鑑登録証明書

こちらから 2 点をアップロードすると、後日ビットバンクからのハガキの受け 取り、口座が開設されます。

## **9-6 海外仮想通貨取引所の口座開設**

今回開設して頂く海外仮想通貨取引所はこちらの3つになります。

- **1.Bybit(バイビット)**
- **2.KUCOIN(クーコイン)**
- **3.MEXC**

になります。

なぜ3つの海外取引所口座を開くかといいますと主にこちら2つの理由からで す。

- **1.ステーキング率の違い**
- 2. 取扱い通貨の違い
- **3.リスク分散**

になります。

それでは、詳細を見ていきましょう。

まず1つ目は、ステーキング率の違い です。 この3つの取引所では、ステーキングがありますが、取引所によってステーキ ング率が違います。 例えば、USDT を見てみると、 Bybit(バイビット)では、**6.00%** KUCOIN(クーコイン)では、**3.73%** MEXC では、**8.80%** とそれぞれ違います。

この場合ですと、MEXC が一番ステーキング率が高いので MEXC のステーキン グを使用した方がいいことになります。

次に2つ目は、取扱い通貨の違い です。

例えば、トロン(TRX)を見てみると、Bybit(バイビット)では、ステーキング の取り扱いがなく、KUCOIN(クーコイン)では、3.00%MEXC では、4.00%と なり取扱いのない取引所があります。

最後に3つ目は、リスク分散 です。

1つの仮想通貨取引所だけを使用した時、もしハッキングなどのトラブルが起 きた時、ある期間取引ができなくなったり、自分の仮想通貨が動かせなくなり、 機会損失につながる可能性もあります。

3つの取引所口座を持つことにより、リスク分散することができます。 これら理由により、3つ口座開設をすることをお薦めします。

### **9-7 Bybit(バイビット)の口座開設方法**

■Bybit(バイビット)の登録・口座開設手順 まずは、公式サイトにアクセスし「登録」ボタンをクリックします。

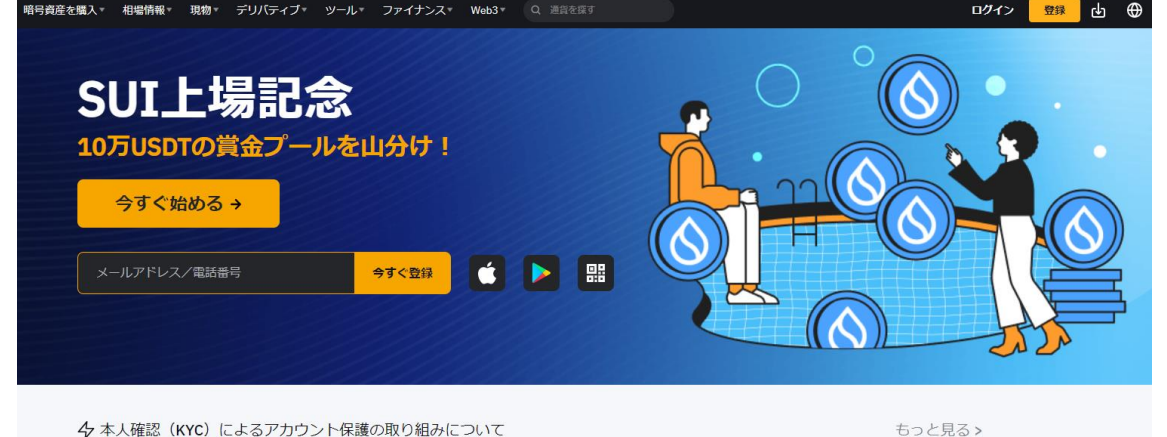

●アカウント作成手順はこちらになります。

- **1.メールアドレス登録**
- **2.任意のパスワードを入力する**
- **3.紹介キャンペーンコードを入力する**
- **4.「続ける」ボタンをクリックする**

になります。

それでは、順番に見ていきましょう。

103

2.2 E メール認証を行う

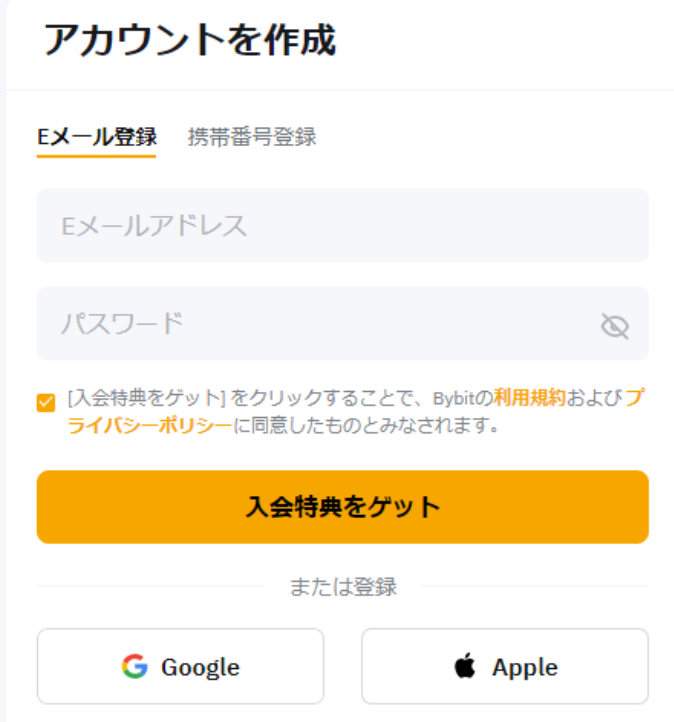

メールアドレスを登録すると、登録したメールアドレスに 6 桁の認証コードが 届くので、その認証コードを入力します。

2.3 口座開設完了

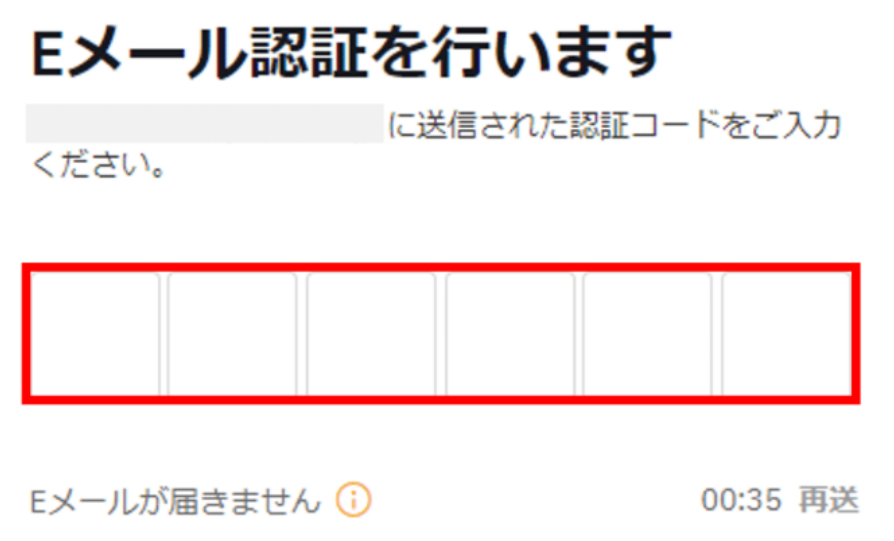

認証コードを入力しますと、このように初心者か経験者か表示されますので、

好きな方を選択してください。

この時点で口座開設は完了しています。 初心者を選択すると、やさしい案内がスタートします。

■ Bybit(バイビット)の二段階認証設定

次に二段階認証設定を行います。

Bybit の二段階認証は 2 種類あります。

**1.携帯電話 SMS 認証**

#### **2.Google 認証**

になります。

それでは、順番に見ていきましょう。

1つ目は、携帯電話 SMS 認証設定 についてです。 認証設定は、この4点になります。

- 1.携帯電話番号を入力
- 2. 登録したメールアドレスに届いたメールに記載されている認証コード 6桁 を入力
- 3.SMS で届いた認証コード 6 桁を入力
- 4.設定完了

になります。

● Google 認証設定

次は、Google 認証設定 についてです。

スマホアプリ「Google Authenticator」をダウンロードしておく必要がありま す。まずは、アプリをダウンロードしてください。

次に認証設定は、この4点になります。

1. 登録したメールアドレスに届いたメールに記載されている認証コード 6 桁 を入力

- 2.「Google Authenticator」で QR コードを読み取る
- 3.「Google Authenticator」に表示される認証コードを入力する
- 4.設定完了

になります。

キーコードは、スマホの買い替えや紛失時に、「Google Authenticator」を再度 入れ直した時に使用します。

このため、写真やメモなどで必ず記録しておくようにしましょう。

■Bybit(バイビット)の本人確認(KYC)登録手順

次に、Bybit での本人確認登録手順を紹介します。

Bybit での本人確認は、2 段階あります。

今回は、レベル 1 の「基本認証」のやり方について説明していきます。

●本人確認登録手順は、こちらの5点になります。

- 1.国籍を入力
- 2. 本人確認書類の発行国を選択
- 3. 本人確認書類の画像データをアップロード (表・裏それぞれ必要)
- 4.顔認証 (正面 1 枚のみ)スマホアプリから行うとスムーズです。

(3 までをブラウザで行い、顔認証からスマホアプリで行うことも可能です。) 5.認証完了

になります。

それでは、順番に見ていきましょう。

●レベル1「基本認証」で有効な書類は、

- **・パスポート**
- **・運転免許証**
- **・永住許可証**

**・マイナンバーカード**

※顔写真付きのもの

になります。

106

そして、顔認証 があります。

※顔認証は、スマホアプリから簡単に行えますレベル 1「基本認証」を行った後 に、一日の出金限度額 50BTC になります。

\*本人確認登録をしない状態でも、1 日に 2BTC まで出金可能です。

■Bybit(バイビット)の登録・口座開設方法|まとめ

Bybit の新規アカウント登録は、非常に簡単であっという間に行えます。 本人確認登録をしなくても出金まで行えるので、初めての海外取引所で不安な 人も試してみる感覚で利用できます。

国内取引所 GMO コインから XRP(リップル)を送金すれば、手数料無料で Bybit の取引を始められるので非常におすすめです。

# **9-8 KUCOIN(クーコイン)の口座開設方法**

- ●KuCoin(クーコイン)の使い方 | 口座開設方法
- **●STEP.1:「登録」を押す**

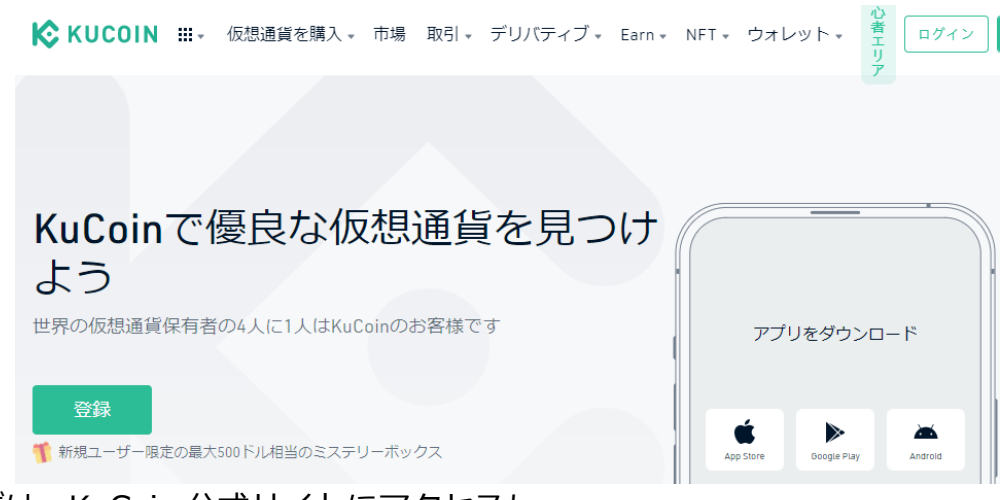

まずは、KuCoin 公式サイトにアクセスし トップページの左下にある「登録」を押します。

●STFP.2:必要事項を入れる

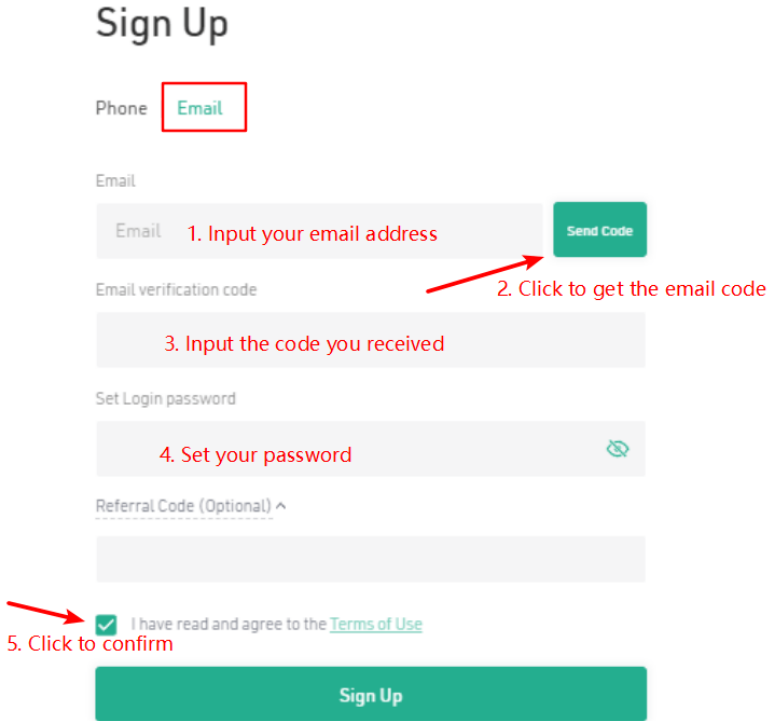

そして、「Sign Up」画面で必要事項を入力しましょう。

その後、利用規約を読んで同意欄にチェックをします。

入力内容・利用規約に問題がなければ、同意欄の下にある「Sign Up」を押しま しょう。

2 KuCoin(クーコイン)の使い方 | ログイン方法 ●STEP.1:「ログイン」を押す 次に、KuCoin 公式トップページ右上にある「ログイン」を押します。

●STEP.2:ログイン方法を選ぶ こちらのいずれかの方法でログインしましょう。

\*ログイン方法

- 1.パスワードでのログイン
- 2. QR コードを使ったログイン

になります。

108
なおログイン時にパスワードを 5 回間違えると、2 時間のロックがかかる点に ご注意ください。

3 KuCoin(クーコイン)の使い方|セキュリティ設定

次に、KuCoin(クーコイン)の「セキュリティ設定」について、順にお伝えしま す。

\*セキュリティ設定

- 1.KYC(本人確認)
- 2.Google 二段階認証
- 3. 取引パスワード
- 4.携帯電話番号認証サービス

になります。

それでは、順番に見ていきましょう。

3.1 KYC(本人確認)

●STEP.1:本人確認ページを開く

まずは、KuCoin の会員専用ページにログイン後、画面右上のアカウント情報の アイコンをクリックします。

その後、「KYC Verification」を押しましょう。

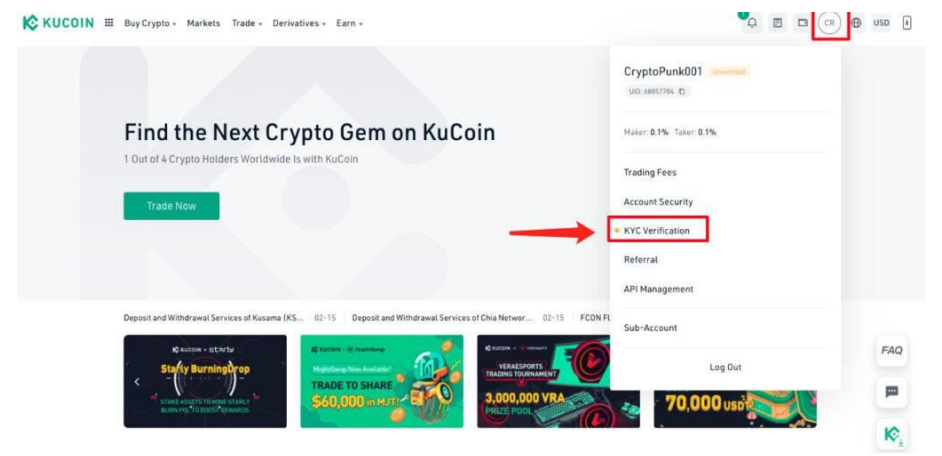

#### ●STEP.2:認証を開始する

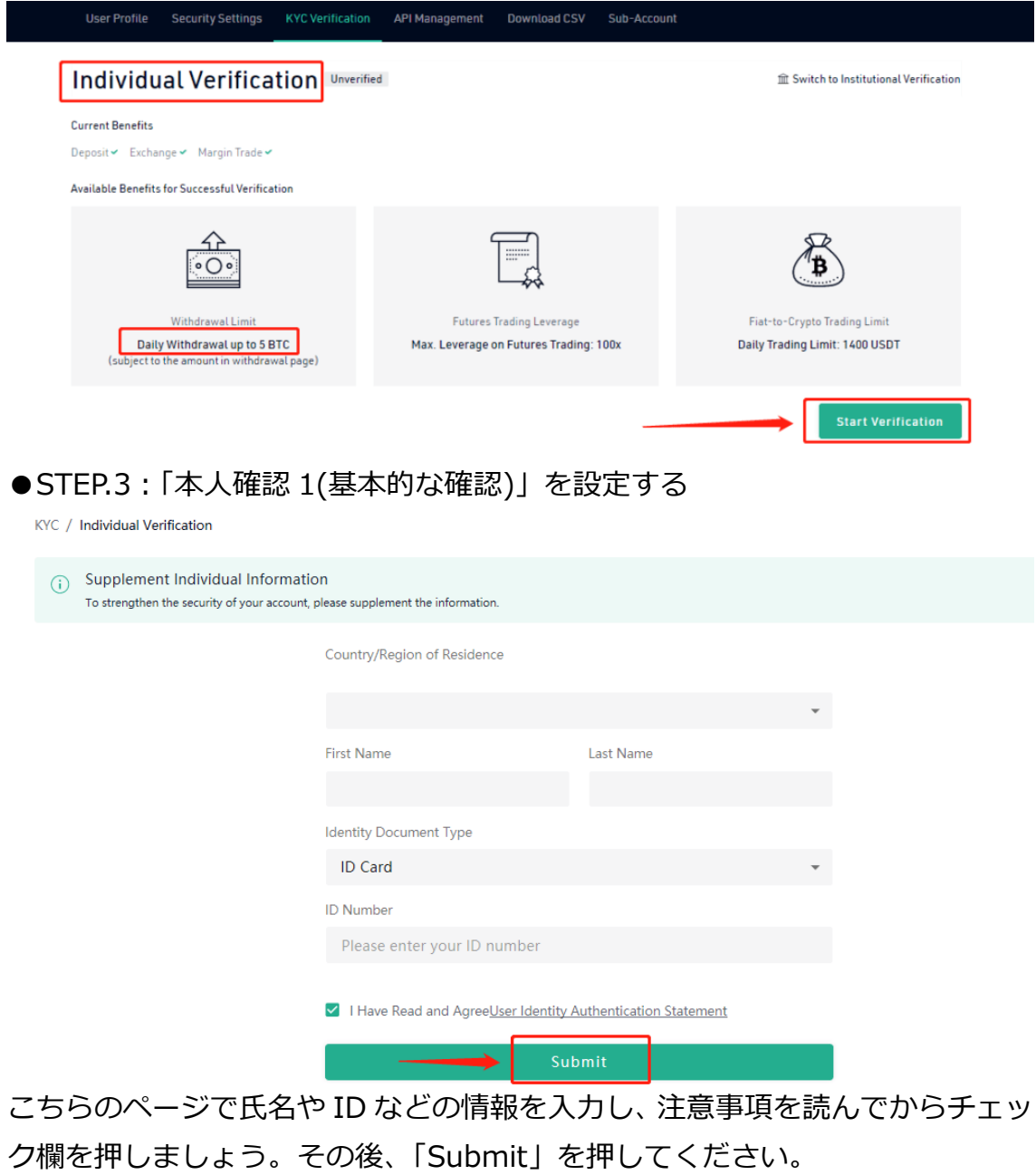

2つ目は、Google 二段階認証 についてです。 ●STEP.1: 「Account Security」を押す

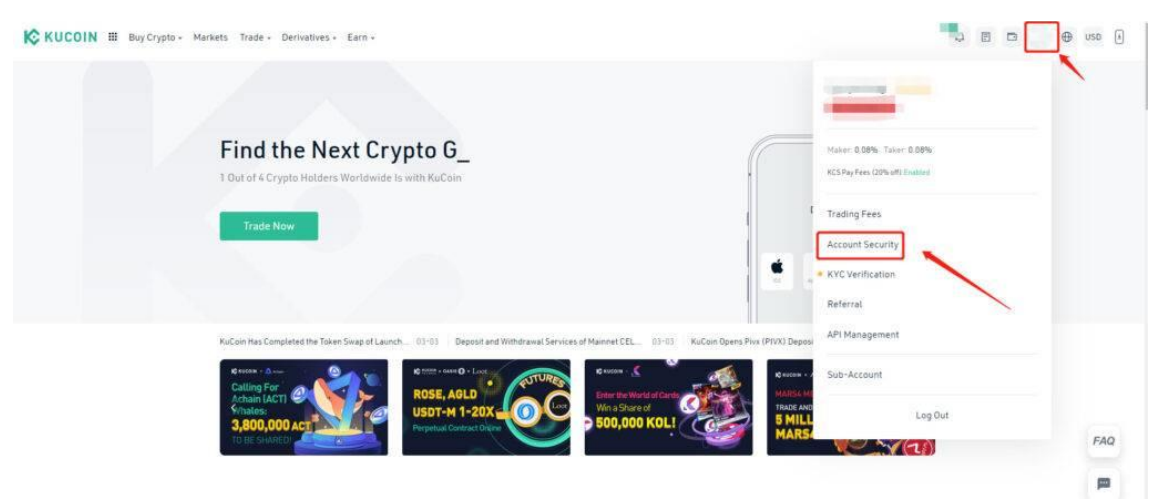

KuCoin の会員専用ページにログイン後、画面右上のアカウント情報のアイコン をクリックします。その後、「Account Security」を押しましょう。

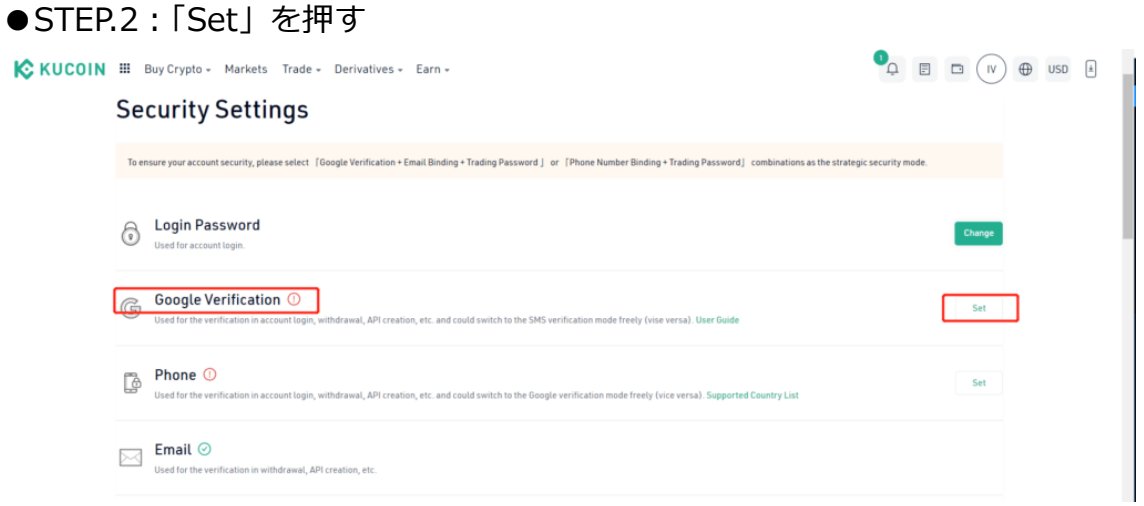

「Security Settings」画面の「Google Verification」を探し、右にある「Set」 を押します。

●STEP.3:認証コードを送る

### **Security Verification**

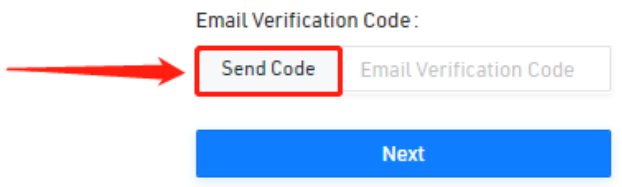

111 Copyright © 杉浦和久 All Rights Reserved.

「Send Code」から登録済みのメールアドレスにメール認証コードを送信しま しょう。

#### ●STEP.4: シークレットキーを保管する

**2FA Verification** 

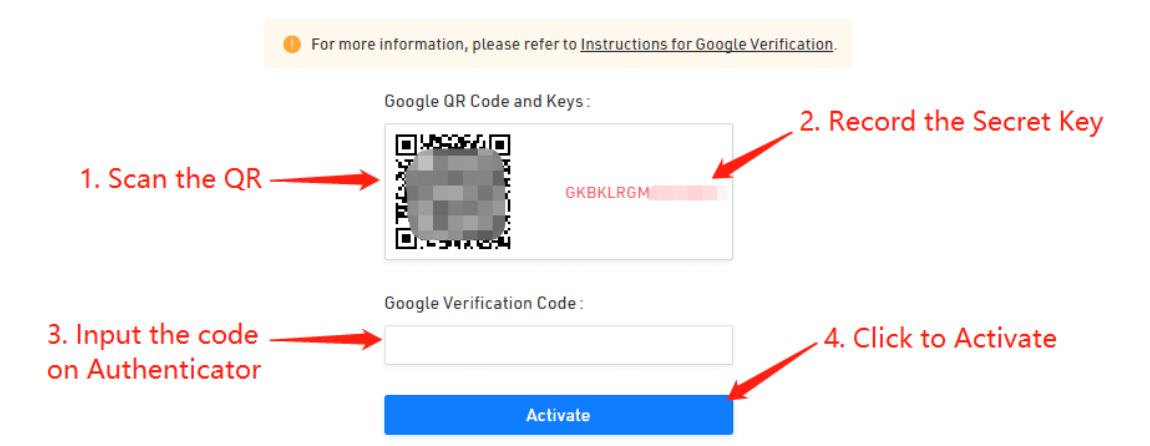

Google のシークレットキー(※)を保管します。

(※)電話番号の紛失時・Google Authenticator アプリの削除時など、Google 二段階認証を復元するために必要な情報になります。

●STEP.5: コードを生成する

Google Authenticator アプリを開き、「+」アイコンから新しいコードを追加 しましょう。

その後、バーコードスキャンからコードをスキャンし、6 桁のコードを確認しま す。

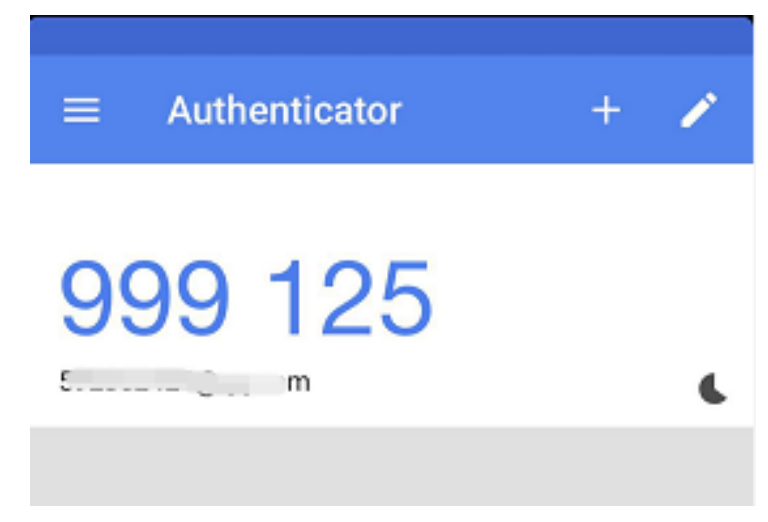

112 Copyright © 杉浦和久 All Rights Reserved.

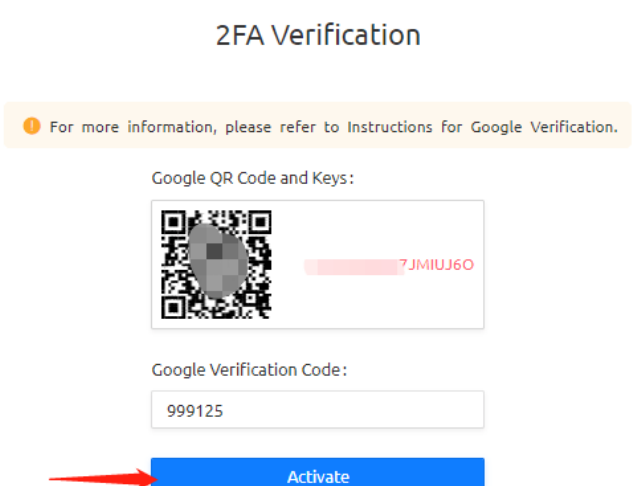

 $\Box$   $\times$ 

「2FA Verification」画面の Google 確認コード欄に 6 桁のコードを入れ、 「Activate」を押しましょう。

3つ目は、取引パスワード になります。

### $\bullet$  STEP.1

「Account Security」を押す

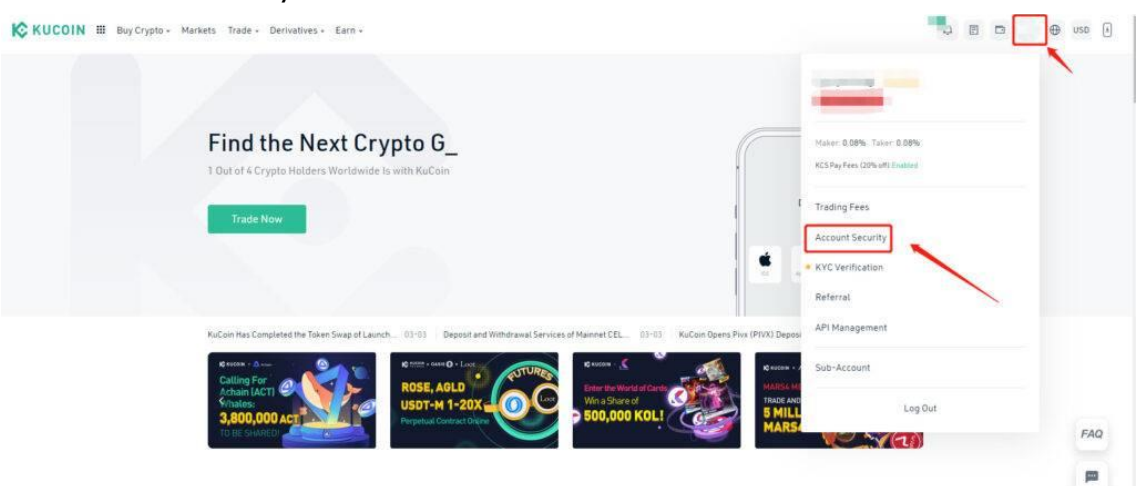

KuCoin の会員専用ページにログイン後、画面右上のアカウント情報のアイコン をクリックします。

その後、「Account Security」を押しましょう。

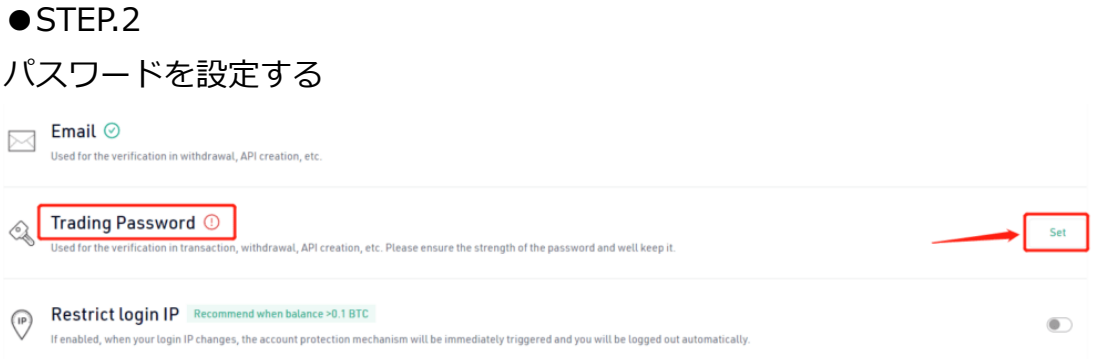

「Trading Password」の右にある「Set」を押し、パスワードの設定をしまし ょう。設定できるパスワードは数字のみ(6 桁)です。

4つ目は、携帯電話番号認証サービス になります。

● STEP.1: 「Account Security」を押す

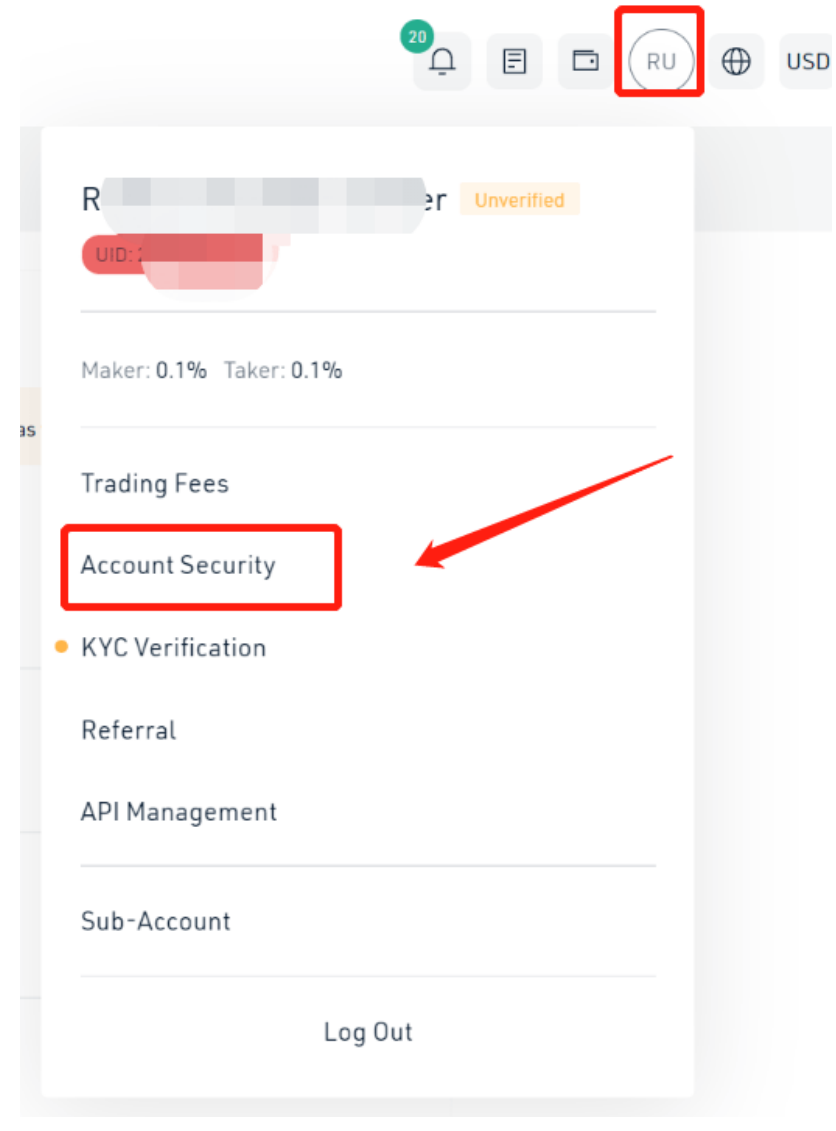

114 Copyright © 杉浦和久 All Rights Reserved.

まず、KuCoin の会員専用ページにログイン後、画面右上のアカウント情報のア イコンをクリックします。その後、「Account Security」を押しましょう。

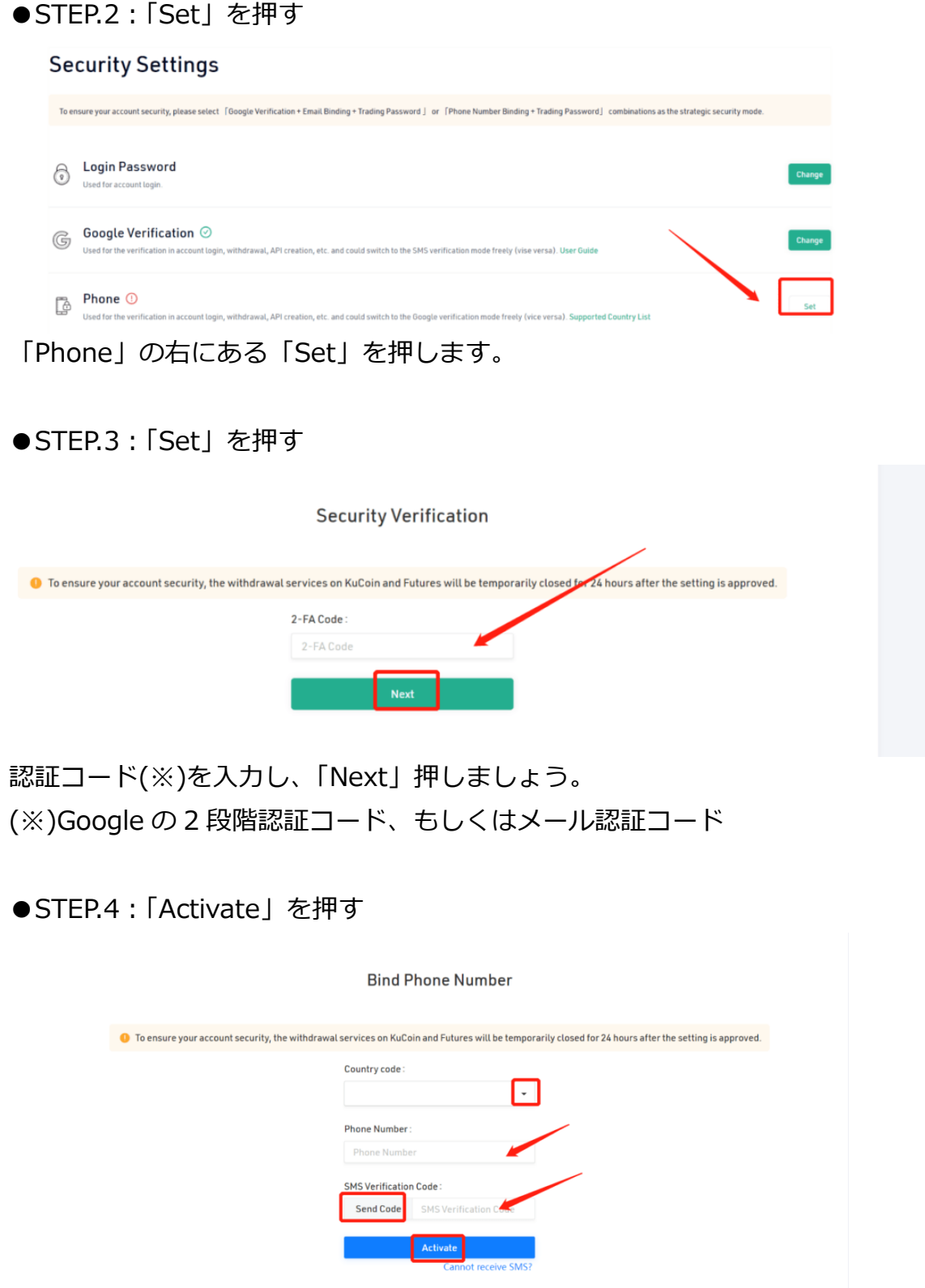

115 Copyright © 杉浦和久 All Rights Reserved.

国番号・電話番号を設定し、「Send Code」をクリックします。

その後、登録の携帯電話に送られた認証コードを入力し、「Activate」を押しま しょう。

Kucoin は世界トップクラスの取引量を誇り、手数料の安さと豊富な取扱通貨で 知られる海外取引所です。口座開設は非常に簡単で、申込みから最短数分でト レードできる点も大きな魅力です。

## **9-9 MEXC の口座開設方法**

●STEP.1:公式サイトへアクセス

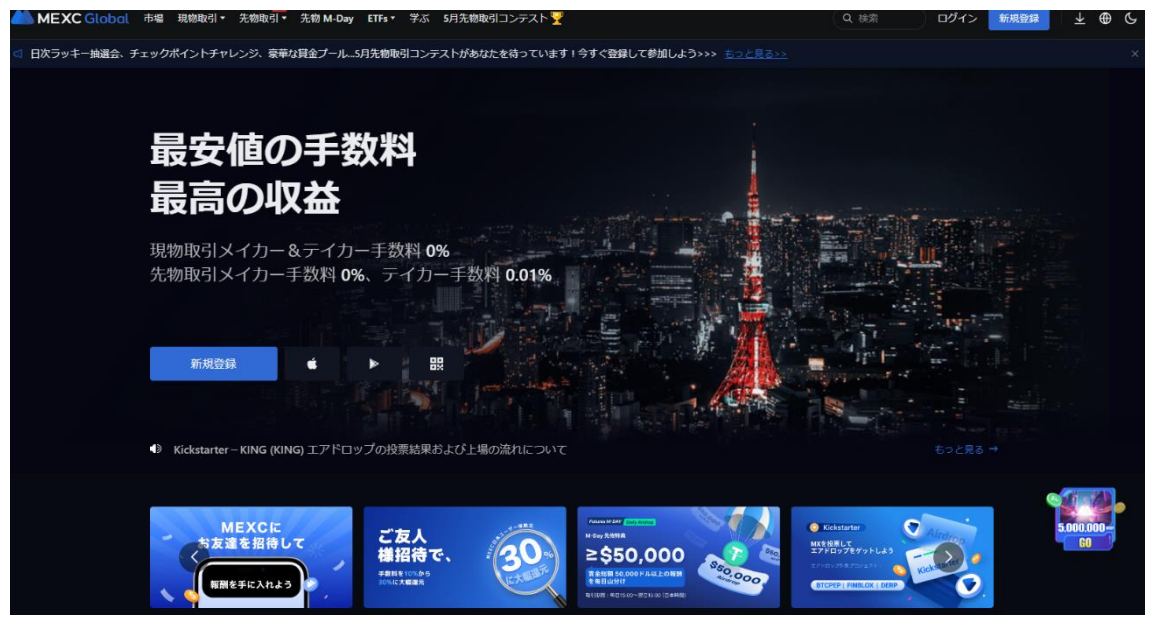

まずは、公式サイトにアクセスしてください。

●STEP.2:必要事項を入力

画面が切り替わり、メールアドレス、パスワード、確認用パスワード、2 段階認 証コードを入力しましょう。

2 段階認証コードは、「コードを送信」をクリックしてください。 セキュリティ認証が表示されるので、指定された模様を順番通りにクリックし てください。

セキュリティ認証後、認証コードの記載されたメールが送られてきます。

116

入力に間違いがなければ、利用規約を確認して新規登録をクリックしてくださ い。

2.2 MEXC(MXC)の口座開設|アプリ ●STEP.1: アプリ左上の「アカウントマーク」をクリック

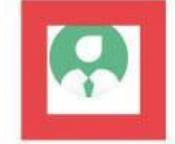

 $\Xi$  Q  $\Omega$   $\Omega$ 

# 人気銘柄

次にアプリを開き、画面左上のアカウントマークをクリックします。 画面が切り替わり、項目の中から「ログイン」をクリックします。

●STEP.2: メールアドレスを入力

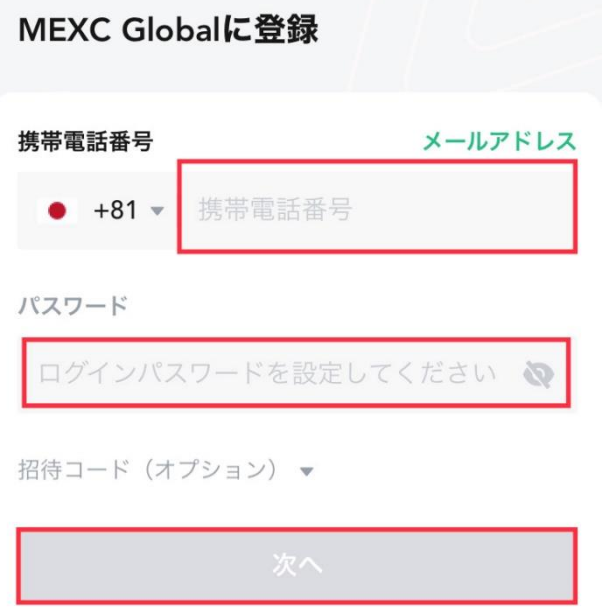

ログイン画面が表示されます。

画面右上の「登録」をクリックしてからメールアドレスを入力してください。 もしくは携帯電話番号を入力して「次へ」をクリックしてください。

●STEP.3:セキュリティ認証

この順番を使用:

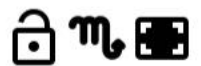

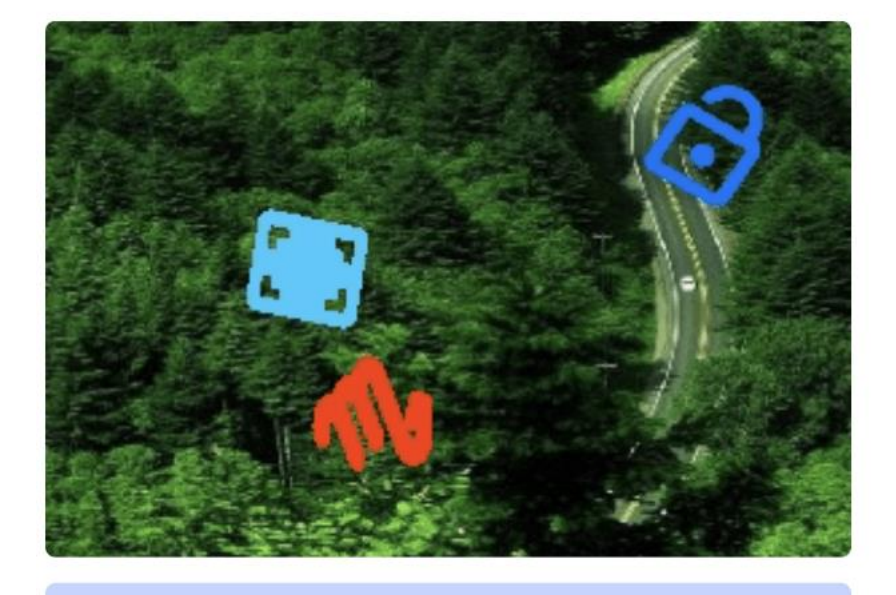

OK

指定される模様を順番にクリックします。 順番を間違えると、登録できないので注意してください。

● STEP.4:認証コード入力

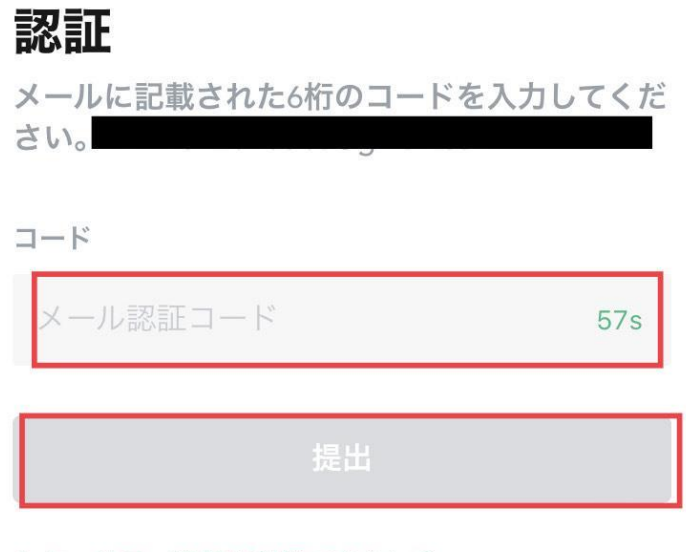

セキュリティ認証を利用できない?

登録したメールアドレスに認証コードの記載されたメールが届きます。 認証コードを入力して「提出」をクリックすれば完了です。

■MEXC(MXC)2 段階認証の登録方法

口座開設が完了したら、2 段階認証を設定しましょう。

2 段階認証を設定することで不正ログインを防ぐことができ、セキュリティ強化 に繋がります。MEXC の 2 段階認証はこちらの 3 つになります。

\*MEXC の 2 段階認証

- **1.メール認証**
- 2. 認証アプリ
- **3.SMS 認証**

になります。

メール認証は口座開設の時に設定が完了しています。

ここでは、認証アプリと SMS認証を解説していきますので参考にしてください。

■Google Authenticator での2段階認証の登録

本講座でおすすめしたい認証アプリは Google 認証システムです。 事前にインストールしておけば、設定がスムーズにできます。

●STEP.1:セキュリティ画面を表示

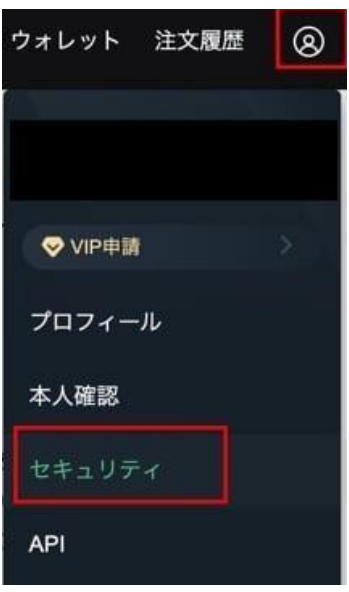

119

ホーム画面から右上のアカウントマークをクリックし、出てきた項目から「セ キュリティ」を選びます。

#### ● STEP.2: 2 段階認証をクリック

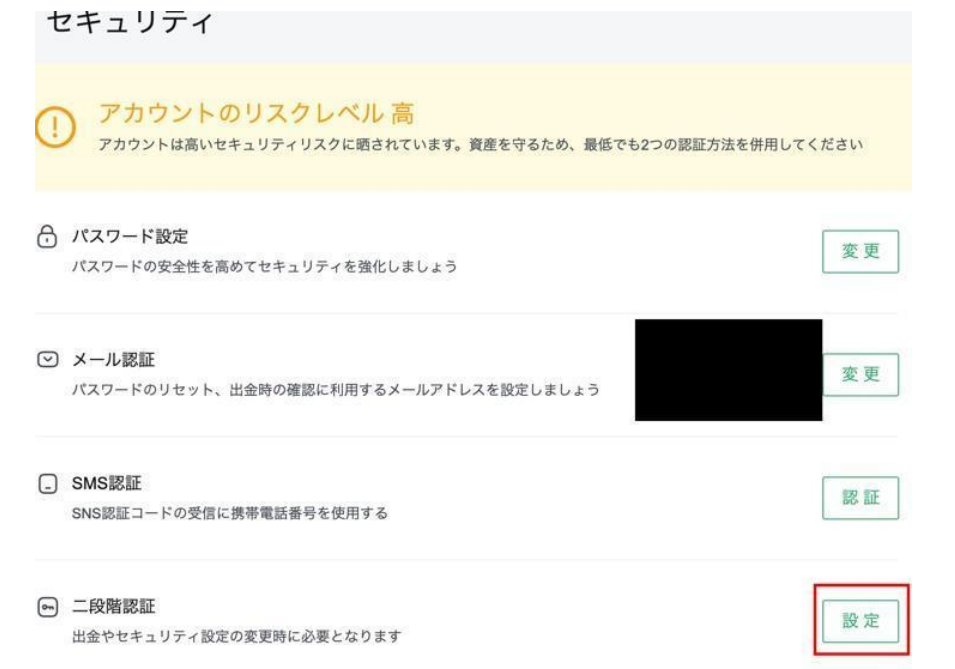

セキュリティページから「2 段階認証」の右側にある「設定」をクリックします。

●STEP.3:認証アプリをインストール

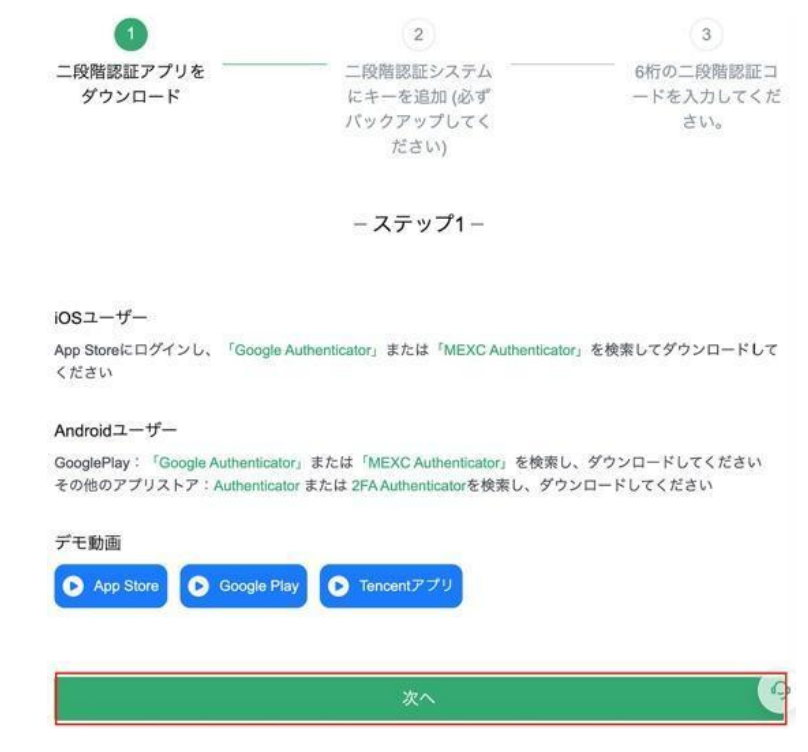

120

Copyright © 杉浦和久 All Rights Reserved.

ここで Google 認証アプリ「Google Authenticator」もしくは、「MEXC Authenticator」をインストールしてください。

インストール済みの方はそのまま「次へ」をクリックします。

●STEP.4: QR コード読み取り

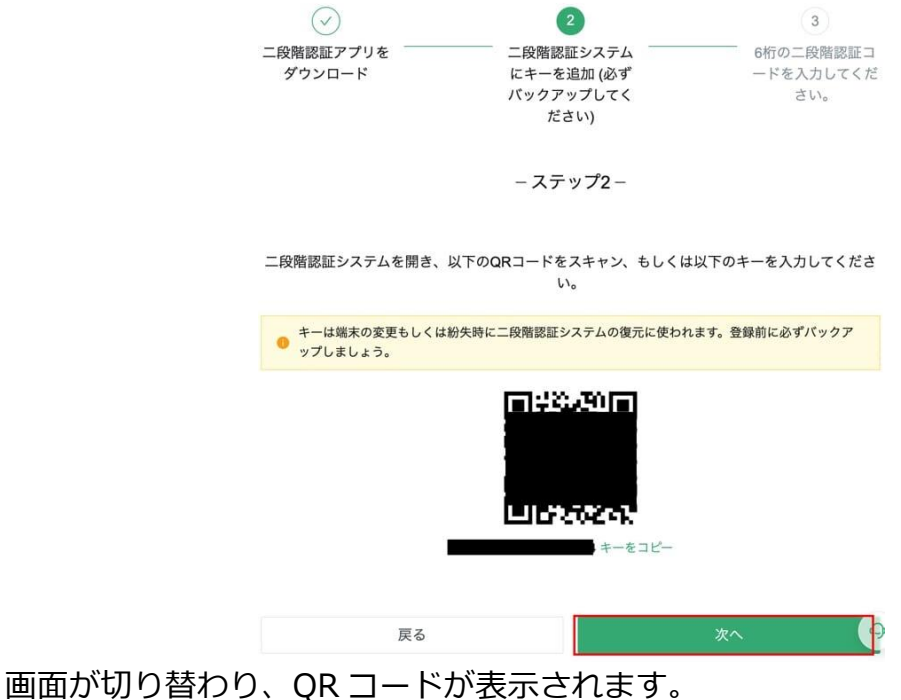

Google 認証アプリで QR コードを読み取ってください。 読み取れば「次へ」をクリックします。

●STEP.5: パスワード入力と認証コード入力

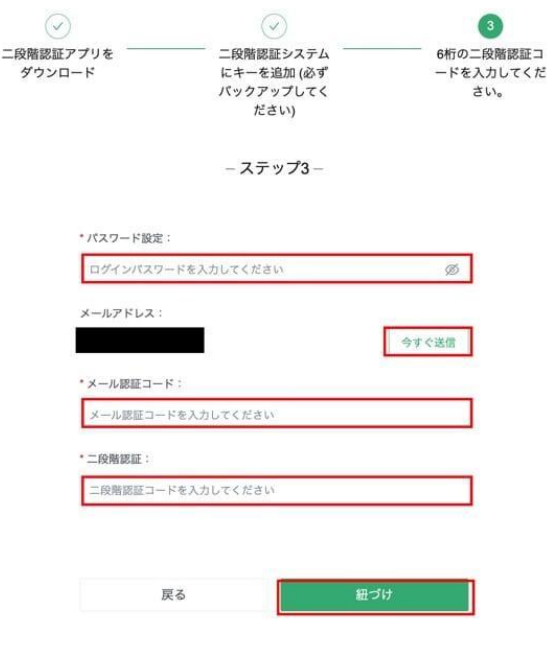

121

そして、ログインパスワードを入力しましょう。 画面の右にある「今すぐ送信」をクリックすると、メール認証コードが記載さ れたメールが届きます。 届いたら、メール認証コードを入力します。 更に、Google Authenticator の認証コードを入力します。 間違いがなければ、「紐付け」をクリックすれば完了です。

3.2 SNS 認証の登録

次に、SMS 認証についてです。

●STEP.1: SMS 認証の「設定」をクリック

○ パスワード設定 パスワードの安全性を高めてセキュリティを強化しましょう

⊙ メール認証 パスワードのリセット、出金時の確認に利用するメールアドレスを設定しましょう

□ SMS認証 SNS認証コードの受信に携帯電話番号を使用する

セキュリティページから SMS認証の右にある「認証」をクリックしてください。

変更

変更

認証

 $\bullet$  STEP.2

携帯電話番号を入力

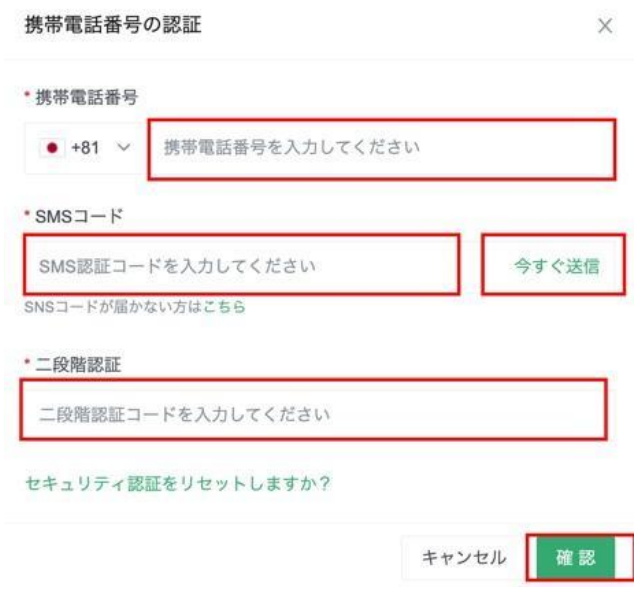

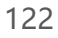

そして、携帯電話番号を入力してください。 次に画面の右にある「今すぐ送信」をクリックし、SMS 認証コードを入力しま す。その後にメール認証コードを入力します。

間違いがなければ「確認」をクリックして完了です

MEXCは日本語の対応が優れているため日本人でも使いやすく、さらには1,500 種類以上の取引ペアがあるのでトレードの選択肢が多いです。 今なら手数料や先物取引に関するキャンペーンも豊富に開催されているので、 お得にトレードを始めたい方はぜひ MEXC に登録してみてください

## **10-1 ハイブリッド投資の手順**

国内と海外の仮想通貨取引所口座が開設できたら、こちらの手順でハイブリッ ド投資を行っていきます。

- **1.国内仮想通貨取引所で仮想通貨を購入**
- 2. 海外仮想通貨取引所へ送金
- **3.仮想通貨をステーキング用の仮想通貨へ交換**
- **4.ステーキングを設定**
- **5.以後、毎月1~4を繰り返す**

になります。

それでは、次の講義から詳細を説明していきます。

### **10-2 国内仮想通貨取引所で仮想通貨を購入**

それでは、国内仮想通貨取引所で仮想通貨を購入 していきます。 取引所は、国内は GMO コイン、海外は Bybit を使います。

ここで購入する仮想通貨は、海外仮想通貨取引所のステーキングに使う原資に なります。

ですので、メジャーな仮想通貨で、購入手数料、送金手数料が安いのが理想的 です。

この条件に当てはまる仮想通貨は、ビットコイン、イーサリアム、XRP になり ます。この中で XRP が送金速度が速く、手数料も安いのでおススメです。 仮想通貨が購入できたら、Bybit へ送金しましょう。

## **10-3 XRP を別の仮想通貨と交換する方法**

日本国内の仮想通貨取引所から送金された XRP は、Bybit の総合取引アカウ ントへ着金します。

画面右上にある【資産】にマウスを持ってくると、こちらのように表示されま すので、【総合取引アカウント】をクリックします。

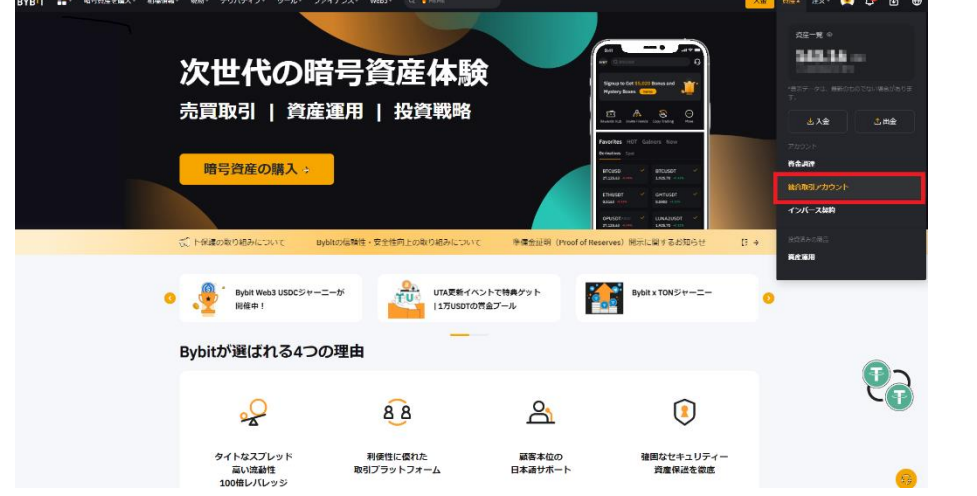

こちらの画面に移ってきますので、XRP を送金された方は、こちらに送金され た分の XRP が表示されます。

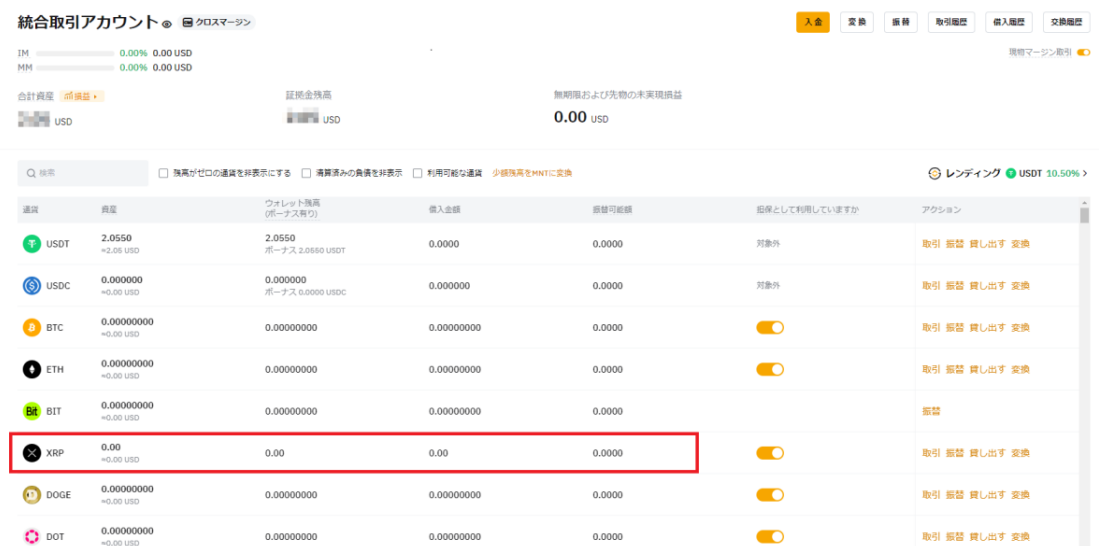

124 Copyright © 杉浦和久 All Rights Reserved.

次に画面右側に【変換】と表示されている箇所がありますので、クリックしま

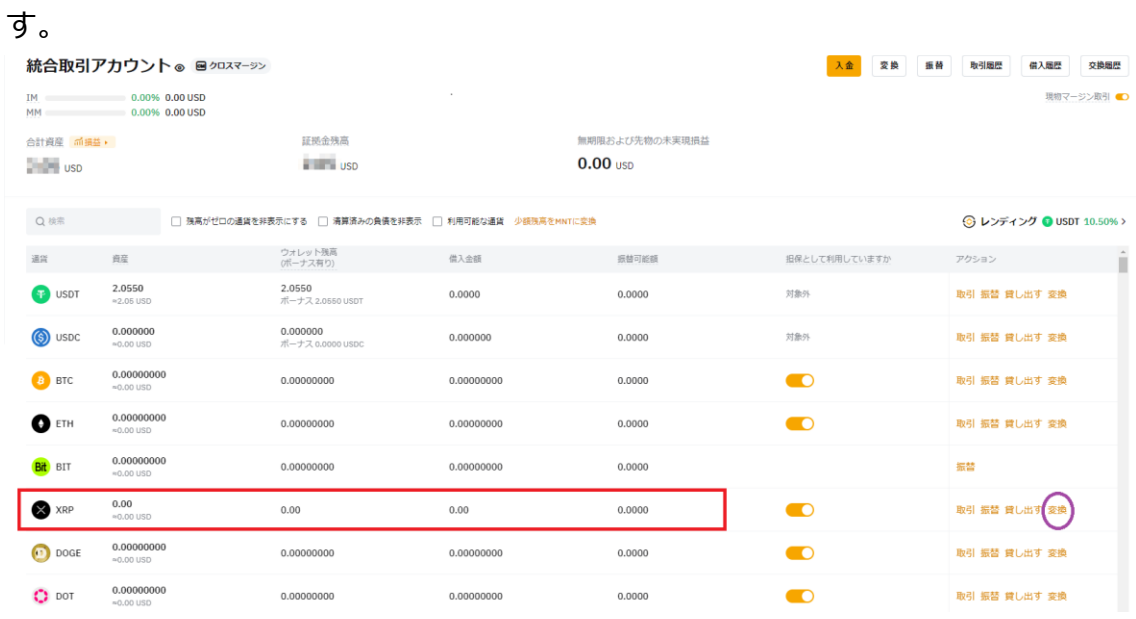

こちらの画面に移ってきますので、XRP を他仮想通貨に変換していきます。

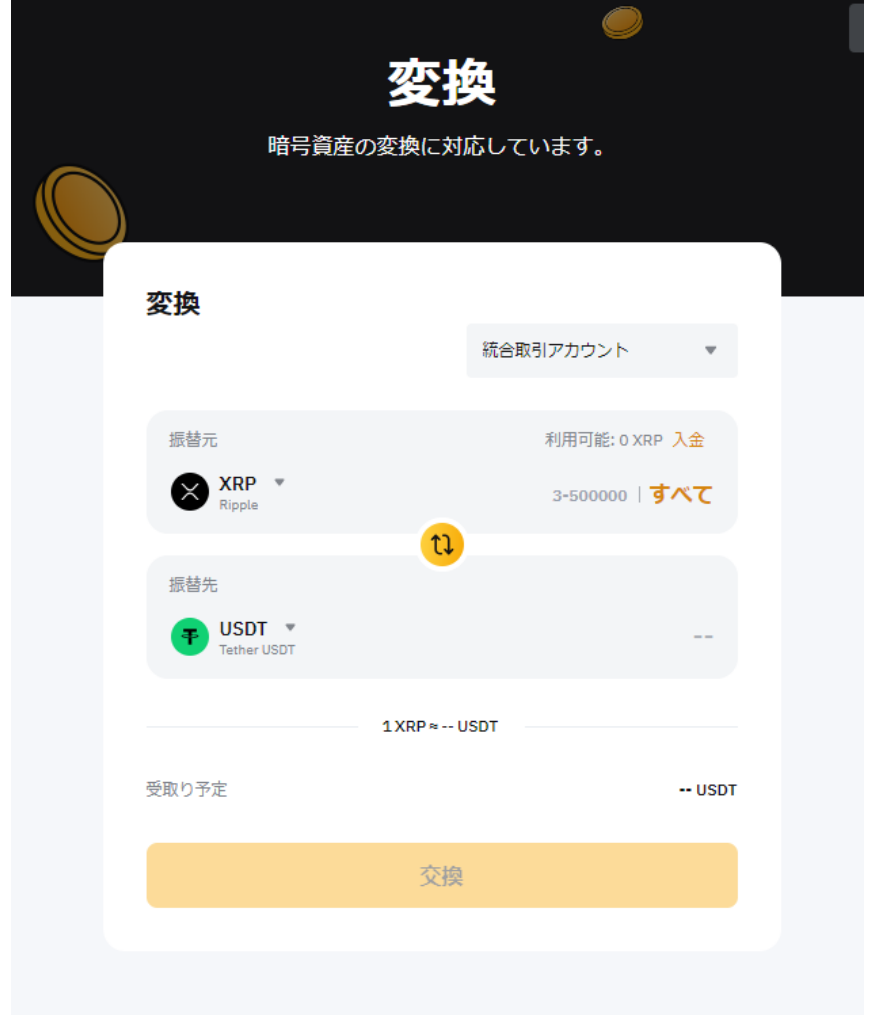

振替元が XRP になっているのを確認し、変換する数量を入力します。 全て変換する時は【すべて】をクリックします。 そして、振替先の仮想通貨を決めてたら【変換】をクリックします。 これで XRP を別の仮想通貨と交換することができました。

## **10-4 XRP を USDT に交換する方法**

これは非常に簡単です。

まず【総合取引アカウント】にある XRP を表示させます。

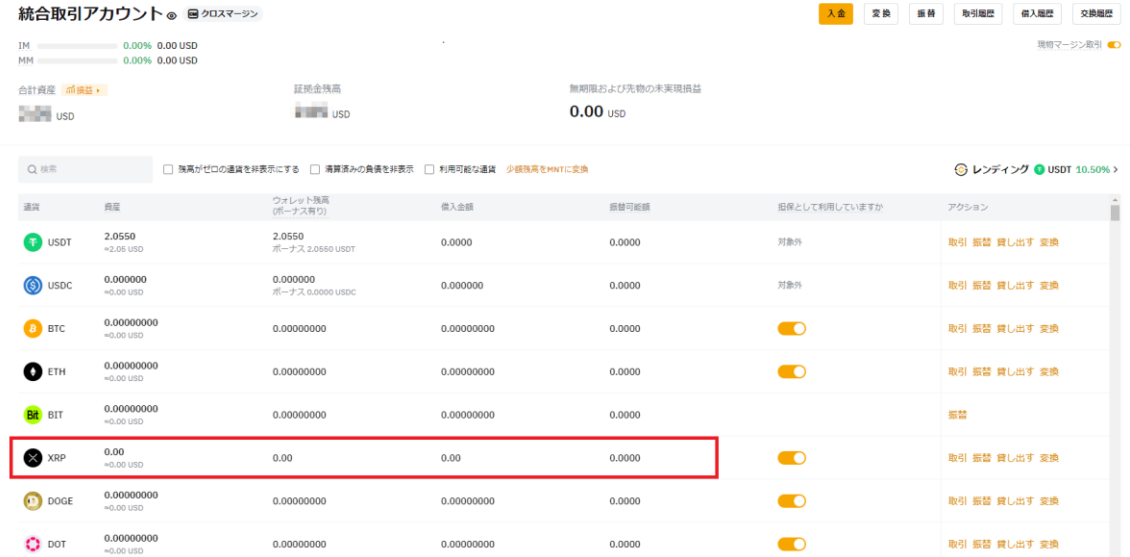

## 次に画面右側に【変換】と表示されている箇所がありますので、クリックしま

| す。                                    |                                                                                           |                                                                                                    |            |                |                |                      |
|---------------------------------------|-------------------------------------------------------------------------------------------|----------------------------------------------------------------------------------------------------|------------|----------------|----------------|----------------------|
| 統合取引アカウント® 図クロスマーシン<br>入金<br>変換<br>振替 |                                                                                           |                                                                                                    |            |                |                | 取引屈原<br>借入局歴<br>交換局歴 |
| MM                                    | IM 0.00% 0.00 USD<br>0.00% 0.00 USD                                                       |                                                                                                    |            |                |                | 現物マージン取引 ●           |
| 合計資産 而損益,                             |                                                                                           | 証拠金残高                                                                                                    |            | 無期限および先物の未実現損益 |                |                      |
| $\overline{\phantom{a}}$ usb          |                                                                                           | $\overline{u}$ $\overline{u}$ $\overline{u}$ $\overline{u}$ $\overline{u}$ $\overline{u}$ $\overline{u}$ |            | $0.00$ usp     |                |                      |
| Q検索                                   | <b>◎レンディング ● USDT 10.50%&gt;</b><br>□ 残高がゼロの通貨を非表示にする □ 清算済みの負債を非表示 □ 利用可能な通貨 少額残高をMNTに変換 |                                                                                                    |            |                |                |                      |
| 逼賞                                    | 資産                                                                                        | ウォレット残高<br>(ボーナス有り)                                                                                      | 借入金額       | 振替可能额          | 担保として利用していますか  | アクション<br>п           |
| <b>EP</b> USDT                        | 2,0550<br>$\simeq$ 2.05 USD                                                               | 2.0550<br>ボーナス 2,0550 USDT                                                                               | 0.0000     | 0.0000         | 対象外            | 取引 振替 貸し出す 変換        |
| (S) USDC                              | 0.000000<br>$\approx 0.00$ USD                                                            | 0.000000<br>ボーナス 0.0000 USDC                                                                             | 0.000000   | 0.0000         | 対象外            | 取引 振替 貸し出す 変換        |
| <b>B</b> BTC                          | 0.00000000<br>$-0.00$ USD                                                                 | 0.00000000                                                                                               | 0.00000000 | 0.0000         | $\blacksquare$ | 取引 振替 貸し出す 変換        |
| <b>O</b> ETH                          | 0.00000000<br>$0.00$ usp                                                                  | 0.00000000                                                                                               | 0.00000000 | 0.0000         | $\blacksquare$ | 取引 振替 貸し出す 変換        |
| <b>Bit</b> BIT                        | 0.00000000<br>$=0.00$ USD                                                                 | 0.00000000                                                                                               | 0.00000000 | 0.0000         |                | 振替                   |
| X XRP                                 | 0.00<br>$@0.00$ USD                                                                       | 0.00                                                                                                    | 0.00       | 0.0000         | $\blacksquare$ | 取引 振替 貸し出す 変換        |
| $\bullet$<br>DOGE                     | 0.00000000<br>$\approx 0.00$ USD                                                          | 0.00000000                                                                                               | 0.00000000 | 0.0000         | $\blacksquare$ | 取引 振替 貸し出す 変換        |
| $\bullet$ DOT                         | 0.00000000<br>$0.00$ usp                                                                  | 0.00000000                                                                                               | 0.00000000 | 0.0000         | TO             | 取引 振替 貸し出す 変換        |

126 Copyright © 杉浦和久 All Rights Reserved.

こちらの画面に移ってきますので、XRP を USDT に変換していきます。

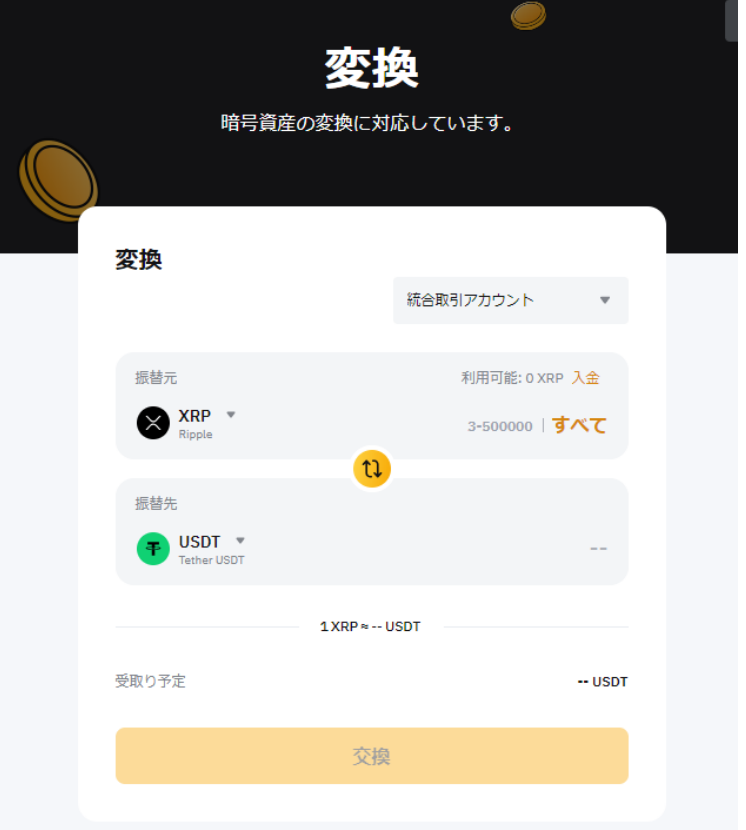

振替元が XRP になっているのを確認し、変換する数量を入力します。 全て変換する時は【すべて】をクリックします。

そして、振替先の仮想通貨を USDT に変更し【変換】をクリックします。

これで XRP を USDT に交換することができました。

以後、XRP から他仮想通貨に変換する時は、振替先を他仮想通貨に変えるだけ で簡単に変換できます。

## **10-5 仮想通貨を積立ステーキングする方法**

まず画面右上にある【資産】にマウスをあてると現在の資産状況が表示されま す。

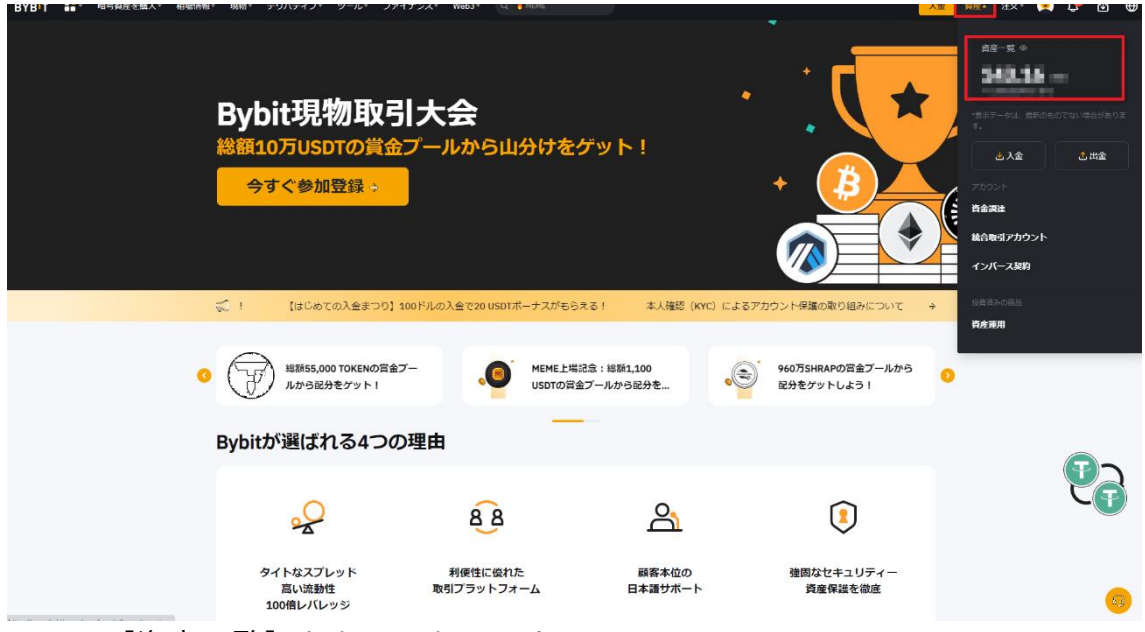

#### ここで【資産一覧】をクリックします。

こちらの画面に移り、あなたの資産状況がわります。

資産概要 ◎

**Table 3 Susp.** 

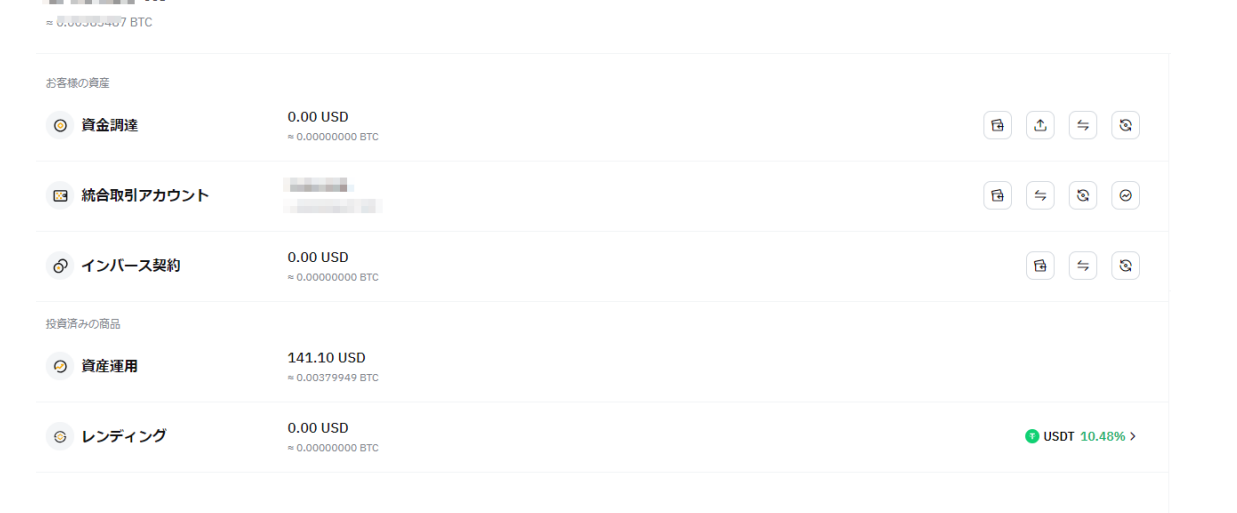

総合取引アカウントに先ほど変換した仮想通貨が表示されるので、これを【資 金調達】に振替えます。

画面右側に【振替】マークがあるので、こちらをクリックします。

資産概要 ◎

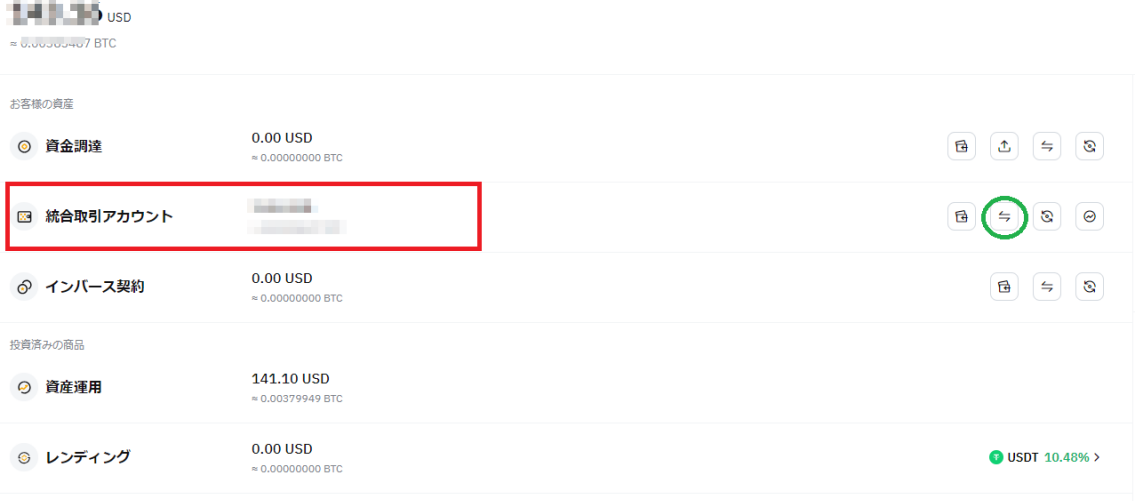

こちらの画面が表示されますので、振替元を【総合取引アカウント】に、振替 先を【資金調達】に替えてください。

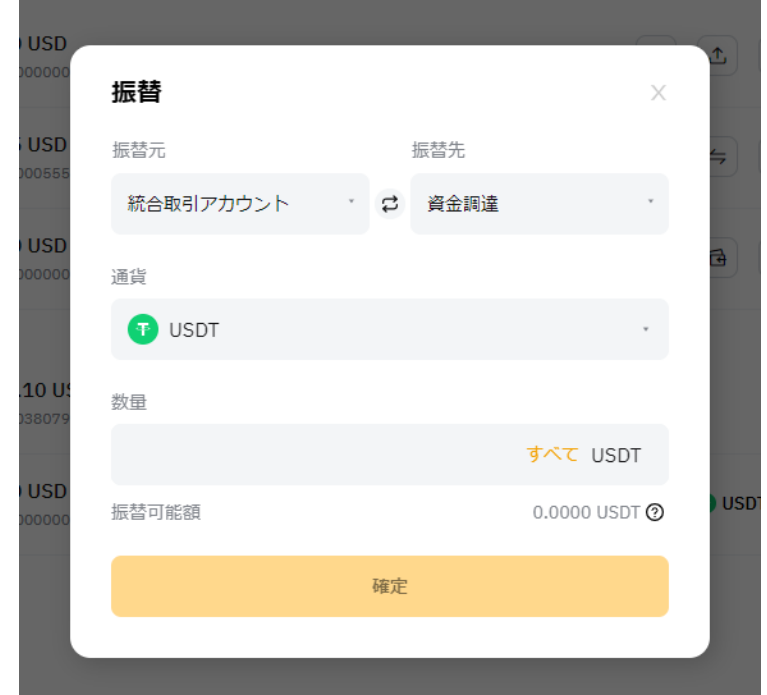

そして、振替する仮想通貨を選択し、数量を入力して【確定】をクリックしま す。そうすると【総合取引アカウント】にあった仮想通貨が【資金調達】へ移 ります。

## 次に積立ステーキングを設定していきます。

まず画面上部にある【ファイナンス】にマウスをあてます。

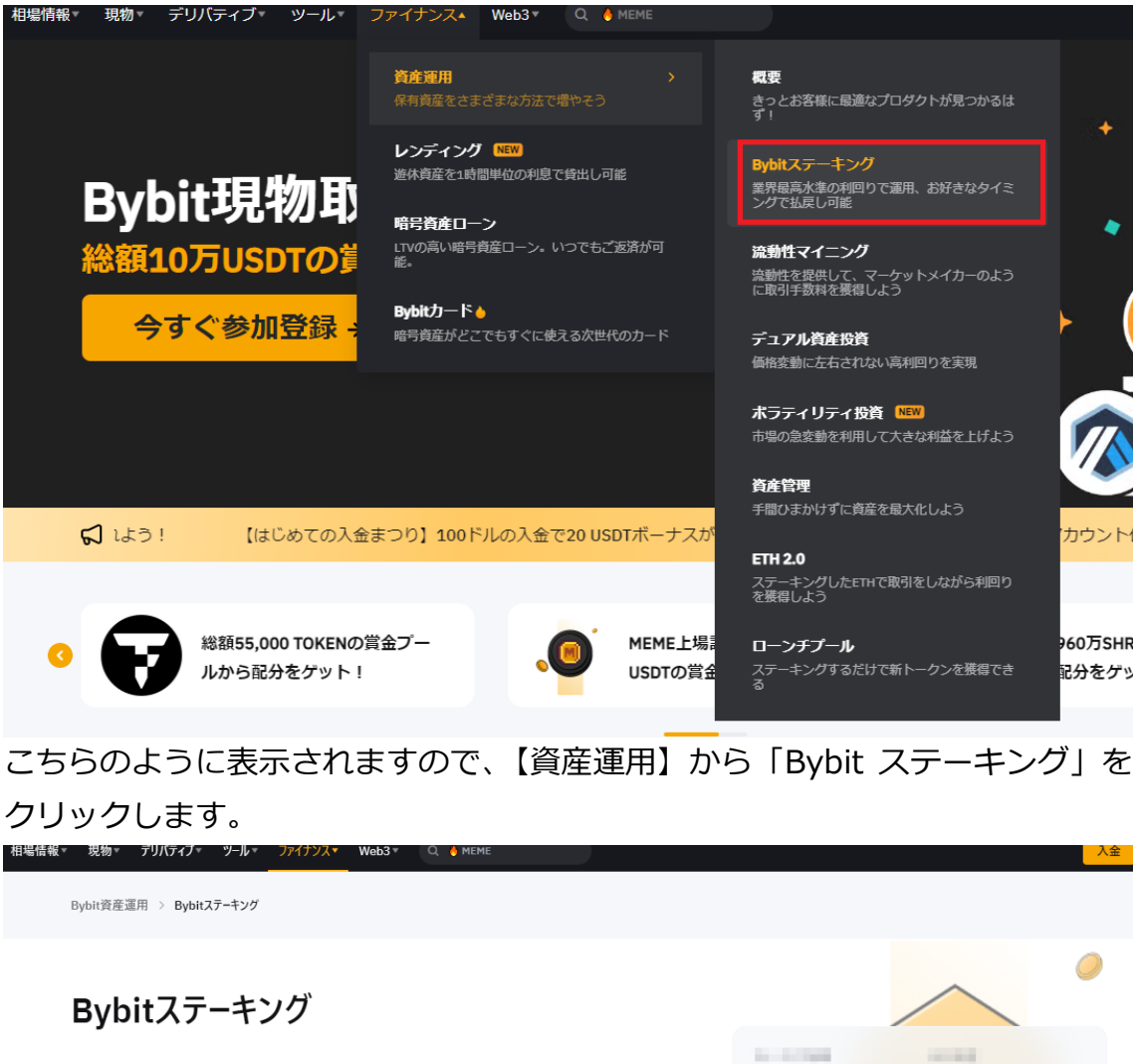

さまざまな資産運用商品をご用意しています。より柔軟に、より高いリタ ーンを狙いましょう。

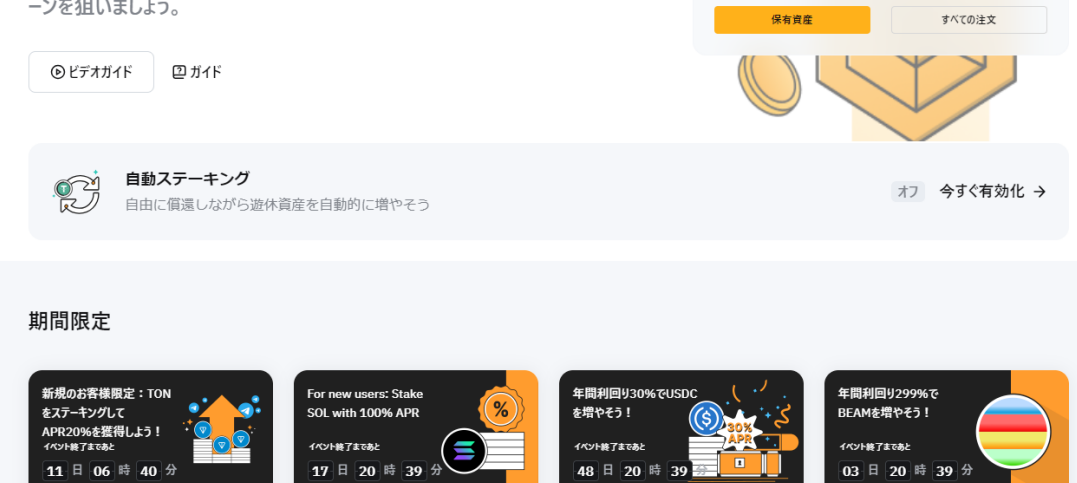

**STATISTICS** 

こちらの画面に移動しますので、画面を下の方へスクロールさせます。

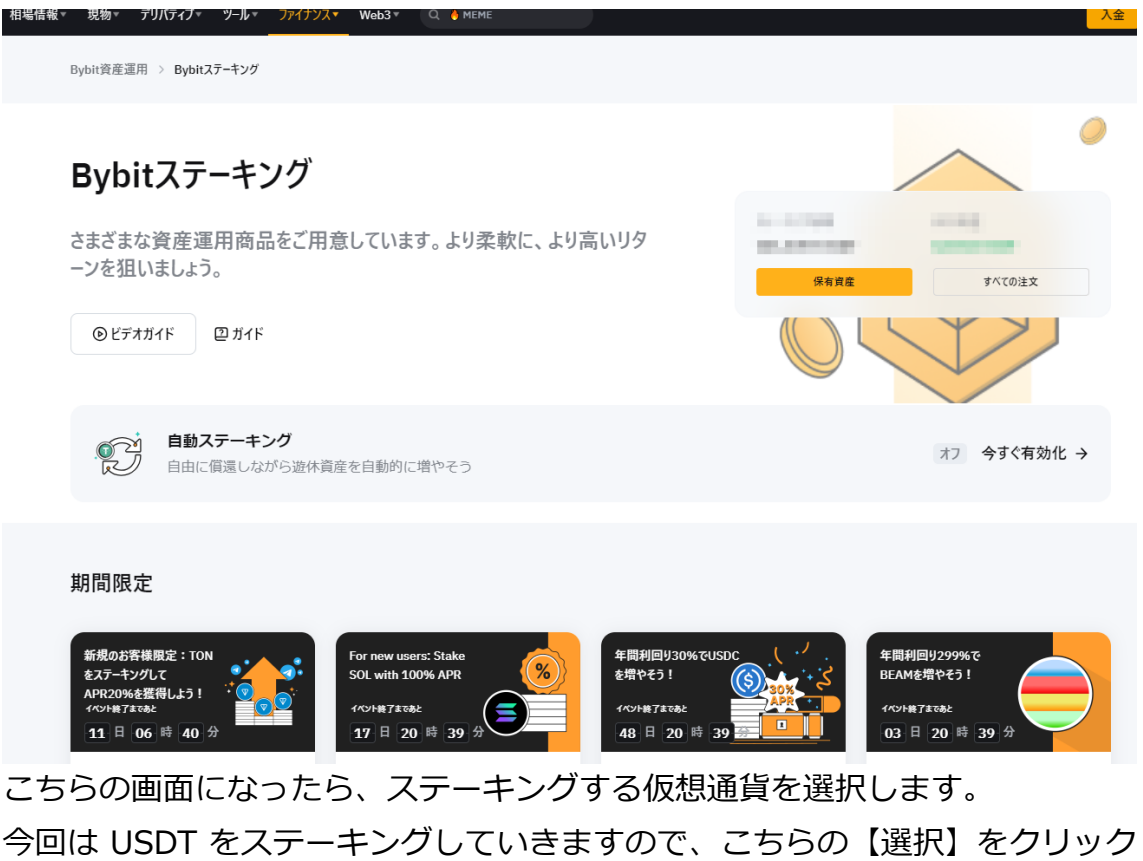

します。

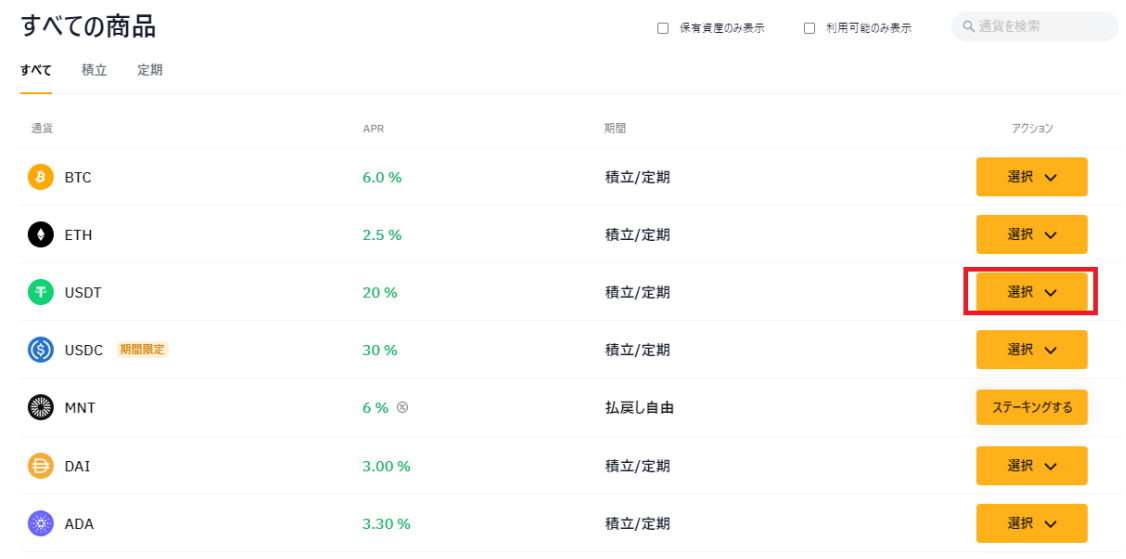

今回は 20%で払戻し自由のステーキングをしていくので、【ステーキングする】 をクリックします。

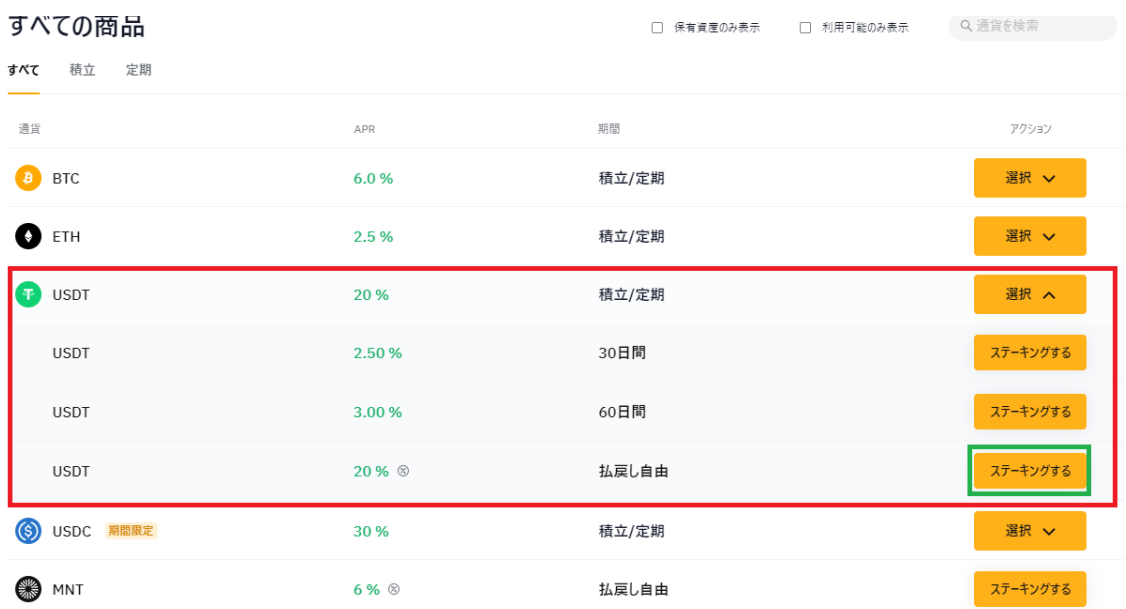

こちらのように表示されるので、金額を入力し Bybit ステーキング利用規約を 読み、同意しましたにチェックを入れ、【ステーキングする】をクリックします。

これで積立ステーキングは完了です。

この時1点気を付けて欲しいのは、ステーキングの金額です。

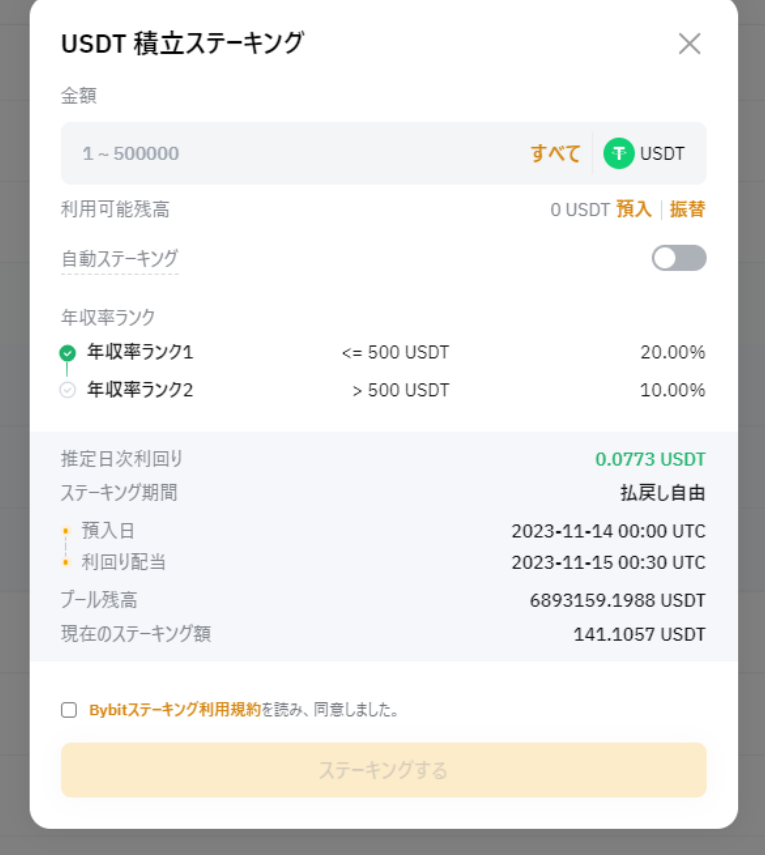

今回の場合ですと 500 USDT までが年収益率 20%になっております。 これが 500 USDT を越えると年収益率が 10%になるので、設定する金額に気 を付けてステーキングをしてください。

#### **11-1 最後に**

本レポートを最後まで読んで頂き誠にありがとうございました。

如何でしたでしょうか?

今回の講座では、仮想通貨積立 x ステーキングのハイブリッド投資の実践編を お伝え致しました。

この講座を参考にして実際に実践して頂ければ、積み立て投資で時間とお金を リスク分散させ同時に高い利回りの仮想通貨ステーキングができます。

本文中で、2018 年から 3 年間、毎月 500 円分のビットコインを買い続けた時 の利益が約 14 万円だったとお伝えしました。

もし、この時にステーキングもしていたとしたら、利益ももっとあったことは 言う前もありません。

更に、現在は USDT と USDC のステーキングが大チャンスです。 なぜならば、USDT や USDC の利率は現在がほぼ最高値だからです。 どうしてかといいますと、USDT と USDC はアメリカドルと連動しているから です。

7 月 25・26 日に開かれた米連邦公開市場委員会(FOMC)で、アメリカの中央 銀行である FRB は、0.25%の利上げを全会一致で決めました。

現在政策金利は、5.25%~5.5%と 22 年ぶりの高水準となりました。

あと1度 0.25%の利上げがあるかも知れませんが、これでおそらく利上げは打 ち止めになります。

なぜかというと、来年 2024 年 11 月に米大統領選があるからです。

これ以上、利上げをすると景気が悪くなり、大統領選に悪影響を及ぼすからで す。

民主党、バイデン大統領としては、早く利上げを止め、2024 年下半期ぐらいか ら利下げを開始し、株式市場に良い影響を及ぼしたいところです。 では、利下げが始まると USDT や USDC はどうなるのか? 来年 2024 年は 1.0%~1.5%の利下げを市場は予測しております。 利下げが始まれば、アメリカドルに連動する USDT と USDC の利率も下がって 行くと思います。

だから、今が USDT と USDC のステーキングの大チャンスなのです。 この大チャンスに乗り遅れないためにも、即行動に移してください。

それでは、今回は以上となります。 ありがとうございました。

#### **■発行者情報**

――

発行者:杉浦和久

連絡先:crypto@dotcomexpertsecrets.com

ブログ:<https://dotcomexpertsecrets.com/>

#### ■**おススメ教材**

商品名:4 年に 1 度しか訪れない仮想通貨投資の一大イベントが来年 2024 年 4 月に訪れるのをあなたは知っていますか?

⇒ [コチラから](https://bitcoin.cryptocurrencyonlineschool.com/p/4-1-2024-4)

1. 今さら聞けない、仮想通貨(暗号資産)ビットコインの基礎の基礎

- ⇒ [コチラから](https://cryptocurrencyonlineschool.com/melzo/report/1/basics_bitcoin.pdf)
- 2. 仮想通貨(暗号資産)ビットコインの超基本を学ぶ

⇒ [コチラから](https://cryptocurrencyonlineschool.com/melzo/report/2/crypto_superbasics.pdf)

3. 仮想通貨 (暗号資産) ビットコインの全ての基礎がわかる

⇒ [コチラから](https://cryptocurrencyonlineschool.com/melzo/report/3/allabout_bitcoin.pdf)

- 4. 草コインからビットコインに次ぐ将来有望な銘柄の探し方
- ⇒ [コチラから](https://cryptocurrencyonlineschool.com/melzo/report/4/search_kusacoin.pdf)
- 5.日本人の 99%が全くわかっていない仮想通貨の超ポテンシャル ⇒ [コチラから](https://cryptocurrencyonlineschool.com/melzo/report/5/crypt_potential.pdf)
- 6.仮想通貨投資を元手に資産形成をし老後を自由気ままに過ごす戦略 ⇒ [コチラから](https://cryptocurrencyonlineschool.com/melzo/report/6/crypt_strategy.pdf)
- 7.失敗しない国内仮想通貨取引所を選ぶために注目すべき4条件 ⇒ [コチラから](https://cryptocurrencyonlineschool.com/melzo/report/7/crypt_domesticexchange.pdf)
- 8.失敗しない海外仮想通貨取引所を選ぶために注目すべき条件 ⇒ [コチラから](https://cryptocurrencyonlineschool.com/melzo/report/8/crypt_foreignexchange.pdf)
- 9.メタマスク(MetaMask)完全操作マニュアル
- ⇒ [コチラから](https://cryptocurrencyonlineschool.com/melzo/report/8/crypt_foreignexchange.pdf)
- 10.NFT(ブロックチェーン)ゲームを無課金で遊べるおすすめ 9 選 ⇒ [コチラから](https://cryptocurrencyonlineschool.com/melzo/report/10/nft_game.pdf)
- 11.2024 年4月の 4 度目のビットコイン半減期を大予測 ⇒ [コチラから](https://cryptocurrencyonlineschool.com/melzo/report/11/bitcoin_halving.pdf)
- 12.年利 8%以上で運用ができる仮想通貨ステーキング【超入門】 ⇒ [コチラから](https://cryptocurrencyonlineschool.com/melzo/report/12/crypt_staking.pdf)
- 13. 意外と知られていない超高いコスパの仮想通貨積立とは? ⇒ [コチラから](https://cryptocurrencyonlineschool.com/melzo/report/13/crypt_accumulation.pdf)
- 14.1億倍を達成した第2のビットコインを探し出すアルトコイン戦略 ⇒ [コチラから](https://cryptocurrencyonlineschool.com/melzo/report/14/next_bitcoin.pdf)

- 15.草コインを当中させ億り人になるアルトコイン完全攻略マニュアル ⇒ [コチラから](https://cryptocurrencyonlineschool.com/melzo/report/15/find_potentialcoin.pdf)
- 16. 2024 年 5 月からビットコイン仮想通貨のバブル相場が始まる! ⇒ [コチラから](https://cryptocurrencyonlineschool.com/melzo/report/16/crypt_bubble.pdf)
- 17. 仮想通貨積立 x ステーキングを同時実現させるハイブリッド投資 ⇒ [コチラから](https://cryptocurrencyonlineschool.com/melzo/report/17/staking_hybrid.pdf)
- 18.通勤時のすき間時間にポイ活して毎月1万円のこ小遣いを貯める ⇒ [コチラから](https://cryptocurrencyonlineschool.com/melzo/report/19/point_sites.pdf)
- 19.リスクゼロで3万円の軍資金を準備する【自己アフィリエイト】 ⇒ [コチラから](https://cryptocurrencyonlineschool.com/melzo/report/18/self_affliate.pdf)